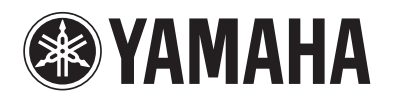

Blu-ray Disc Player Lecteur Blu-ray Disc

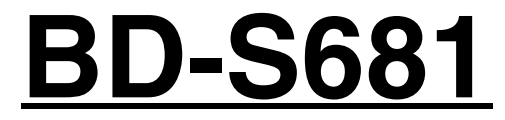

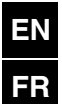

*Owner's Manual*

*Mode d'emploi*

**Français**

**EXAMAHA**  $\circledcirc$ **CD MODE PURE DIRECT SA-CD**  $\begin{picture}(45,10) \put(0,0){\line(1,0){10}} \put(15,0){\line(1,0){10}} \put(15,0){\line(1,0){10}} \put(15,0){\line(1,0){10}} \put(15,0){\line(1,0){10}} \put(15,0){\line(1,0){10}} \put(15,0){\line(1,0){10}} \put(15,0){\line(1,0){10}} \put(15,0){\line(1,0){10}} \put(15,0){\line(1,0){10}} \put(15,0){\line(1,0){10}} \put(15,0){\line(1$  $\Box$  33  $\sum_{n=1}^{\infty}$ 

# **IMPORTANT SAFETY INSTRUCTIONS**

Read these operating instructions carefully before using the unit. Follow the safety instructions on the unit and the applicable safety instructions listed below. Keep these operating instructions handy for future reference.

- **1** Read these instructions.
- **2** Keep these instructions.
- **3** Heed all warnings.
- **4** Follow all instructions.
- **5** Do not use this apparatus near water.
- **6** Clean only with dry cloth.
- **7** Do not block any ventilation openings. Install in accordance with the manufacturer's instructions.
- **8** Do not install near any heat sources such as radiators, heat registers, stoves, or other apparatus (including amplifiers) that produce heat.
- **9** Do not defeat the safety purpose of the polarized or grounding-type plug. A polarized plug has two blades with one wider than the other. A grounding-type plug has two blades and a third grounding prong. The wide blade or the third prong are provided for your safety. If the provided plug does not fit into your outlet, consult an electrician for replacement of the obsolete outlet.
- **10** Protect the power cord from being walked on or pinched particularly at plugs, convenience receptacles, and the point where they exit from the apparatus.
- **11** Only use attachments/accessories specified by the manufacturer.
- **12** Use only with the cart, stand, tripod, bracket, or table specified by the manufacturer, or sold with the apparatus. When a cart is used, use caution when moving the cart/apparatus combination to avoid injury from tip-over.

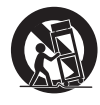

- **13** Unplug this apparatus during lightning storms or when unused for long periods of time.
- **14** Refer all servicing to qualified service personnel. Servicing is required when the apparatus has been damaged in any way, such as power-supply cord or plug is damaged, liquid has been spilled or objects have fallen into the apparatus, the apparatus has been exposed to rain or moisture, does not operate normally, or has been dropped.

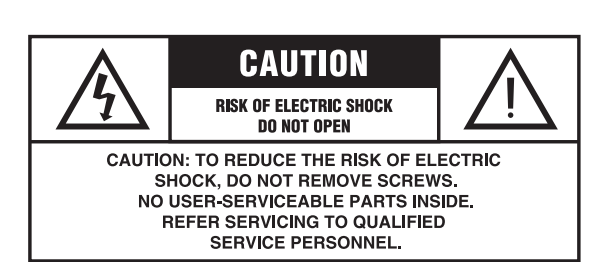

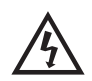

The lightning flash with arrowhead symbol, within an equilateral triangle, is intended to alert the user to the presence of uninsulated "dangerous voltage" within the product's enclosure that may be of sufficient magnitude to constitute a risk of electric shock to persons.

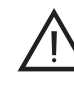

The exclamation point within an equilateral triangle is intended to alert the user to the presence of important operating and maintenance (servicing) instructions in the literature accompanying the appliance.

### **FCC INFORMATION (for US customers)**

### **1 IMPORTANT NOTICE: DO NOT MODIFY THIS UNIT!**

This product, when installed as indicated in the instructions contained in this manual, meets FCC requirements. Modifications not expressly approved by Yamaha may void your authority, granted by the FCC, to use the product.

- **2 IMPORTANT**: When connecting this product to accessories and/or another product use only high quality shielded cables. Cable/s supplied with this product MUST be used. Follow all installation instructions. Failure to follow instructions could void your FCC authorization to use this product in the USA.
- **3 NOTE**: This product has been tested and found to comply with the requirements listed in FCC Regulations, Part 15 for Class "B" digital devices. Compliance with these requirements provides a reasonable level of assurance that your use of this product in a residential environment will not result in harmful interference with other electronic devices. This equipment generates/uses radio frequencies and, if not installed and used according to the instructions found in the users manual, may cause interference harmful to the operation of other electronic devices.

Compliance with FCC regulations does not guarantee that interference will not occur in all installations. If this product is found to be the source of interference, which can be determined by turning the unit "OFF" and "ON", please try to eliminate the problem by using one of the following measures:

Relocate either this product or the device that is being affected by the interference.

Utilize power outlets that are on different branch (circuit breaker or fuse) circuits or install AC line filter/s.

In the case of radio or TV interference, relocate/reorient the antenna. If the antenna lead-in is 300 ohm ribbon lead, change the lead-in to coaxial type cable.

If these corrective measures do not produce satisfactory results, please contact the local retailer authorized to distribute this type of product. If you can not locate the appropriate retailer, please contact Yamaha Corporation of America A/V Division, 6600 Orangethorpe Ave., Buena Park, CA 90620.

The above statements apply ONLY to those products distributed by Yamaha Corporation of America or its subsidiaries.

## **COMPLIANCE INFORMATION STATEMENT (DECLARATION OF CONFORMITY PROCEDURE)**

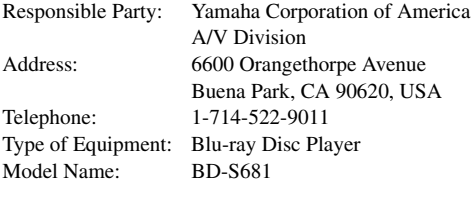

- This device complies with Part 15 of the FCC Rules and RSS-Gen of IC Rules.
- Operation is subject to the following two conditions: 1) this device may not cause harmful interference, and
	- 2) this device must accept any interference received including interference that may cause undesired operation.

See the "Troubleshooting" section at the end of this manual if interference to radio reception is suspected.

## **We Want You Listening For A Lifetime**

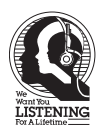

Yamaha and the Electronic Industries Association's Consumer Electronics Group want you to get the most out of your equipment by playing it at a safe level. One that lets the sound come through loud and clear without annoying blaring or distortion - and, most importantly, without affecting your sensitive hearing.

Since hearing damage from loud sounds is often undetectable until it is too late, Yamaha and the Electronic Industries Association's Consumer Electronics Group recommend you to avoid prolonged exposure from excessive volume levels.

# **IMPORTANT**

Please record the serial number of this unit in the space below. MODEL: Serial No.: The serial number is located on the rear of the unit.

Retain this Owner's Manual in a safe place for future reference.

To obtain information about disposing unwanted, endof-life products in USA, please visit http://usa.yamaha.com/support/

### **FCC WARNING**

Change or modifications not expressly approved by the party responsible for compliance could void the user's authority to operate the equipment.

#### **NOTICE**

This equipment has been tested and found to comply with the limits for a Class B digital device, pursuant to part 15 of the FCC Rules. These limits are designed to provide reasonable protection against harmful interference in a residential installation. This equipment generates, uses and can radiate radio frequency energy and, if not installed and used in accordance with the instructions, may cause harmful interference to radio communications. However, there is no guarantee that interference will not occur in a particular installation. If this equipment does cause harmful interference to radio or television reception, which can be determined by turning the equipment off and on, the user is encouraged to try to correct the interference by one or more of the following measures:

- Reorient or relocate the receiving antenna.
- Increase the separation between the equipment and receiver.
- Connect the equipment into an outlet on a circuit different from that to which the receiver is connected.
- Consult the dealer or an experienced radio/TV technician for help.

To satisfy FCC RF exposure requirements, a separation distance of 20 cm or more should be maintained between the antenna of this device and persons during device operation.

To ensure compliance, operations at closer than this distance is not recommended.

Under Industry Canada regulations, this radio transmitter may only operate using an antenna of a type and maximum (or lesser) gain approved for the transmitter by Industry Canada. To reduce potential radio interference to other users, the antenna type and its gain should be so chosen that the equivalent isotropically radiated power (e.i.r.p.) is not more than that necessary for successful communication.

This transmitter must not be co-located or operated in conjunction with any other antenna or transmitter.

### **FOR CANADIAN CUSTOMERS**

To prevent electric shock, match wide blade of plug to wide slot and fully insert. CAN ICES-3 (B) / NMB-3 (B)

### **CAUTION**

Use of controls or adjustments or performance of procedures other than those specified herein may result in hazardous radiation exposure.

The laser component in this product is capable of emitting radiation exceeding the limit for Class 1.

#### **LASER Specification:**

- Class 1 LASER Product Wave length: 790 nm (CDs)/658 nm (DVDs)/405 nm (BDs)
	- Laser output: max. 1 mW CAUTION: INVISIBLE LASER RADIATION WHEN OPEN.

### **LASER SAFETY**

This unit employs a laser. Due to possible eye injury, only a qualified service person should remove the cover or attempt to service this device.

### **DANGER**

This unit emits visible laser radiation when open. Avoid direct eye exposure to beam. When this unit is plugged into the wall outlet, do not place your eyes close to the opening of the disc tray and other openings to look into inside.

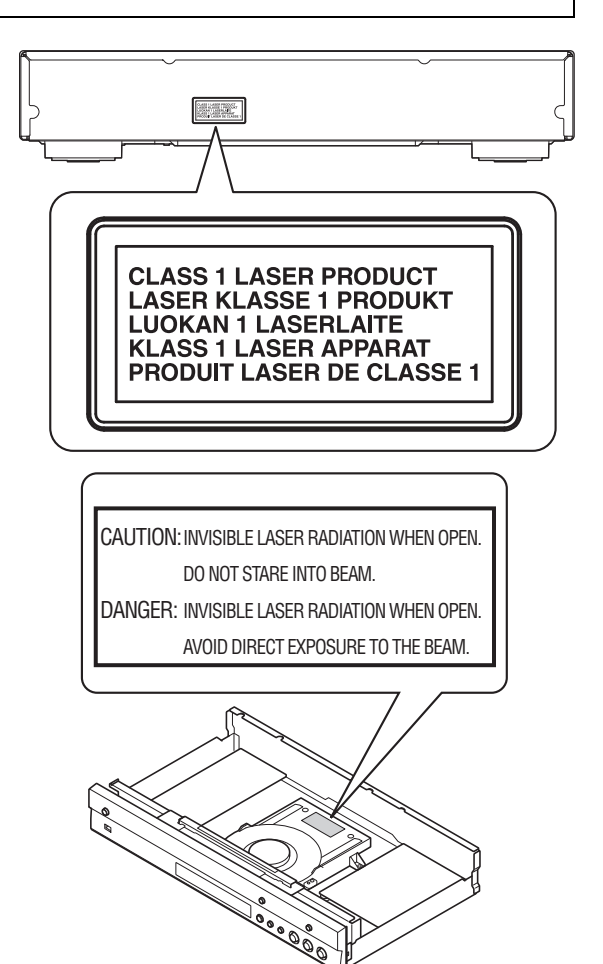

**Caution-iii** *En*

# **Caution: Read this before operating your unit.**

- **1** To assure the finest performance, please read this manual carefully. Keep it in a safe place for future reference.
- **2** Install this sound system in a well ventilated, cool, dry, clean place-away from direct sunlight, heat sources, vibration, dust, moisture, and/or cold. For proper ventilation, allow the following minimum clearances. Top : 10 cm (4 in)
	- Rear: 10 cm (4 in)
	- Side: 10 cm (4 in)
	-
- **3** Locate this unit away from other electrical appliances, motors, or transformers to avoid humming sounds.
- **4** Do not expose this unit to sudden temperature changes from cold to hot, and do not locate this unit in an environment with high humidity (i.e. a room with a humidifier) to prevent condensation inside this unit, which may cause an electrical shock, fire, damage to this unit, and/or personal injury.
- **5** Avoid installing this unit where foreign object may fall onto this unit and/or this unit may be exposed to liquid dripping or splashing. On the top of this unit, do not place:
	- Other components, as they may cause damage and/or discoloration on the surface of this unit.
	- Burning objects (i.e. candles), as they may cause fire, damage to this unit, and/or personal injury.
	- Containers with liquid in them, as they may fall and liquid may cause electrical shock to the user and/or damage to this unit.
- **6** Do not cover this unit with a newspaper, tablecloth, curtain, etc. in order not to obstruct heat radiation. If the temperature inside this unit rises, it may cause fire, damage to this unit, and/or personal injury.
- **7** Do not plug in this unit to a wall outlet until all connections are complete.
- **8** Do not operate this unit upside-down. It may overheat, possibly causing damage.
- **9** Do not use force on switches, knobs and/or cords.
- **10** When disconnecting the power cable from the wall outlet, grasp the plug; do not pull the cable.
- **11** Do not clean this unit with chemical solvents; this might damage the finish. Use a clean, dry cloth.
- **12** Only voltage specified on this unit must be used. Using this unit with a higher voltage than specified is dangerous and may cause fire, damage to this unit, and/or personal injury. Yamaha will not be held responsible for any damage resulting from use of this unit with a voltage other than specified.
- **13** To prevent damage by lightning, keep the power cable disconnected from a wall outlet or this unit during a lightning storm.
- **14** Do not attempt to modify or fix this unit. Contact qualified Yamaha service personnel when any service is needed. The cabinet should never be opened for any reasons.
- **15** When not planning to use this unit for long periods of time (i.e. vacation), disconnect the AC power plug from the wall outlet.
- **16** Be sure to read the "Troubleshooting" section on common operating errors before concluding that this unit is faulty.
- **17** Before moving this unit, press  $\bigcirc$  to set this unit to the standby mode, and disconnect the AC power plug from the wall outlet.
- **18** Condensation will form when the surrounding temperature changes suddenly. Disconnect the power cable from the outlet, then leave this unit alone.
- **19** When using this unit for a long time, this unit may become warm. Turn the power off, then leave this unit alone for cooling.
- **20** Install this unit near the AC outlet and where the AC power plug can be reached easily.
- **21** The batteries shall not be exposed to excessive heat such as sunshine, fire or the like.

Do not use this unit within 22 cm (9 inches) of persons with a heart pacemaker implant or defibrillator implant.

Radio waves may affect electro-medical devices. Do not use this unit near medical devices or inside medical facilities.

This unit is not disconnected from the AC power source as long as it is connected to the wall outlet, even if this unit itself is turned off by  $\bigcirc$ . This state is called the standby mode. In this state, this unit is designed to consume a very small quantity of power.

Where the mains plug or an appliance coupler is used as the disconnect device, the disconnect device shall remain readily operable.

### **WARNING**

TO REDUCE THE RISK OF FIRE OR ELECTRIC SHOCK, DO NOT EXPOSE THIS UNIT TO RAIN OR MOISTURE.

# **Caution-iv** *En*

# **Contents**

### **1. Introduction**

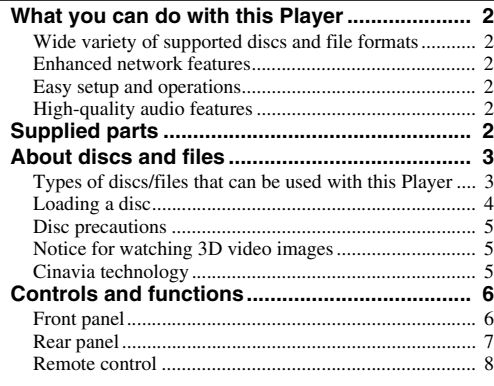

#### **2. Connection**

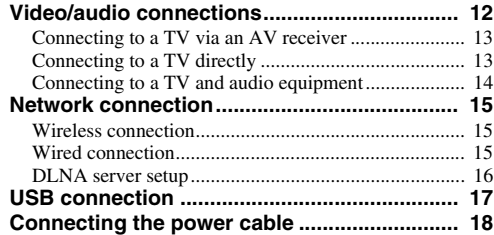

#### **3. Playback**

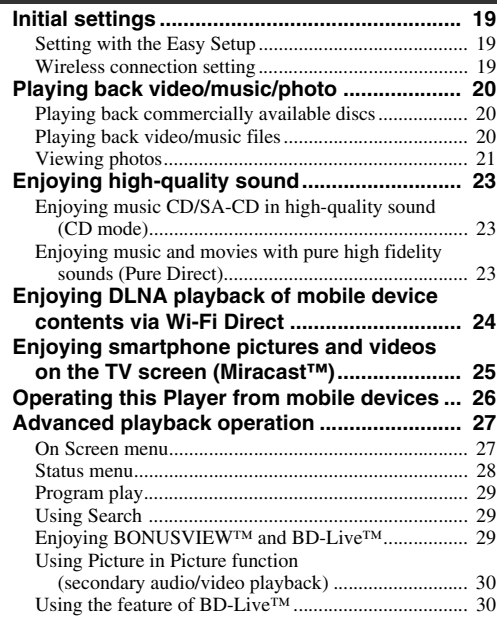

### **4. Settings**

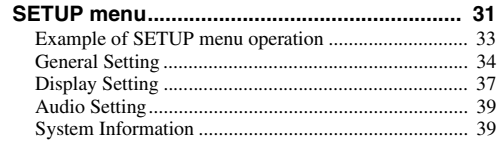

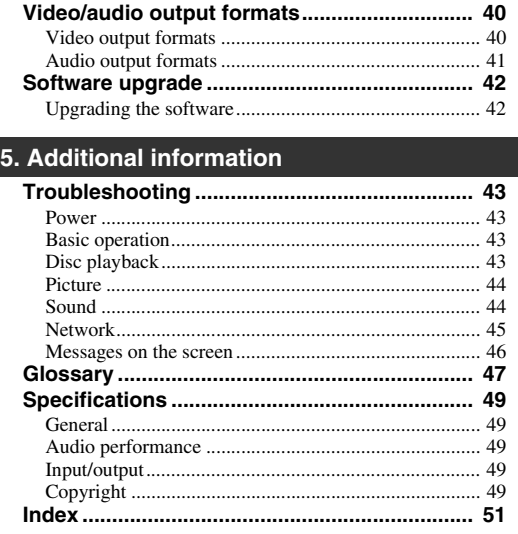

New software that provides additional features or product improvements will be released as needed. We recommend upgrading the software of this Player to the latest version periodically. For details, refer to "Software upgrade" [\(p. 42](#page-46-2)).

# ■ **About this manual**

- This manual describes how to operate this Player using a remote control except when it is not available. Some of these operations are also available using the front panel buttons.
- Notes contain important information about safety and operating instructions. Hint(s) indicates a tip for your operation.
- This manual is printed prior to production. Design and specifications are subject to change in part as a result of improvements, etc. In case of differences between the manual and the product, the product has priority.

## **The icons used in this manual**

Icons are used to indicate available buttons/functions for a particular format. For details on playable discs and formats, see [page 3](#page-7-2).

BD : BD-Video : DVD-Video, DVD-VR, DVD+VR DVD : Audio CD, Super Audio CD CD : Video files VIDEO MUSIC : Audio files PHOTO: Photo files

**1**

**2**

**3**

**4**

**5**

# **What you can do with this Player**

<span id="page-6-0"></span>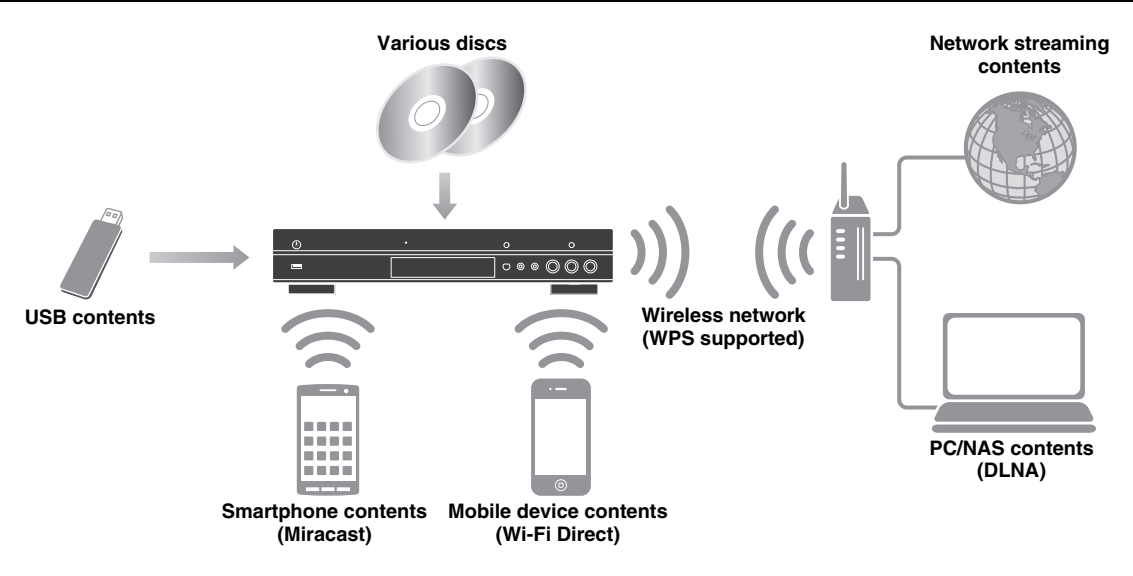

# <span id="page-6-1"></span>■ Wide variety of supported discs and file formats

- Blu-ray Disc™, DVDs, SA-CDs and CDs [\(p. 27](#page-31-2))
- Blu-ray 3D™ ([p. 12\)](#page-16-1), BONUSVIEW™ and BD-Live™ [\(p. 29](#page-33-3))
- Video, music and photo files on DVD-R/RW discs, CD-R/RW discs and USB memory devices ([p. 20\)](#page-24-3)

# <span id="page-6-2"></span>■ **Enhanced network features**

- Enjoying DLNA server (PC or NAS) contents [\(p. 16\)](#page-20-1)
- Operating this player from mobile devices via network (AV CONTROLLER) [\(p. 26](#page-30-1))
- Enjoying smartphone pictures and videos on the TV screen (Miracast™) [\(p. 25](#page-29-1))
- Direct network connection to a mobile device (Wi-Fi Direct) ([p. 24\)](#page-28-1)

# <span id="page-6-3"></span>■ **Easy setup and operations**

- Quick and easy initial setup [\(p. 19](#page-23-3))
- Automatic wireless setup with the WPS (Wi-Fi Protected Setup) ([p. 19\)](#page-23-4)
- Software upgrade via network or USB [\(p. 42](#page-46-2))
- Sequential operations of the TV, AV receiver and this Player (HDMI Control) [\(p. 34](#page-38-1))

# <span id="page-6-4"></span>■ **High-quality audio features**

- CD mode for hi-quality and accurate disc playback for audio CD and SA-CD ([p. 23\)](#page-27-3)
- Pure Direct mode for hi-quality audio for any audio sources [\(p. 23](#page-27-4))
- Up to 192-kHz/24-bit audio file formats including WAV, FLAC and ALAC supported [\(p. 3\)](#page-7-1)
- <span id="page-6-5"></span>– Super Audio CD (SA-CD) and DSD audio file (2.8/5.6 MHz) supported [\(p. 4\)](#page-8-1)

# **Supplied parts**

Make sure the following accessories are provided with the product.

**Batteries (×2) (AAA, R03, UM-4) Remote control <b>Power cable Power cable Power cable** 

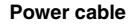

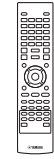

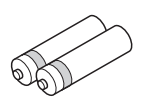

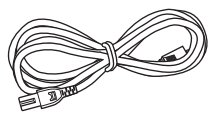

# <span id="page-7-2"></span>**About discs and files**

# <span id="page-7-1"></span><span id="page-7-0"></span>■ **Types of discs/files that can be used with this Player**

- $-12$  cm (5") and 8 cm (3") discs can be played back in this Player. Do not use an  $8 \text{ cm } (3'')$  to  $12 \text{ cm } (5'')$ adapter.
- Use discs that conform to compatible standards as indicated by the presence of official logos on the disc label. Playback of discs not complying with these standards is not guaranteed. In addition, the image quality or sound quality is not guaranteed even if the discs can be played back.

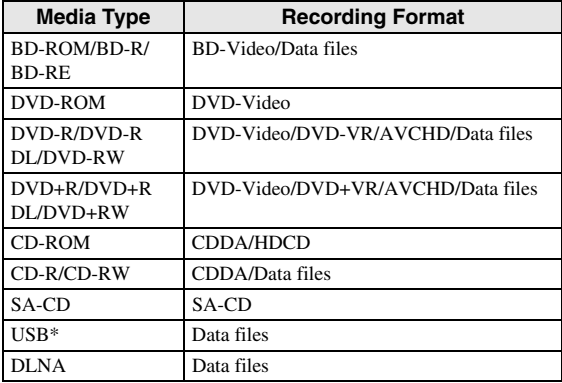

\* This Player is compatible with a USB memory device formatted with FAT 16/32 and NTFS.

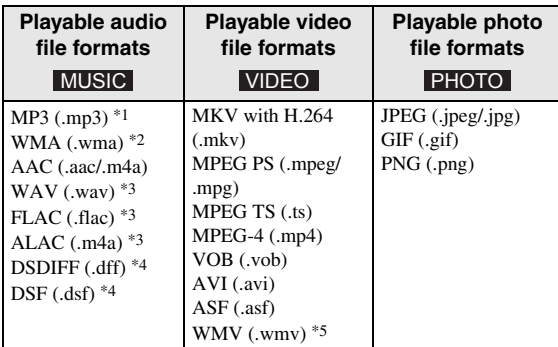

- \*1 Sampling frequency within 32-48 kHz (Stereo) and bitrate within 8-320 kbps
- \*2 Sampling frequency within 32-48 kHz (Stereo) and bitrate within 32-192 kbps
- \*3 Sampling frequency of up to 192 kHz/24 bit (LPCM/ Stereo)
- \*4 Sampling frequency of 2.8/5.6 MHz
- \*5 WMV9 (maximum resolution: 1,920 x 1,080)

## *Notes*

- Playback of a file listed in the chart above is not guaranteed depending on methods of file creation or codecs used.
- Playback of all files on the disc, USB memory device and network is not guaranteed.
- A copyright protected file cannot be played back.
- When using DLNA, a file needs to meet the DLNA sever requirement.

## **Region management information for Blu-ray Disc/DVD videos**

- Blu-ray Disc/DVD video players and discs have region codes, which dictate the regions in which a disc can be played. Verify the region code mark on the rear panel of this Player.
- For a Blu-ray Disc, the disc can be played back on this Player with the same region code mark, or the region code "ABC" mark.
- For a DVD disc, the disc can be played back on this Player with the same region code mark, or the region code "ALL" mark.

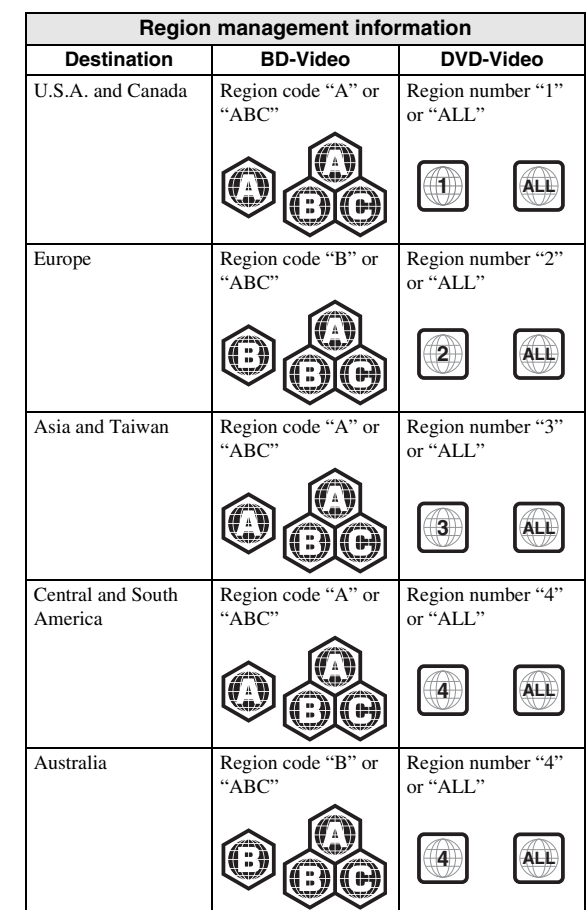

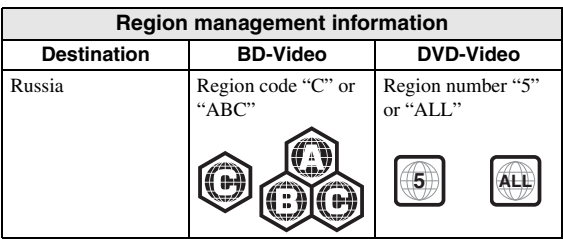

### *Notes*

- Blu-ray Disc/DVD video operations and functions may be different from the explanations in this manual and some operations may be prohibited due to disc manufacturer's settings.
- If a menu screen or operating instructions are displayed during playback of a disc, follow the operating procedure displayed.
- Playback for some of the discs may not be possible depending on the disc.
- Finalize all recording media that is played back in this Player.
- "Finalize" refers to a recorder processing a recorded disc so that it will play in other players/recorders as well as this Player. Only finalized discs can be played back in this Player. (This Player does not have a function to finalize discs.)

# <span id="page-8-1"></span>**About Super Audio CD (SA-CD)**

– Audio format based upon the current CD standards but includes a greater amount of information that provides higher quality sound. There are three types of discs: single layer, dual layer and hybrid discs. The hybrid disc can be played on existing CD players as well as Super Audio CD players since it contains both standard audio CD and Super Audio CD information.

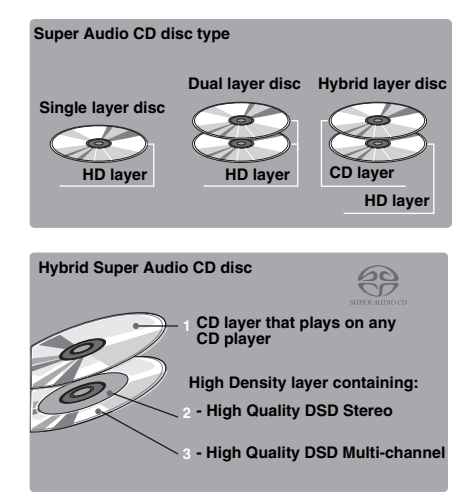

# *Hint*

– You can select the output audio signals from DSD or PCM [\(p. 39](#page-43-2)).

## *Note*

– This unit does not show the text data included in the discs on the front panel display.

# <span id="page-8-0"></span>■ **Loading a disc**

- Insert the disc with the label facing up.
- In case of the disc recorded on both sides, face down the side to play back.

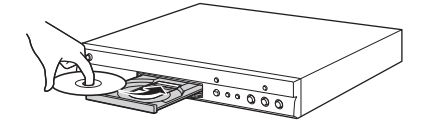

## *Notes*

- Playback may begin automatically, depending on the disc and setting of this Player.
- The menu may be displayed first, depending on the disc.
- The disc load time may vary depending on the disc.

# <span id="page-9-0"></span>■ **Disc precautions**

### **Be careful of scratches and dust**

– Blu-ray Disc, DVD and CD discs are sensitive to dust, fingerprints and especially scratches. A scratched disc may not be able to be played back. Handle discs with care and store them in a safe place.

# **Proper disc storage**

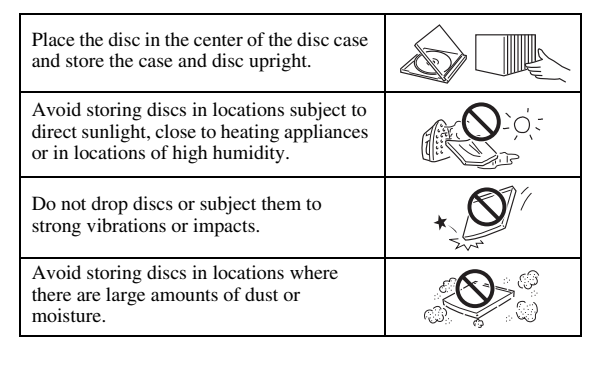

## **Handling precautions**

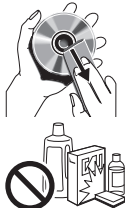

– If the surface is soiled, wipe gently with a soft, damp (water only) cloth. When wiping discs, always move the cloth from the center hole toward the outer edge.

– Do not use record cleaning sprays, benzene, thinner, static electricity prevention liquids or any other solvent.

- Do not touch the surface.
- Do not stick paper or adhesive labels to the disc.
- If the playing surface of a disc is soiled or scratched, the Player may decide that the disc is incompatible and eject the disc tray, or it may fail to play the disc correctly. Wipe any dirt off the playing surface with a soft cloth.

### **Cleaning the pick up lens**

- Never use commercially available cleaning discs. The use of these discs can damage the lens.
- Request the nearest service center approved by Yamaha to clean the lens.

# <span id="page-9-1"></span>■ **Notice for watching 3D video images**

#### – Some people may experience discomfort (such as eye strain, fatigue, or nausea) while watching 3D video images. We recommend that all viewers take regular breaks while watching 3D video images.

- If you experience any discomfort, stop watching the 3D video images until the discomfort subsides. Consult a doctor if you experience severe discomfort.
- Read the owner's manuals (Blu-ray Disc and TV) and/or the caution messages that appear on the TV carefully.
- The vision of young children (especially those under six years old) is still under development. Consult your doctor (such as a pediatrician or eye doctor) before allowing young children to watch 3D video images.
- Adults should supervise young children to ensure they follow the recommendations described above.

# <span id="page-9-2"></span>■ Cinavia technology

– Cinavia technology is a part of the content protection system included in your Blu-ray Disc Player.

#### *Note*

– The following messages may be displayed and playback stopped or audio outputs temporarily muted by your Blu-ray Disc player if you are playing an unauthorized copy of content that is protected by Cinavia technology.

These messages are displayed in English only.

Playback stopped. The content being played is protected by Cinavia® and is not authorized for playback on this device. For more information, see http://www.cinavia.com.

Message Code 1.

Audio outputs temporarily muted. Do not adjust the playback volume. The content being played is protected by Cinavia® and is not authorized for playback on this device.

For more information, see http://www.cinavia.com. Message Code 3.

#### **Cinavia Notice**

This product uses Cinavia technology to limit the use of unauthorized copies of some commercially-produced film and videos and their soundtracks. When a prohibited use of an unauthorized copy is detected, a message will be displayed and playback or copying will be interrupted. More information about Cinavia technology is provided at the Cinavia Online Consumer Information Center at http://www.cinavia.com. To request additional information about Cinavia by mail, send a postcard with your mailing address to: Cinavia Consumer Information Center, P.O. Box 86851, San Diego, CA, 92138, USA.

# **Controls and functions**

# <span id="page-10-1"></span><span id="page-10-0"></span>■ **Front panel**

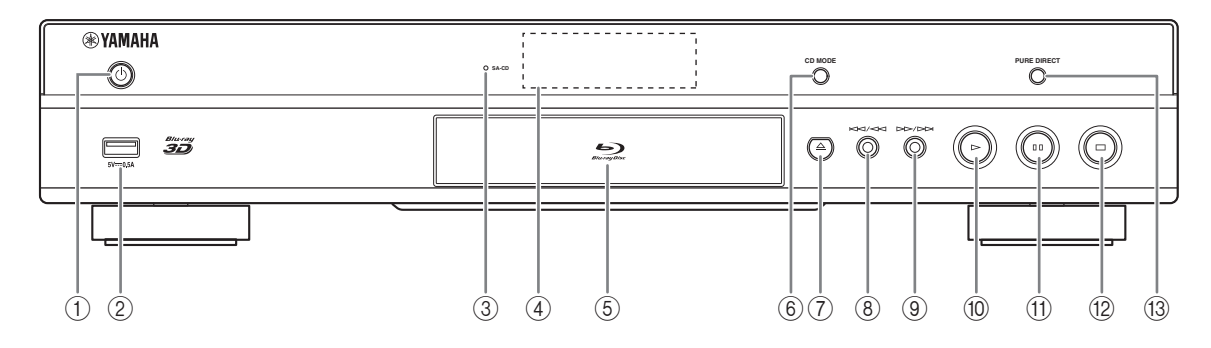

# ①  $\bigcirc$  (On/Standby)

Turns this Player on/Sets to standby mode. Press and hold  $\bigcirc$  on the front panel for more than 5 seconds to reset this Player (system reset).

## 2 **USB connector ([p. 17](#page-21-1))**

### <span id="page-10-2"></span>3 **SA-CD indicator**

Lights up when an SA-CD is loaded and the SA-CD layer ([p. 4](#page-8-1)) is selected.

# 4 **Front panel display**

Displays various information for operational status.

### 5 **Disc tray door**

### 6 **CD MODE**

Enables/disables the CD mode ([p. 23\)](#page-27-3).

7 **(Eject)**

Opens/Closes the disc tray.

## *Note*

– Remove the protective film from the front panel before operating the Player.

- 8 **(Search backward/Skip backward)** Press to skip backward, and press and hold to search backward.
- 9 **(Search forward/Skip forward)** Press to skip forward, and press and hold to search forward.
- 0 **(Play)** Starts a playback.
- A **(Pause)** Pauses a playback.
- B **(Stop)** Stops a playback.
- **(3) PURE DIRECT** Enables/disables the Pure Direct mode ([p. 23](#page-27-4)).

# <span id="page-11-0"></span>■ **Rear panel**

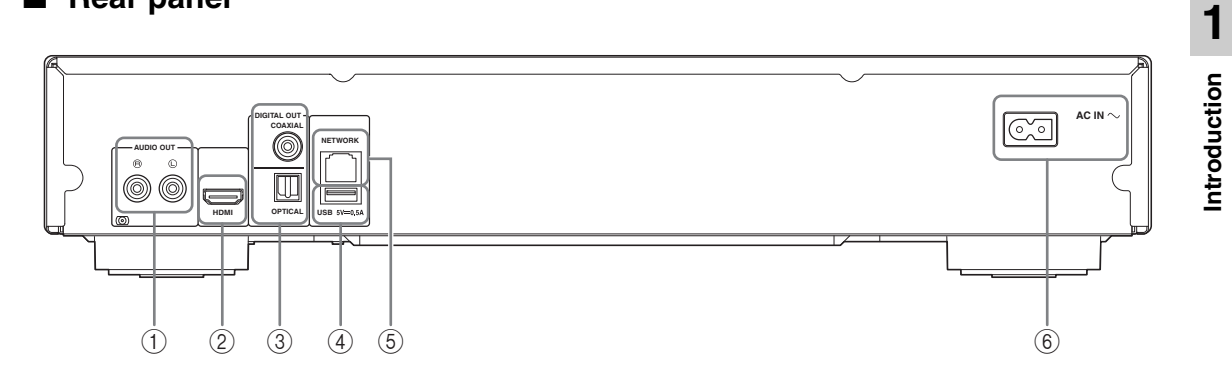

- 1 **AUDIO OUT (L/R) [\(p. 14\)](#page-18-1)**
- 2 **HDMI ([p. 12](#page-16-2))**
- 3 **DIGITAL OUT (COAXIAL/OPTICAL) [\(p. 14\)](#page-18-1)**
- 4 **USB ([p. 17](#page-21-1))**
- 5 **NETWORK [\(p. 15\)](#page-19-3)**
- 6 **AC IN [\(p. 18\)](#page-22-1)**

# <span id="page-12-1"></span><span id="page-12-0"></span>■ Remote control

### *Note*

 $\otimes$  will appear on the top left corner of the screen when the pressed button is not available.

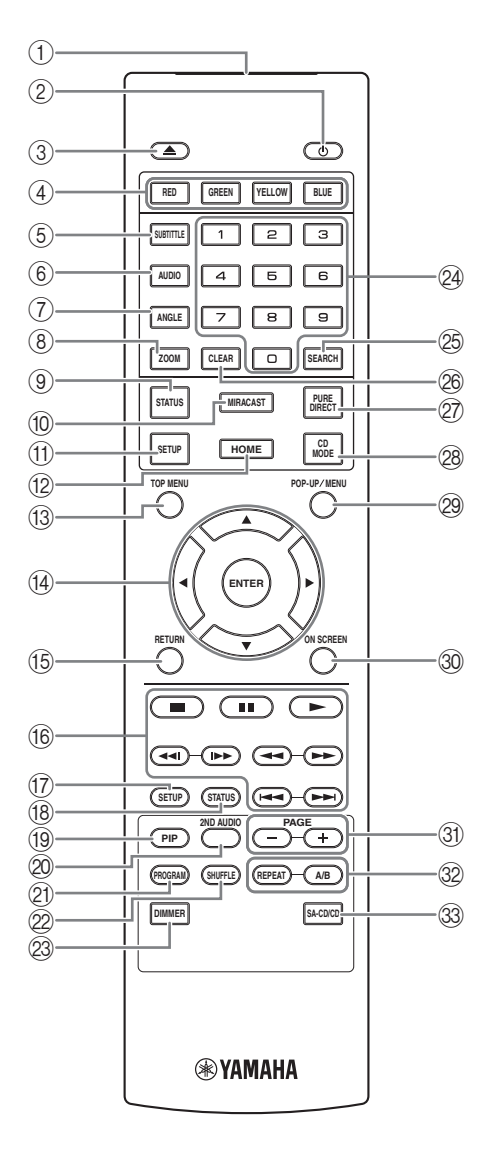

- 1 **Infrared signal transmitter:** Outputs infrared signal. Aim this window to the remote control sensor [\(p. 11](#page-15-0)).
- **2 b:** Turns this Player on or sets it to standby mode.
- 3 **:** Opens/closes the disc tray.
- **4 Color buttons BD:** Use these buttons according to on-screen instructions.
- **5 SUBTITLE BD DVD VIDEO : Changes subtitle** languages ([p. 48\)](#page-52-0) if available. You can also select this item from On Screen menu ([p. 27\)](#page-31-3).
- **6 AUDIO BD DVD VIDEO : Changes the audio** language or format. You can also select this item from On Screen menu ([p. 27\)](#page-31-3).
- *T* ANGLE **BD** DVD : Changes the camera angle if video is recorded with multiple angles. The Angle Mark  $(\sqrt{z})$  is displayed on the screen when this function is available. You can also select this item from On Screen menu ([p. 27\)](#page-31-3).

#### *Note*

- Angle Mark is displayed only when the Angle Mark is set to on ([p. 35\)](#page-39-0).
- **8 ZOOM DVD VIDEO PHOTO:** Zooms in/out. The size of the screen will change each time you press the button (zoom in/out: 3 steps each).
- 9 **STATUS:** Displays the playback information [\(p. 28\)](#page-32-1).
- 0 **MIRACAST:** Starts Miracast ([p. 25\)](#page-29-1).
- A **SETUP:** Displays SETUP menu screen ([p. 31\)](#page-35-1).
- <span id="page-12-2"></span>**(12) HOME:** Displays the HOME menu screen [\(p. 20](#page-24-3)).
- **COP MENU BD DVD:** Displays the top menu screen if the disc contains a menu. Select the desired item using  $\triangle/\blacktriangledown/\blacktriangle/\blacktriangleright$  and **ENTER**.

#### *Note*

- Specific operations may be different depending on the disc. Follow the instructions of each menu screen.
- D **Cursor buttons (**5**/**a**/**2**/**3**):** Moves the focus in the menu screen.

**ENTER:** Selects the focused menu/item.

**(6) RETURN:** Returns to the previous menu or screen, etc.

**English**

#### *(6)* Control buttons

# BD DVD CD VIDEO MUSIC PHOTO

- **:** Stops playback.
- **1**: Pauses playback.
- **:** Plays back contents.

**/ • • / • • Skips backward/forward.** 

#### $\blacktriangleleft\blacktriangleleft/\blacktriangleright\blacktriangleright$

# BD DVD CD VIDEO MUSIC

Searches backward/forward. The search speed will change each time you press the button (search backward/forward: 5 steps each). Press  $\triangleright$  to resume normal playback.

PHOTO: Changes the speed of a slide show (slower/ faster: 3 steps).

### **/**

## BD DVD CD VIDEO MUSIC

Press for instant search/replay. Instant search skips the content 30 seconds. Instant replay replays the content from 10 seconds before.

- G **SETUP:** Displays SETUP menu screen ([p. 31\)](#page-35-1).
- <span id="page-13-0"></span>**B STATUS:** Displays the playback information ([p. 28\)](#page-32-1).
- **I PIP BD:** Turns on/off the Picture in Picture [\(p. 30](#page-34-2)).

PIP Mark ( $\boxed{\text{pip}}$ ) is displayed on the screen when this function is available. You can also select this item from On Screen menu [\(p. 27](#page-31-3)).

# *Note*

- <span id="page-13-1"></span>– PIP Mark is displayed only when the PIP Mark is set to on [\(p. 35](#page-39-1)).
- **2ND AUDIO BD:** Selects the secondary audio of the Picture in Picture ([p. 30\)](#page-34-2) or audio commentaries. The Secondary Audio Mark ( $\boxed{\bullet}$ ) is displayed on the

screen when this function is available [\(p. 39](#page-43-3)). You can also select this item from On Screen menu [\(p. 27](#page-31-3)).

# *Note*

– Secondary Audio Mark is displayed only when Secondary Audio Mark is set to on [\(p. 35](#page-39-2)).

- 20 **PROGRAM** DVD CD: Sets the order of playback [\(p. 29](#page-33-4)). You can set up to 15 tracks (for an audio disc) or titles/chapters (DVD-Video).
- **EXAMPLE OND CD VIDEO MUSIC PHOTO:** Selects shuffle play mode ([p. 27\)](#page-31-4).
- M **DIMMER:** Changes the brightness of the front panel display in four steps.
- N **Number buttons:** Enter numbers, or during playback, jump to the track/chapter corresponding to the number you input. These buttons may not be available depending on the disc type and playback condition.

# <span id="page-13-2"></span>**<sup>®</sup> SEARCH BD DVD CD VIDEO MUSIC :**

Jumps to a specified point during playback. For details on this function, refer to "[Using Search"](#page-33-5) [\(p. 29](#page-33-5)). You can also select this item from status menu ([p. 28](#page-32-1)).

- **@ CLEAR:** Clears entered number/set item.
- Q **PURE DIRECT:** Enables/disables the Pure Direct mode [\(p. 23](#page-27-4)).
- **@ CD MODE:** Enables/disables the CD mode ([p. 23\)](#page-27-3).
- **@ POP-UP/MENU BD DVD :** Displays pop-up menu. The menu contents displayed vary depending on the disc. For details on how to see and operate the pop-up menu, refer to the manual for the disc. The top menu screen may be displayed by pressing **POP-UP/MENU** depending on the DVD.
- **@ ON SCREEN:** Displays On Screen menu ([p. 27\)](#page-31-3).
- U **PAGE (+/-)** : Moves to a previous/next page when you select an item on the content list menu.

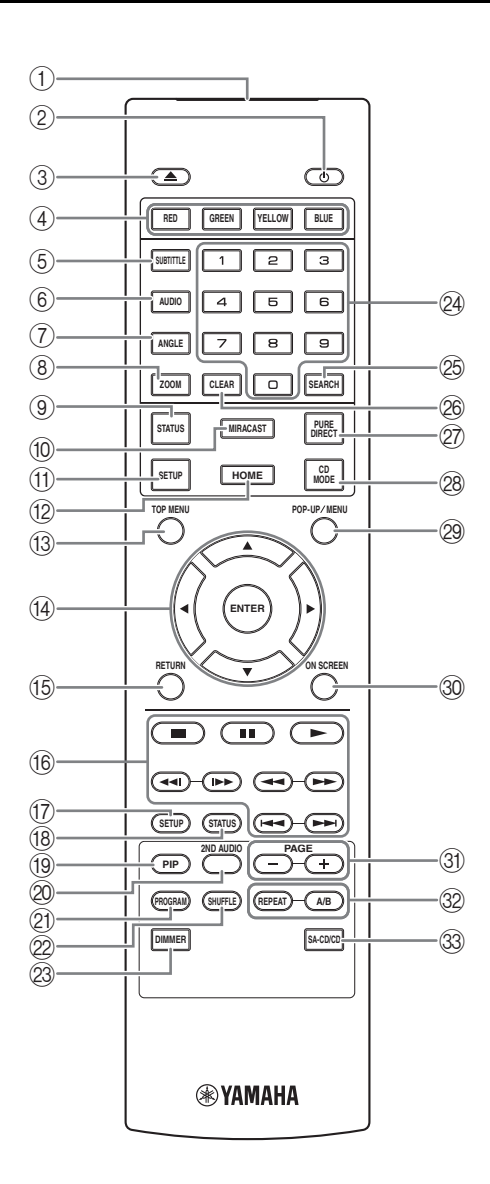

### <span id="page-14-0"></span>V **REPEAT**  BD DVD CD VIDEO MUSIC

**PHOTO:** Changes repeat mode. Repeat mode shown below will change each time you press the button.

- **:** Repeats the title being played back.
- **CH**: Repeats the chapter being played back.
- **:** Repeats the folder being played back.
- **:** Repeats all tracks/files on the disc.
- **:** Repeats the track/file being played back.

# **A/B** BD DVD CD VIDEO MUSIC : Plays back

a specific part you want to repeat.

- **1** Press **A/B** at the scene where you want to set the start point. "A-" is displayed on the screen.
- **2** Press **A/B** again at the scene where you want to set the end point. "A-B" is displayed on the screen. Repeat playback starts.
- **3** To cancel the repeat playback, press **A/B**. "A-B" disappears and the repeat playback is finished.

### *Note*

- This function cannot be performed depending on the specifications of the disc.
- W **SA-CD/CD:** Selects the layer to be played when an SA-CD/CD hybrid disc [\(p. 4\)](#page-8-1) is played back.

### *Hint*

– The SA-CD indicator ([p. 6](#page-10-2)) on the front panel lights up when an SA-CD is loaded and the SA-CD layer is selected.

### *Notes*

- This operation is available only when no disc is loaded.
- Audio signals are not output from the COAXIAL or OPTICAL jack when the SA-CD layer is selected.

# **Loading the batteries in the remote control**

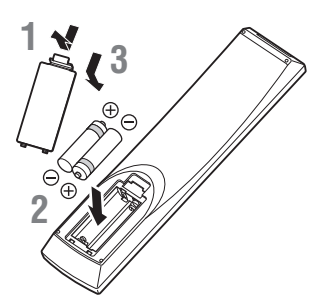

### *Notes*

- Change both batteries when the operation range of the remote control decreases.
- Use AAA, R03, UM-4 batteries.
- Make sure that the polarities are correct. Refer to the illustration inside the battery compartment.
- Remove the batteries if the remote control is not to be used for an extended period of time.
- Do not use old batteries together with new ones.
- Do not use different types of batteries (such as alkaline and manganese batteries) together. Read the packaging carefully as these different types of batteries may have the same shape and color.
- If the batteries have leaked, dispose of them immediately. Avoid touching the leaked material or letting it come into contact with clothing, etc. Clean the battery compartment thoroughly before installing new batteries.
- Do not throw away batteries with general house waste; dispose of them correctly in accordance with your local regulations.
- Keep batteries away from children. If a battery is accidentally swallowed, contact your doctor immediately.
- When not planning to use the remote control for long periods of time, remove the batteries from the remote control.
- Do not charge or disassemble the supplied batteries.

# <span id="page-15-0"></span>**Approximate operating range of remote control**

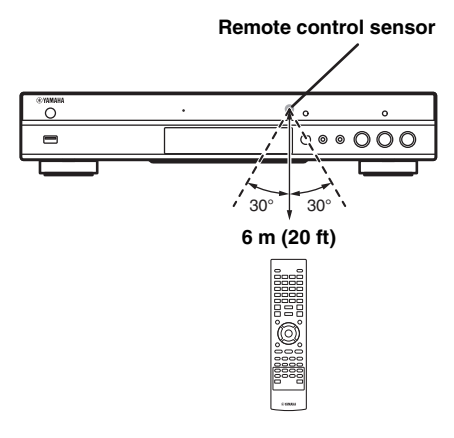

# **ID function**

When using multiple Yamaha products, the remote control may work on another Yamaha product or another remote control may work on this Player. In this case, change the remote control ID to prevent unwanted operation. If you have changed the remote control ID, make sure that you select the same ID for the main unit. The default setting is ID1.

## **1 Remote control setting**

To change the ID from ID1 to ID2, press and hold the red color button and **2** of number button simultaneously for 7 seconds. To change the ID from ID2 to ID1, press and hold the red color button and **1** of number button simultaneously for 7 seconds.

## **2 Main unit setting**

Press and hold  $\left|\left|\left|\left|\left|\right|\right|\right|\right|$  and  $\left|\left|\left|\right|\right|\right|$  on the front panel simultaneously for 2 seconds to display current ID when:

- **–** No disc is inserted in this Player.
- **–** The disc tray is closed.
- **–** Playback is stopped.
- **–** "NO DISC" is displayed on the front panel display.

Keep pressing and holding the keys for another 2 seconds to change the ID between ID1 and ID2.

## *Note*

– If the remote control is without batteries for a few minutes or if exhausted batteries remain in the remote control, the remote control ID is automatically set to ID1. If you want to use the remote control in ID2 setting, install new batteries and set the remote control ID again.

# **Video/audio connections**

<span id="page-16-0"></span>Make the corresponding video/audio cable connections depending on the equipment you want to use.

#### *Hints*

- See page [p. 40](#page-44-2) for information on the video/audio output formats.
- Prepare commercially available cables required for connections. The type and number of cables you need vary depending on the equipment to be connected.

#### **Enjoying video/audio using a TV and an AV receiver**

Refer to "Connecting to a TV via an AV receiver" [\(p. 13](#page-17-0)).

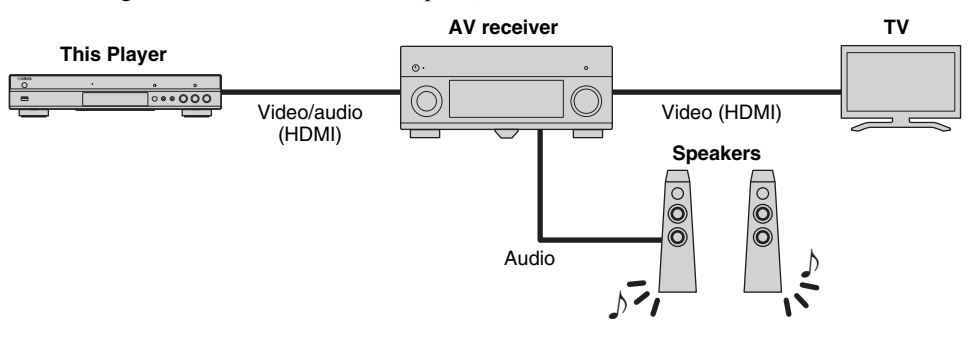

### **Enjoying video/audio using only a TV**

Refer to "Connecting to a TV directly" ([p. 13\)](#page-17-1).

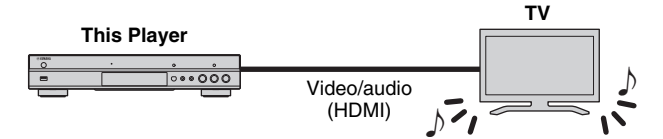

#### **Enjoying video/audio using a TV and audio equipment**

Refer to "Connecting to a TV and audio equipment" ([p. 14\)](#page-18-0).

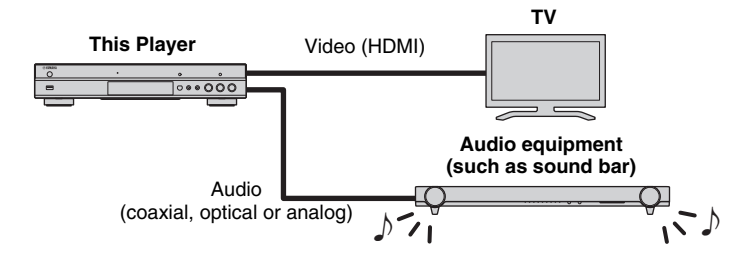

#### <span id="page-16-2"></span>**About HDMI**

To enjoy high quality video and digital sound through the HDMI terminal, use commercially available HIGH SPEED HDMI cables that have the HDMI logo (as shown on the back cover).

#### *Hints*

- For information on the HDMI Control function, refer to "HDMI Control" [\(p. 34](#page-38-2)).
- To change the output mode of HDMI terminal, configure "HDMI" ([p. 39\)](#page-43-4) in Audio Setting.

### <span id="page-16-1"></span>**Connection for the playback of Blu-ray 3D Discs**

To enjoy Blu-ray 3D Discs on this Player, your system must meet the following conditions.

- Your TV and AV receiver (if available) must support the 3D feature.
- 3D Output in Display Setting ([p. 37\)](#page-41-1) is set to "Auto".

# <span id="page-17-0"></span>■ **Connecting to a TV via an AV receiver**

Connect this Player to the AV receiver and the AV receiver to the TV with HDMI cables. For details on speaker connections, refer to the owner's manuals of the AV receiver and speakers.

# **Caution!**

# **Do not connect the power cable of this Player until all connections are completed.**

**This Player**

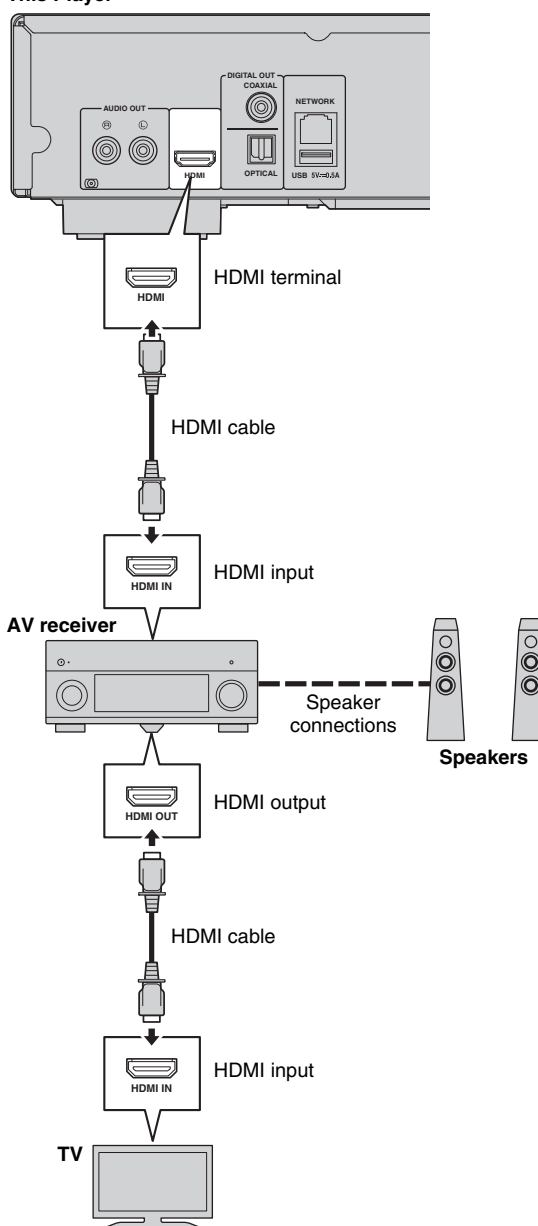

# <span id="page-17-1"></span>■ **Connecting to a TV directly**

Connect this Player to the TV with an HDMI cable.

# **Caution!**

# **Do not connect the power cable of this Player until all connections are completed.**

**This Player**

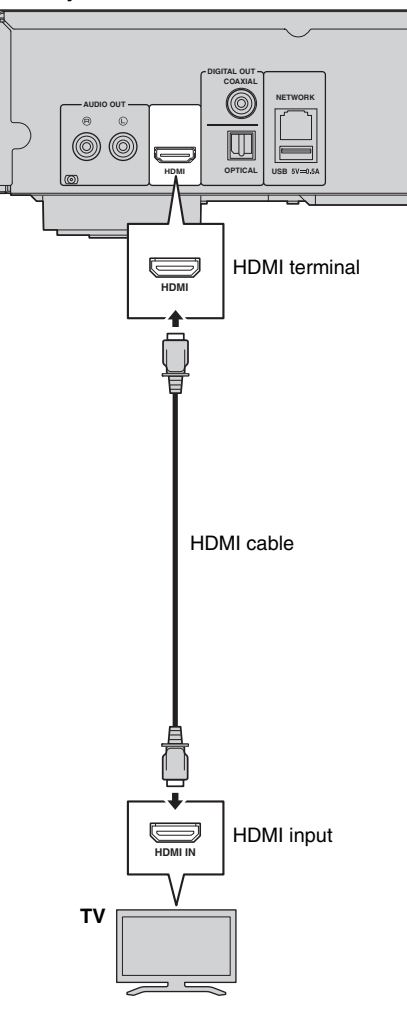

# <span id="page-18-1"></span><span id="page-18-0"></span>■ **Connecting to a TV and audio equipment**

Connect this Player to the TV with an HDMI cable, and this Player to the audio equipment with an audio cable (digital optical, digital coaxial or stereo pin cable).

## **Caution!**

### **Do not connect the power cable of this Player until all connections are completed.**

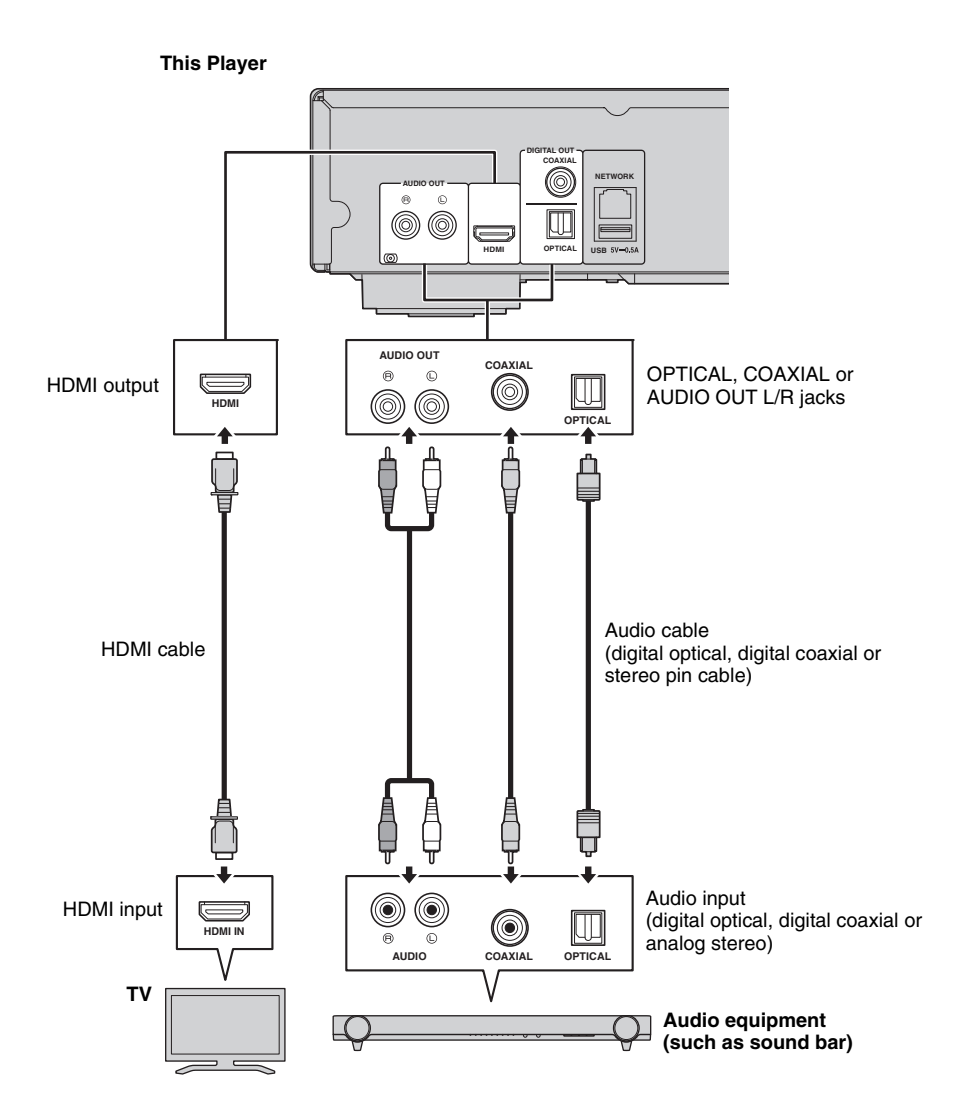

### *Hints*

- To change the output mode of COAXIAL/OPTICAL jacks, configure "Coaxial / Optical" [\(p. 39](#page-43-5)) in Audio Setting.
- If the playback audio is output from both the TV speakers and audio equipment, set HDMI in Audio Setting to Off to disable the audio output to the TV.
- Audio signals of SACDs cannot be output from the COAXIAL or OPTICAL jack [\(p. 41](#page-45-1)).

<span id="page-19-0"></span>By connecting this Player to the network (wireless or wired), you can use the following features.

- <span id="page-19-3"></span>– Playing back DLNA server (PC or NAS) contents [\(p. 20](#page-24-3))
- Playing BD-Live compatible discs ([p. 29\)](#page-33-3)
- Operating this Player from mobile devices (AV CONTROLLER) [\(p. 26](#page-30-1))

## *Notes*

- To use the network services or BD-Live feature, a broadband internet connection is required.
- Refer to the operation manual of the equipment you have as the connected equipment and connection method may differ depending on your network environment.
- Use a network cable/router supporting 10BASE-T/100BASE-TX.

## *Hint*

– If you are using a router that supports DHCP, you do not need to configure any network settings for this Player, as the network parameters (such as the IP address) will be assigned automatically to it. You only need to configure the network settings if your router does not support DHCP or if you want to configure the network parameters manually [\(p. 36](#page-40-0)).

# <span id="page-19-1"></span>■ Wireless connection

By using the Wi-Fi feature of this Player, you can connect this Player to your network (router) wirelessly. To use the Wi-Fi feature, refer to "Wireless connection setting" [\(p. 19\)](#page-23-4) and configure the wireless connection setting.

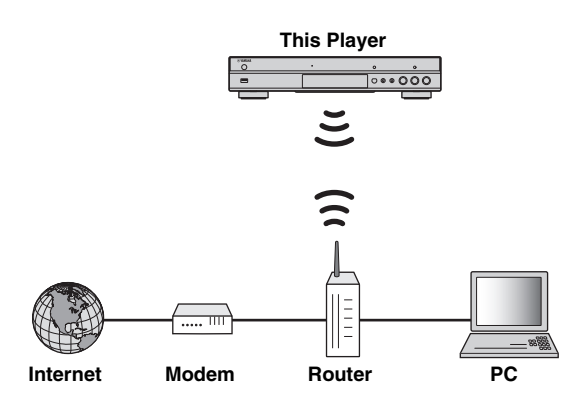

# <span id="page-19-2"></span>■ Wired connection

Connect this Player to your network (router) with a commercially available Shielded Twisted Pair (STP) network cable.

## **This Player**

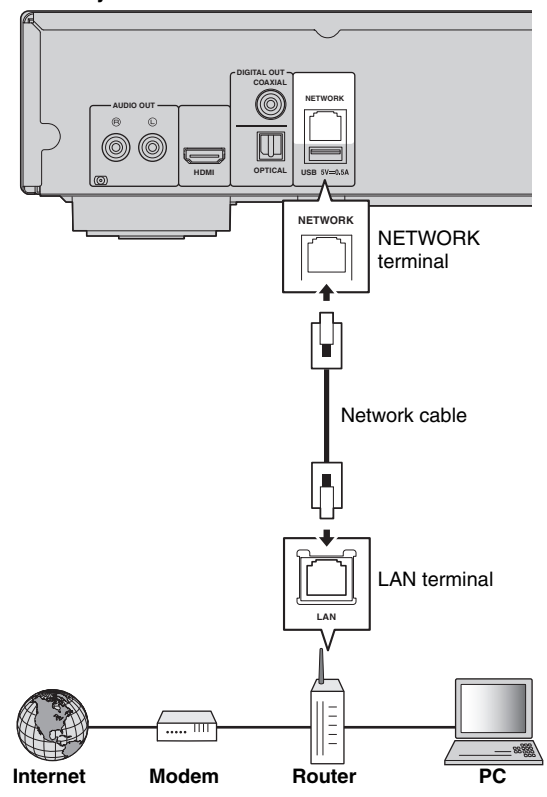

# <span id="page-20-1"></span><span id="page-20-0"></span>■ **DLNA** server setup

By using DLNA, you can share multimedia contents (such as videos, music and photos) stored on your DLNA server (PC or NAS) connected to your network, and enjoy those contents with this Player.

In addition, you can use your mobile device (such as a smartphone and a tablet) as a wireless controller to operate this Player through the network.

To use the DLNA features, perform the following DLNA server setup after making the network connection ([p. 15\)](#page-19-0).

#### *Notes*

- To use DLNA features, all the devices must be connected to the same network.
- To use a NAS as a DLNA server, the NAS must be compatible with DLNA.

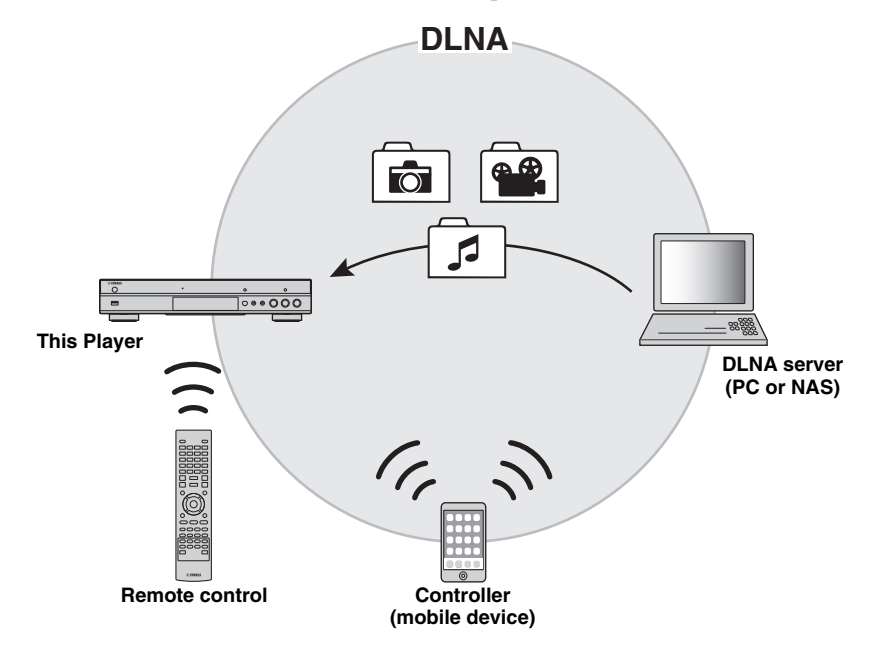

### **Media sharing setting on DLNA server**

To play back multimedia contents stored on your DLNA server (PC or NAS), first you need to configure the media sharing setting on the DLNA server software installed on the DLNA server.

### *Hint*

- For information about DLNA server setting or file formats supported by DLNA server, refer to the owner's manuals of your DLNA server and its software.
- **1** Turn on your DLNA server (PC or NAS) and this Player.
- **2** If you are using a PC as a DLNA server, check that DLNA server software (such as Windows Media Player 12) is installed on your PC.
- **3** On your DLNA server, enable media sharing and allow media to be shared with this Player. Now the DLNA server setting is complete. To enjoy the DLNA server contents on this Player, select a DLNA server and multimedia file from the HOME

### <span id="page-20-2"></span>**Using a mobile device as a media controller**

If you have a mobile device (such as smartphone and tablet) that supports the Digital Media Controller (DMC) feature, you can operate this Player from your smart phone or tablet through the network.

### *Hints*

- To allow the mobile device to control this Player, set DMC Control [\(p. 36](#page-40-1)) in the SETUP menu to Enable (default).
- To use this function, a DMC application must be installed on your mobile device.

## **Using the Wi-Fi Direct function for DLNA**

You can enjoy DLNA playback of mobile device contents via the Wi-Fi Direct function [\(p. 24](#page-28-1)).

### *Hint*

– To use DLNA playback on the mobile device, a DLNA DMC/Server application must be installed on your mobile device.

menu ([p. 20\)](#page-24-3).

# <span id="page-21-1"></span>**USB connection**

<span id="page-21-0"></span>By connecting a USB memory device to the USB connector on the front or the rear panel of this Player, you can play multi-media files stored on the USB memory device [\(p. 20](#page-24-3)).

## *Notes*

- Yamaha cannot guarantee that all brands' USB memory devices will operate with this Player.
- Connect a USB memory device to one of the USB connectors (front/rear) of this Player when using BD-Live feature ([p. 30](#page-34-3)).

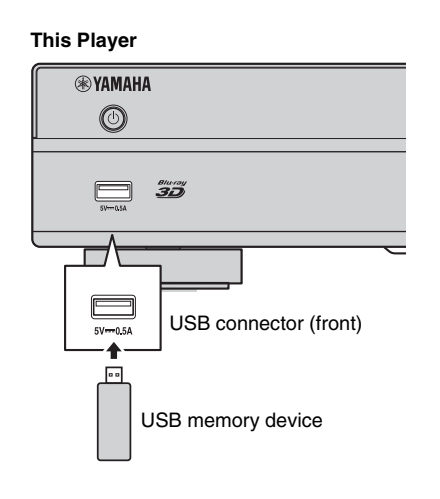

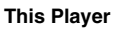

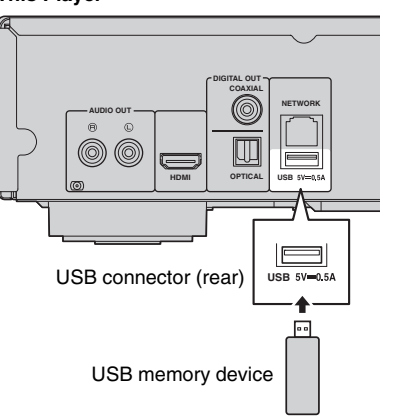

# <span id="page-22-1"></span>**Connecting the power cable**

<span id="page-22-0"></span>After all connections are completed, plug the supplied power cable into the AC IN on the rear of the Player. Then plug into AC outlet.

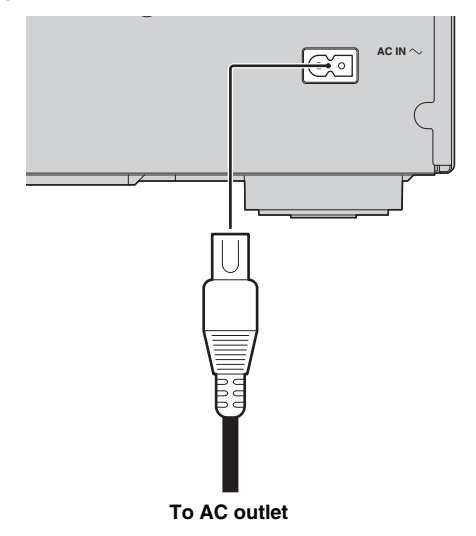

# **Initial settings**

# <span id="page-23-3"></span><span id="page-23-1"></span><span id="page-23-0"></span>■ **Setting with the Easy Setup**

Easy Setup allows you to set language, resolution, and screen aspect ratio easily. Easy Setup screen is displayed when you turn this Player on for the first time after purchase. Same setting can be performed from SETUP  $m$ enu  $\rightarrow$  System  $\rightarrow$  Easy Setup.

**1** When Easy Setup screen is displayed, press **ENTER** to start Easy Setup.

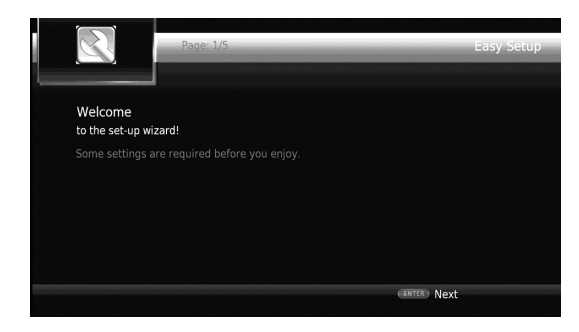

**2** Set the language, resolution, and screen aspect ratio by following the on-screen messages.

## *Notes*

- When no picture is displayed after Easy Setup is completed, refer to "Troubleshooting" ([p. 44\)](#page-48-2).
- A warning message concerning 3D video playback appears when this Player is turned on. Press **ENTER** to dismiss the message or **CLEAR** to disable it ([p. 34\)](#page-38-3).

# <span id="page-23-4"></span><span id="page-23-2"></span>■ **Wireless connection setting**

To connect this Player to your network (router) wirelessly, follow the procedure below to configure the wireless connection setting.

If your router (access point) supports the WPS (Wi-Fi Protected Setup) function, you can use the auto setup method to connect this Player to the router without entering network information (such as SSID) manually.

- **1** Press **SETUP** to display the SETUP menu screen.
- **2** Select General Setting  $\rightarrow$  Network  $\rightarrow$  Connection setting  $\rightarrow$  Wireless.

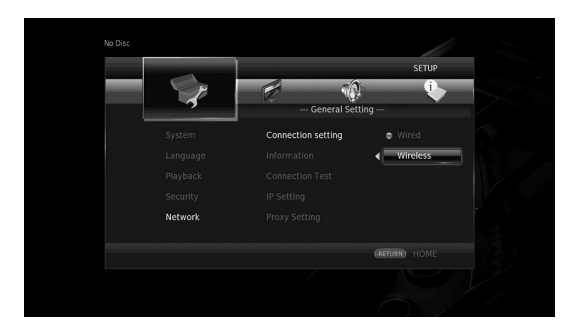

**3** Press  $\blacktriangleleft/\blacktriangleright$  to select Yes, then press **ENTER**.

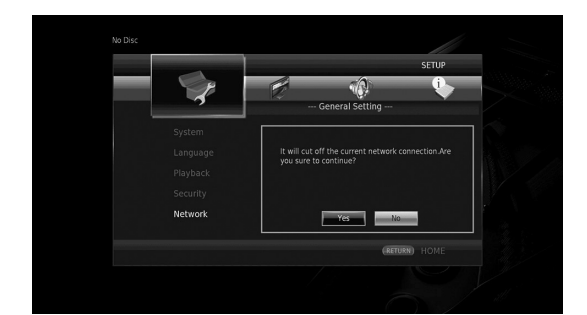

**4** Press  $\blacktriangleleft$   $\blacktriangleright$  to select one of the following setup methods, then press **ENTER**.

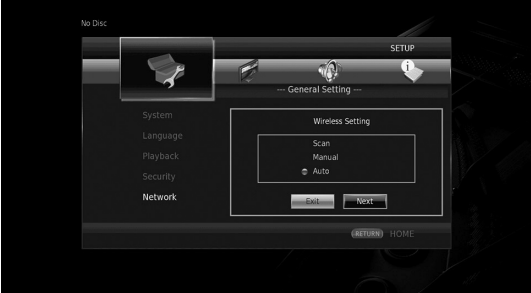

**Scan:** Select this option to search for available wireless networks. When the network list is displayed, select the SSID to be connected and enter the password. **Manual:** Select this option to enter the network information (such as SSID) manually.

**Auto:** Select this option to use the WPS function. Select PBC (Push Button Configuration) or PIN code method, then follow the on-screen messages.

### *Notes*

- For details on operations of your router (access point), refer to the owner's manual of it.
- When the WPS function does not work, select "Scan" or "Manual" to configure the wireless connection settings.
- Devices that use a 2.4 GHz frequency band, such as a microwave, or other wireless devices, may interrupt the wireless communication. Move this Player away from such devices, or turn off such devices.
- The speed of a wireless network connection depends on your network environment (router type, distance between the router and this Player, installation places, etc.). In case the sound or video is interrupted during playback, move this Player closer to the router or change the orientation of this Player or the antenna of the router.

**3**

**Playback**

# <span id="page-24-1"></span><span id="page-24-0"></span>■ **Playing back commercially available discs**

You can enjoy commercially available Blu-ray discs, DVDs, and CDs.

**1** Open the disc tray and load the disc. Playback starts automatically.

## *Hints*

- If playback does not start automatically, press  $\blacktriangleright$ (playback).
- The top menu screen may be displayed when a Bluray disc or a DVD is loaded.
- Some functions may not work or work differently from the manual descriptions depending on the disc. – For information on the supported discs, refer to
- ["About discs and files" \(p. 3\)](#page-7-2).

#### **Remote control buttons used for Bluray disc/DVD playback**

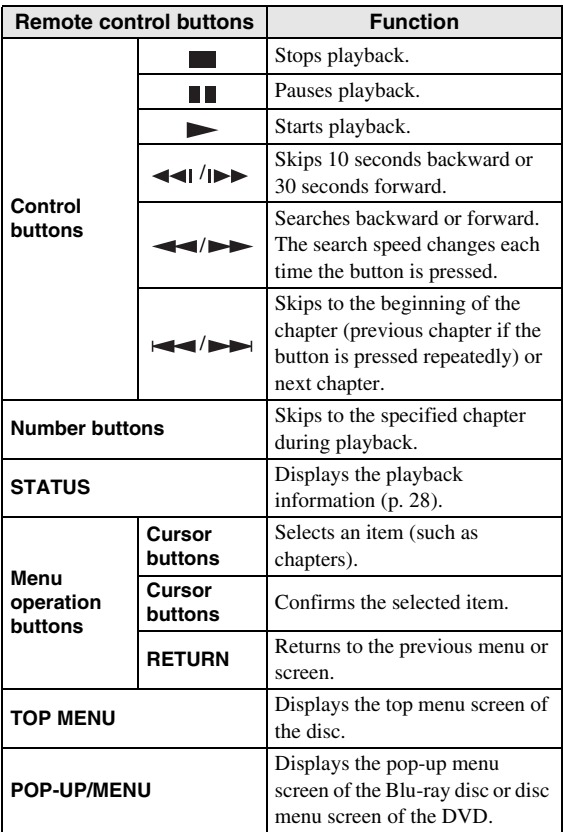

# **Remote control buttons used for CD playback**

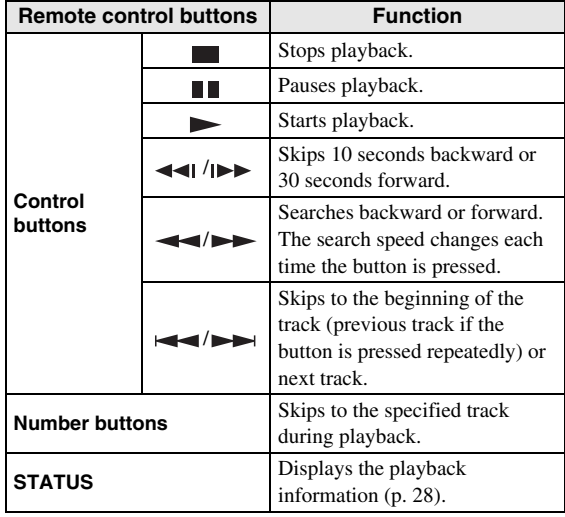

# <span id="page-24-3"></span><span id="page-24-2"></span>■ **Playing back video/music files**

You can enjoy video/music files stored on own discs (such as DVD-R/RWs), USB memory devices or DLNA servers (PC/NAS).

# *Hint*

- For information on the supported files, refer to ["About discs and files" \(p. 3\)](#page-7-2).
- **1** Perform the following operation according to your purpose.

**To play back files on the disc:**

Open the disc tray and load the disc.

**To play back files on the USB memory device:** Connect the USB memory device to the USB connector.

### **To play back files on the DLNA server:**

Check that the DLNA server is turned on and connected to the network.

### **2** Press **HOME**.

The HOME menu screen is displayed.

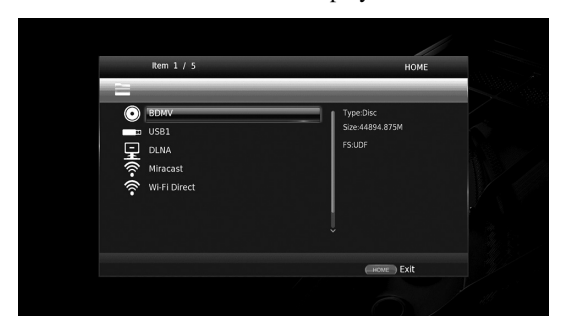

### *Hint*

- You cannot display the HOME menu screen during playback of a commercially available disc, DVD, or video files. To display the HOME menu screen, first stop playback.
- **3** Use the cursor buttons  $(\triangle/\blacktriangledown)$  to select the desired item (disc, USB or DLNA) and press **ENTER**.

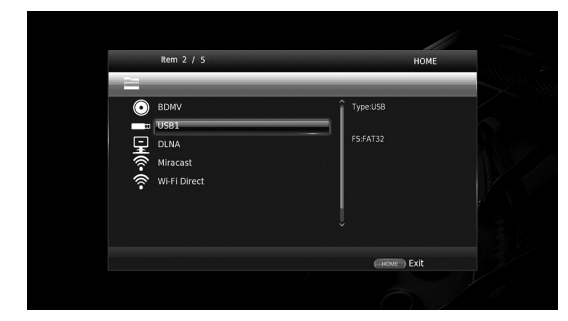

**4** Use the cursor buttons  $(A/\nabla)$  to select "Music", "Video" or "AVCHD", and press **ENTER**. If you selected "DLNA" in Step 3, select the desired DLNA server in Step 4.

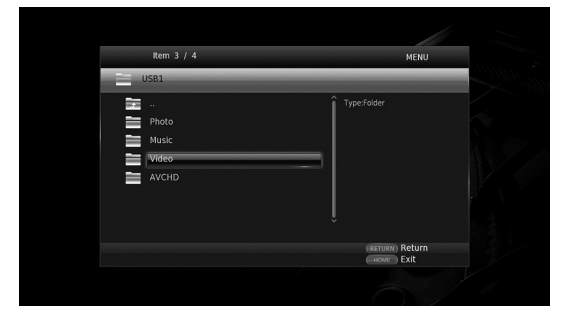

## *Hints*

- To return to previous screen, press **RETURN** or cursor key  $\left(\blacktriangleleft\right)$ , or select in the menu screen.
- $-$  "AVCHD" is a file format for recording highresolution videos on the recording discs (such as DVD-Rs).

**5** Use the cursor buttons  $(A/\nabla)$  to select the desired file and press **ENTER**.

Playback of the file starts.

## **Remote control buttons used for file playback**

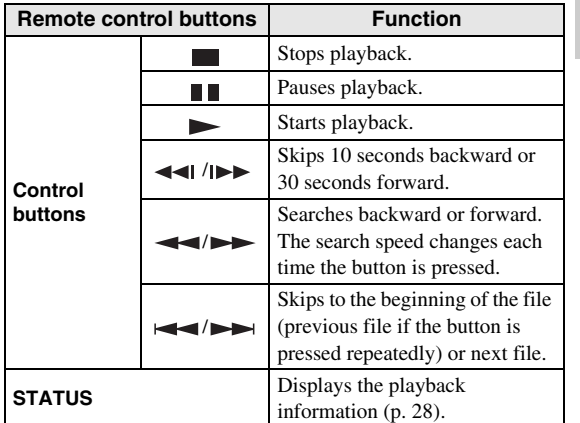

# <span id="page-25-0"></span>■ Viewing photos

You can enjoy photos stored on own discs (such as DVD-R/RWs), USB memory devices or DLNA servers (PC/ NAS).

## *Hint*

- For information on the supported files, refer to ["About discs and files" \(p. 3\)](#page-7-2).
- **1** Refer to "Playing back video/music files" and follow Steps 1 to 3.

### *Hint*

- If you load a commercially available photo DVD, slide show playback may start automatically. In this case, you do not need to perform the following steps.
- **2** Use the cursor buttons  $(\triangle/\blacktriangledown)$  to select "Photo" and press **ENTER**.

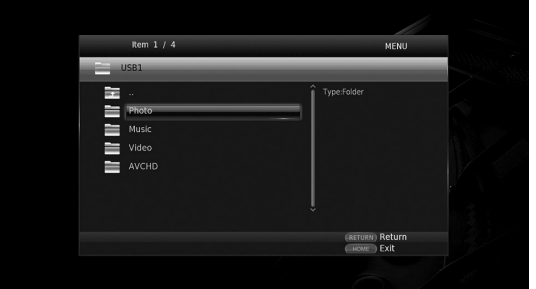

## *Hint*

– To return to previous screen, press **RETURN** or cursor key  $\left(\blacktriangleleft\right)$ , or select in the menu screen. **3**

**Playback**

**3** Use the cursor buttons  $(A/\nabla)$  to select the desired photo and press **ENTER**.

Slide show playback starts from the selected photo.

### *Hints*

- If you select photos during playback of a CD or a music file, you can enjoy slide show while listening to music.
- You can use the slide show as the screen saver. When using the slide show as the screen saver, create the "autopict" folder under the root directory of the USB memory device and put photo files into the folder. When the USB memory device is connected to this Player, the screen saver will activate according to the Screen Saver settings [\(p. 38\)](#page-42-0).

## **Remote control buttons used for photo playback**

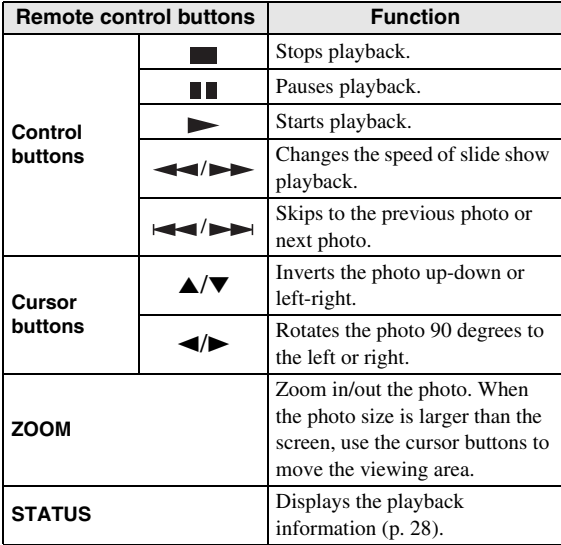

**English**

# **Enjoying high-quality sound**

<span id="page-27-0"></span>The CD mode and Pure Direct mode allow you to enjoy better quality sounds.

The CD mode allows you to play back music CDs or SA-CDs with accurate and high quality sound.

<span id="page-27-3"></span>The Pure Direct mode allows you to enjoy pure high fidelity sound on any sources.

# <span id="page-27-1"></span>■ **Enjoying music CD/SA-CD in high-quality sound (CD mode)**

# CD

If the CD mode is enabled when you play back a music CD or an SA-CD, this player operates in the following conditions and allows you to enjoy more enhanced quality sounds.

- Disables the electrical distribution to the circuitries for unused functions to reduce electrical noises from those circuitries.
- Limits HDMI video signal outputs to reduce electrical noises from the HDMI circuitry.
- Slows the disc rotation speed to reduce the negative effect of the electric current driving the motor to improve the sound quality (when playing back a music CD).

## **1** Press **CD MODE**.

Each time you press the button, the CD mode is enabled or disabled.

# *Notes*

- During the CD mode, the auto-playback function does not work.
- The CD mode works on music CDs (CDDA) and SA-CDs only. If this Player is set to the CD mode during playback of other disc (such as a Blu-ray disc), playback stops and the disc will be automatically ejected.
- You cannot switch this player to the CD mode during playback of other media (USB, DLNA or network service). To switch to the CD mode, first stop the ongoing playback.

## *Hints*

- You can also enables/disables the CD mode with the CD MODE button on the front panel. When the CD mode is enabled, the CD MODE button on the front panel lights up.
- When connecting the AV receiver to the HDMI jack of this Player, set HDMI (CD Mode) ([p. 39\)](#page-43-6) in the SETUP menu to Audio Only (default). This setting disables HDMI video output during the CD mode in order to reduce the electrical noise from the circuitry.
- When connecting the AV receiver to the DIGITAL OUT or AUDIO OUT jacks of this Player, set HDMI (CD Mode) ([p. 39\)](#page-43-6) in the SETUP menu to Off. This setting disables the HDMI circuitry (HDMI video/ audio output) during the CD mode and allows you to enjoy a better quality sound.

# <span id="page-27-4"></span><span id="page-27-2"></span>■ Enjoying music and movies with **pure high fidelity sounds (Pure Direct)**

When the Pure Direct mode is enabled, this Player plays back the selected source with the least circuitry in order to reduce the electrical noise from other circuitry (such as the front display). It allows you to enjoy Hi-Fi sound quality.

### **1** Press **PURE DIRECT**.

Each time you press the button, the Pure Direct mode switches as follows.

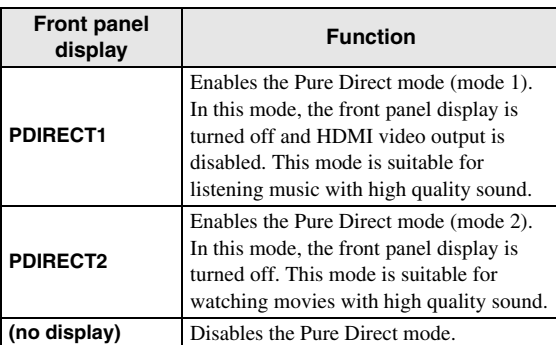

## *Hints*

- When the CD mode is enabled, the Pure Direct mode switches between on and off.
- You can also switch the Pure Direct mode with the PURE DIRECT button on the front panel. When the Pure Direct mode is enabled. the PURE DIRECT button on the front panel lights up.

# <span id="page-28-1"></span><span id="page-28-0"></span>**Enjoying DLNA playback of mobile device contents via Wi-Fi Direct**

By using the Wi-Fi Direct function, you can connect a mobile device directly to this Player without using a wireless router and enjoy DLNA playback of the mobile device contents on this Player.

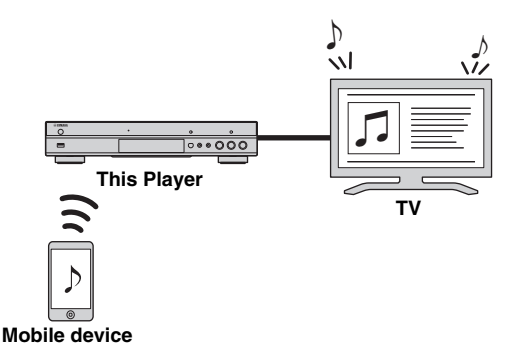

## *Notes*

- To check if your device is Wi-Fi Direct compliant, refer to the owner's manual of the device. If your device is not Wi-Fi Direct compliant, follow the procedure below to make a manual connection.
- When Wi-Fi Direct is enabled, playback of other network functions, discs and USB memory devices are not available.
- **1** If playback of other source is ongoing, stop the playback.

## **2** Press **HOME**.

The HOME menu screen is displayed.

**3** Use the cursor buttons  $(A/\nabla)$  to select "Wi-Fi Direct" and press **ENTER**.

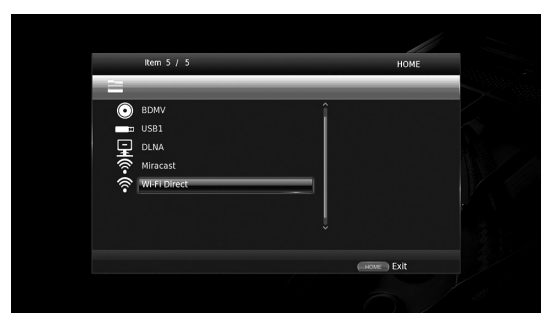

**4** Perform the following operation to make a Wi-Fi Direct connection.

### **If your device is Wi-Fi Direct compliant:**

1 Within 2 minutes, operate your device to make a connection.

### **If your device is not Wi-Fi Direct compliant:**

- 1 Press **RED** to enter the manual connection mode. The SSID information appears on the screen.
- 2 On your device, open the Wi-Fi setup screen and enter the SSID information.
- **5** Press **ENTER** (or wait for 3 seconds) and use the DLNA-compatible player application to start playback on your mobile device.

# *Hint*

- Select this Player as the renderer on the DLNAcompatible player application.
- **6** To exit from Wi-Fi Direct, press **HOME**.

## *Hint*

– You can also exit from Wi-Fi Direct by pressing SETUP or RETURN.

Depending on the environment, audio/video may be interrupted or noise may appear on the TV screen. In this case, try the following solutions.

- Move the Wi-Fi Direct device closer to this Player.
- Turn off other wireless devices not in use.
- Move the Wi-Fi Direct device and this Player away from microwave ovens, or other wireless devices.

# <span id="page-29-1"></span>**Enjoying smartphone pictures and videos on the TV screen (Miracast™)**

<span id="page-29-0"></span>By using the Miracast function, you can view the images displayed in the screen of your Miracast-compatible device (such as smartphone) on the TV screen like mirroring.

## *Notes*

- To check if your device is Miracast compliant, refer to the owner's manual of the device.
- When Miracast is enabled on this Player, other network functions (such as DLNA) are not available.
- When using Miracast, you cannot operate the disc tray or playback of other sources.

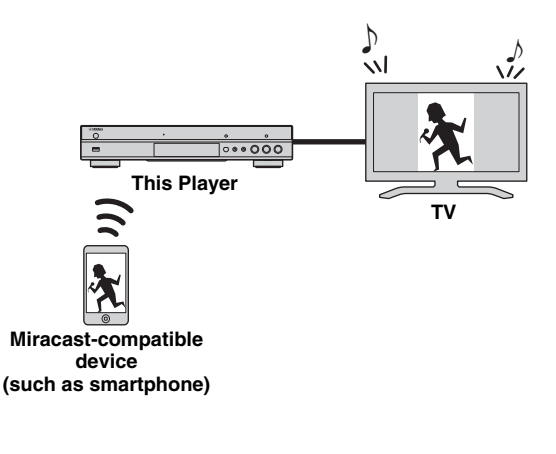

**1** If playback of other source is ongoing, stop the playback.

### **2** Press **MIRACAST**.

**3** Within 60 seconds, operate your smartphone to enable Miracast and select this Player as the device to be connected.

For details on operations of your smartphone, refer to the owner's manual of it.

**4** To exit from Miracast, press **MIRACAST**.

## *Hint*

– You can also exit from Miracast by pressing **HOME** or **RETURN**.

Depending on the environment, audio/video may be interrupted or noise may appear on the TV screen. In this case, try the following solutions.

- Move the Miracast device closer to this Player.
- Turn off other wireless devices not in use.
- Move the Miracast device and this Player away from microwave ovens, or other wireless devices.

# <span id="page-30-1"></span>**Operating this Player from mobile devices**

<span id="page-30-0"></span>By using the following applications on your mobile device, you can use the mobile device as a remote control and operate this Player from it.

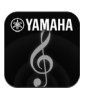

# **AV CONTROLLER**

- You can control the basic functions of this Player such as Play, Pause, Skip, Power and cursor navigations.
- The application "AV CONTROLLER" is available in many languages.
- For more information about "AV CONTROLLER", visit the Yamaha website.

# <span id="page-31-2"></span>**Advanced playback operation**

<span id="page-31-0"></span>This chapter explains playback of commercially available Blu-ray Discs, DVDs, SA-CDs, CDs, and recorded DVD-RW/R discs.

# *Note*

<span id="page-31-3"></span>– For the basic playback operation, see page [8](#page-12-1).

# <span id="page-31-1"></span>■ On Screen menu

To display On Screen menu, press **ON SCREEN**. After that, press  $\triangle/\blacktriangledown/\blacktriangle/\blacktriangleright$  to select an item, then press **ENTER** to operate the desired function.

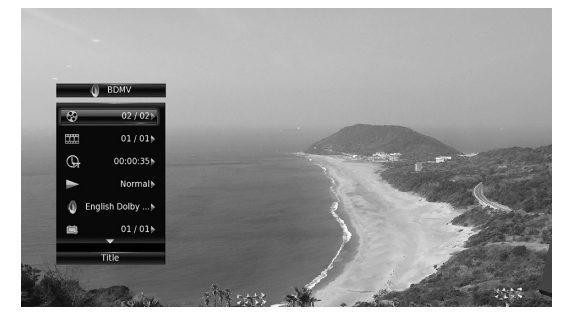

On Screen menu contains following items.

**Title BD DVD VIDEO :** Shows the title number being played back. You can skip to the desired title by selecting it from this item.

**Chapter BD DVD VIDEO :** Shows the chapter number being played back. You can skip to the desired chapter by selecting it from this item.

**Track/File CD VIDEO MUSIC PHOTO: Shows** track/file number being played back. You can skip to the desired track/file by selecting it from this item.

**Time BD DVD CD VIDEO MUSIC : Shows the** 

- playback time. Select display type from the following: – Elapsed playback time of the title, chapter, disc, track or file
	- Remaining playback time of the title, chapter, disc, track or file

### <span id="page-31-4"></span>**Mode/Play Mode**

DVD CD VIDEO MUSIC PHOTO : Shows current playback mode. You can select playback mode from the following:

### CD

- Normal: Normal playback.
- Shuffle: Random playback without repetition.
- Random: Random playback with repetition.

## DVD

- Normal
- Shuffle CH (chapter) – Shuffle TT (title)
- 
- Shuffle All
- Random CH (chapter)
- Random TT (title) – Random All

# VIDEO MUSIC PHOTO

- Normal
- Shuffle F (folder)
- Random F (folder)

**Audio BD DVD VIDEO :** Shows audio language/ signal of a Blu-ray Disc/DVD currently selected. You can select the desired type of audio.

**Angle BD DVD:** Shows the currently-selected angle number. If the video is recorded with multiple angles, you can change the angle.

**Subtitle BD DVD VIDEO :** Shows the currentlyselected subtitle language when the subtitle is provided.

**Subtitle Style BD:** Shows the currently-selected subtitle style. This function is available only for Video-file external subtitle. You can select the desired text style of subtitle.

**Bitrate BD DVD CD VIDEO MUSIC : Shows** bitrate of the audio/video signal.

**Second Video BD:** Turns the PIP on/off [\(p. 9](#page-13-0)).

**Second Audio BD** : Turns the secondary audio on/off ([p. 9](#page-13-1)).

### **Ins Search**

**BD** DVD CD VIDEO MUSIC : Skips 30 seconds.

### **Ins Replay**

**BD** DVD CD VIDEO MUSIC : Replays the content from 10 seconds before.

### **CC Select**

**BD** DVD VIDEO : Sets the displayed closed caption.

### Slide Show **PHOTO:**

Shows slide show speed. You can select the slide show speed from Slow/Medium/Fast.

**Transition PHOTO:** Shows how photo appears on the screen. You can select the transition type.

# <span id="page-32-1"></span><span id="page-32-0"></span>■ **Status menu**

This shows various settings, such as subtitles, angle settings and the title/chapter/track number currently played back. To display status menu, press **STATUS**. Status menu contains following menus.

# BD DVD VIDEO

**Example**: Icons when playing a Blu-ray Disc

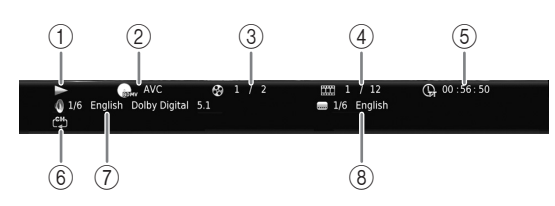

- 1 **(Playback status)**
- 2 **(Disc type/video file icon)**
- 3 **(Title number being played):** You can jump to specified title with **SEARCH** button ([p. 9](#page-13-2)).
- 4 **EXA** (Chapter number being played) **BD** DVD : You can jump to specified chapter with **SEARCH** button ([p. 9](#page-13-2)).

**(Track/file number being played) :**  VIDEO You can jump to specified track with **SEARCH** button ([p. 9\)](#page-13-2).

- 5 **(Elapsed playback time):** You can jump to specified point with **SEARCH** button [\(p. 9\)](#page-13-2).
- 6 **(Repeat mode):** Shows current repeat mode ([p. 10](#page-14-0)).
- 7 **(Audio currently selected):** You can change the audio language or format with **AUDIO** button.
- 8 **(Subtitle currently selected):** You can change the subtitle language with **SUBTITLE** button.

#### DVD CD MUSIC

**Example**: Icons when playing a music file

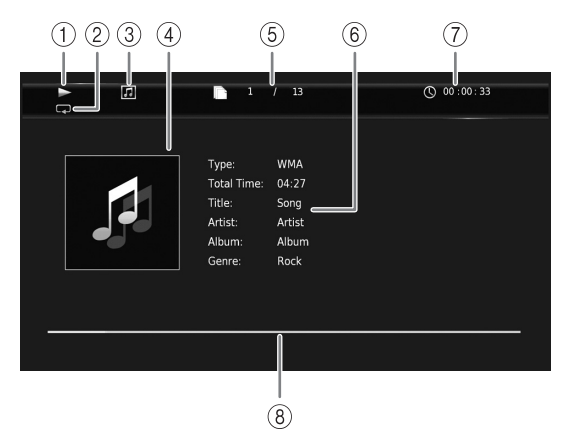

- 1 **(Playback status)**
- 2 **(Repeat mode):** Shows current repeat mode [\(p. 10](#page-14-0)).
- 3 **(Disc type/music file icon)**
- 4 **(Artwork) :** Displays artwork if the file MUSIC contains it.
- 5 **(Track/file number being played):** You can jump to specified track with **SEARCH** button ([p. 9](#page-13-2)).
- **6 (Information) MUSIC :** Displays music information if the file contains them.
- 7 **(Elapsed playback time):** You can jump to specified point with **SEARCH** button [\(p. 9\)](#page-13-2).
- **8 (Progress bar) MUSIC**: Shows progress status of current song.

### PHOTO

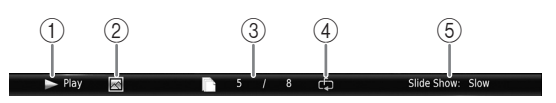

- 1 **(Playback status)**
- 2 **(Photo file icon)**
- 3 **(File number being displayed)**
- 4 **(Repeat mode):** Shows current repeat mode [\(p. 10](#page-14-0)).
- 5 **(Slide show speed)**

# <span id="page-33-4"></span><span id="page-33-0"></span>■ Program play **DVD** CD

This allows you to program playback order of audio disc tracks or DVD chapters.

Press **PROGRAM** during playback to display the PROGRAM window to program playback order. You can program up to 15 tracks/chapters.

**Example:** Programming the playback order of CD tracks

**1** Press **PROGRAM** during playback.

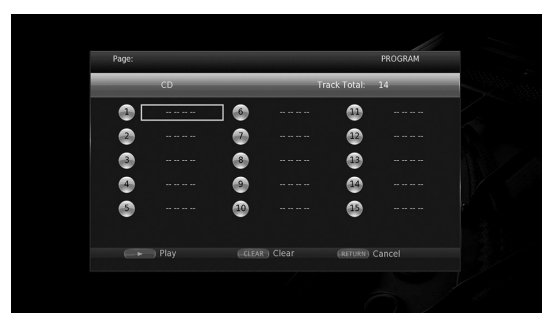

**2** Press **ENTER** to program playback order.

For audio disc, press  $\triangle/\blacktriangledown$  to select a desired track then press **ENTER**.

For DVD-Video disc, select a desired title (shown as TT) and chapter (shown as CH) instead of a track. To clear a set track, select the track you want to clear, then press **CLEAR**.

Press **RETURN** to cancel the Program play.

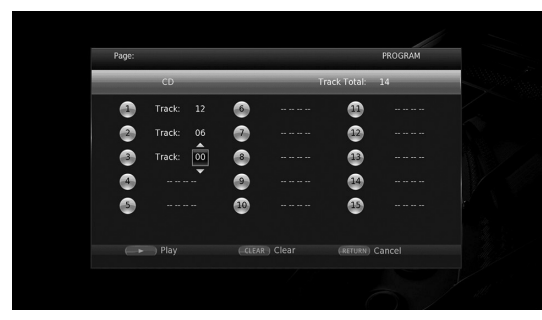

- **3** After programming is finished, press  $\rightarrow$  to set and start program playback.
- **4** To cancel program play, stop playback completely by pressing  $\blacksquare$ .

# <span id="page-33-5"></span><span id="page-33-1"></span>■ Using Search

# BDDVD CD VIDEO MUSIC PHOTO

This allows you to jump to the specified point during playback.

- **1** Press **SEARCH** during playback. Status bar appears.
- **2** Press  $\triangle$ / $\nabla$ / $\triangle$  to select one of the item below, then press **ENTER**.

# **BD** DVD **:**

- Title number (shown as  $\mathcal{Q}_3$ )
- Chapter number (shown as  $\frac{1}{2}$ )
- Elapsed title time (shown as  $\overline{\mathbb{Q}}$ )
- Elapsed chapter time (shown as  $\mathbb{C}_{\mathbb{H}}$ )

# **:** CD

- Track number (shown as  $\odot$ )
- Elapsed track time (shown as  $\bigcap_{\textbf{RAK}}$ )
- Elapsed disc time (shown as  $\bigcap_{n\in\mathbb{N}}$ )

# **:** VIDEO MUSIC

- File number (shown as  $\mathbb{R}$ )
- Chapter number (shown as  $\frac{1}{(1, 1)}$ )
- Elapsed file time (shown as  $\mathbb{Q}$ )

# **:** PHOTO

- File number (shown as  $\lceil \uparrow \rceil$ )
- **3** Press  $\triangle$ / $\blacktriangledown$  or number buttons to set/adjust the value of the focused item, and press **ENTER** to jump to the specified point.
- <span id="page-33-3"></span>**4** To close the status bar, press **STATUS**.

# <span id="page-33-2"></span>**Enjoying BONUSVIEW™ and BD-Live™**

This Player supports BONUSVIEW [\(p. 47](#page-51-1)) (BD-ROM Profile 1 Version 1.1) and BD-Live [\(p. 47\)](#page-51-2) (BD-ROM Profile 2) playback functions.

# *Note*

– Functions and playback method vary depending on the disc. See the guidance on the disc or the supplied user's manual.

# <span id="page-34-2"></span><span id="page-34-0"></span>■ Using Picture in Picture function **(secondary audio/video playback)**

BD-Video that includes secondary audio and video compatible with Picture in Picture can be played back with secondary audio and video simultaneously as a small video in the corner.

**Primary video Secondary video**

## **While PIP Mark (**  $\boxed{m}$  **) or Secondary** Audio Mark (**a)** is displayed, press **PIP to turn the Picture in Picture function on/off.**

### *Notes*

- To listen to secondary audio, make sure that the Audio Output setting (Coaxial / Optical or HDMI) is set to PCM or Reencode [\(p. 39](#page-43-7)).
- Depending on the disc, to listen to secondary audio, you may need to set secondary audio to on from the top menu of the disc ([p. 8](#page-12-2)).
- The secondary audio and video for Picture in Picture may automatically play back and be removed depending on the content. Also, playable areas may be restricted.

<span id="page-34-3"></span><span id="page-34-1"></span>■ Using the feature of BD-Live<sup>™</sup>

**1. Set the Network setting [\(p. 36\)](#page-40-2).**

# **2. Connect the USB memory device to this Player ([p. 17\)](#page-21-1).**

BD-Live data is saved in a USB memory device connected to this Player. To enjoy these functions, connect a USB memory device supporting USB 2.0 High Speed (480 Mbit/s) to one of the USB connectors (front/rear) of this Player to use the USB memory device as Local Storage.

- Local Storage is used as an auxiliary memory when Blu-ray Disc is played back.
- Use a USB memory device with at least 2GB of free space.
- BUDA folder is created automatically in the USB memory device when necessary.
- If there is insufficient storage space, the data will not be copied/downloaded. Delete unneeded data or use a new USB memory device.
- Some time may be required for the data to load (read/write).

# *Notes*

- Yamaha cannot guarantee that all brands' USB memory devices will operate with this Player.
- Do not use a USB extension cable when connecting a USB memory device to the USB connector of the Player. Using a USB extension cable may prevent the Player from performing correctly.

# **3. Play back the disc.**

# **4. Run BD-Live according to the instructions on the disc.**

### *Notes*

- Do not remove the USB memory device or disconnect unplug the power cable during BD-Live operations.
- Regarding playback method of BD-Live contents, etc., perform the operations in accordance with the instructions in the Blu-ray Disc manual.
- To enjoy BD-Live functions, perform the network connection ([p. 15\)](#page-19-3) and Network settings [\(p. 36](#page-40-2)).
- Refer to ["BD-Live Connection"](#page-40-3) [\(p. 36](#page-40-3)) regarding the setup to restrict access to BD-Live contents.
- The time required to download the provided programs into the USB memory device connected to this Player varies depending on the internet connection speeds and the data volume of the programs.
- BD-Live programs provided through the internet may not be able to display the connection depending on the status (upgrading) of the provider. In such cases, take out the disc and try again.
- If the BD-Live screen does not appear for a while after you select the BD-Live function in the Blu-ray Disc menu, the USB memory device may not have enough free space. In such cases, eject the disc from the Player, and then erase the data in the USB memory device using the "Format" menu in the "Local Storage" [\(p. 34](#page-38-4)).

# <span id="page-35-1"></span>**SETUP menu**

<span id="page-35-0"></span>The SETUP menu enables various audio/visual settings and adjustments for functions using the remote control unit.

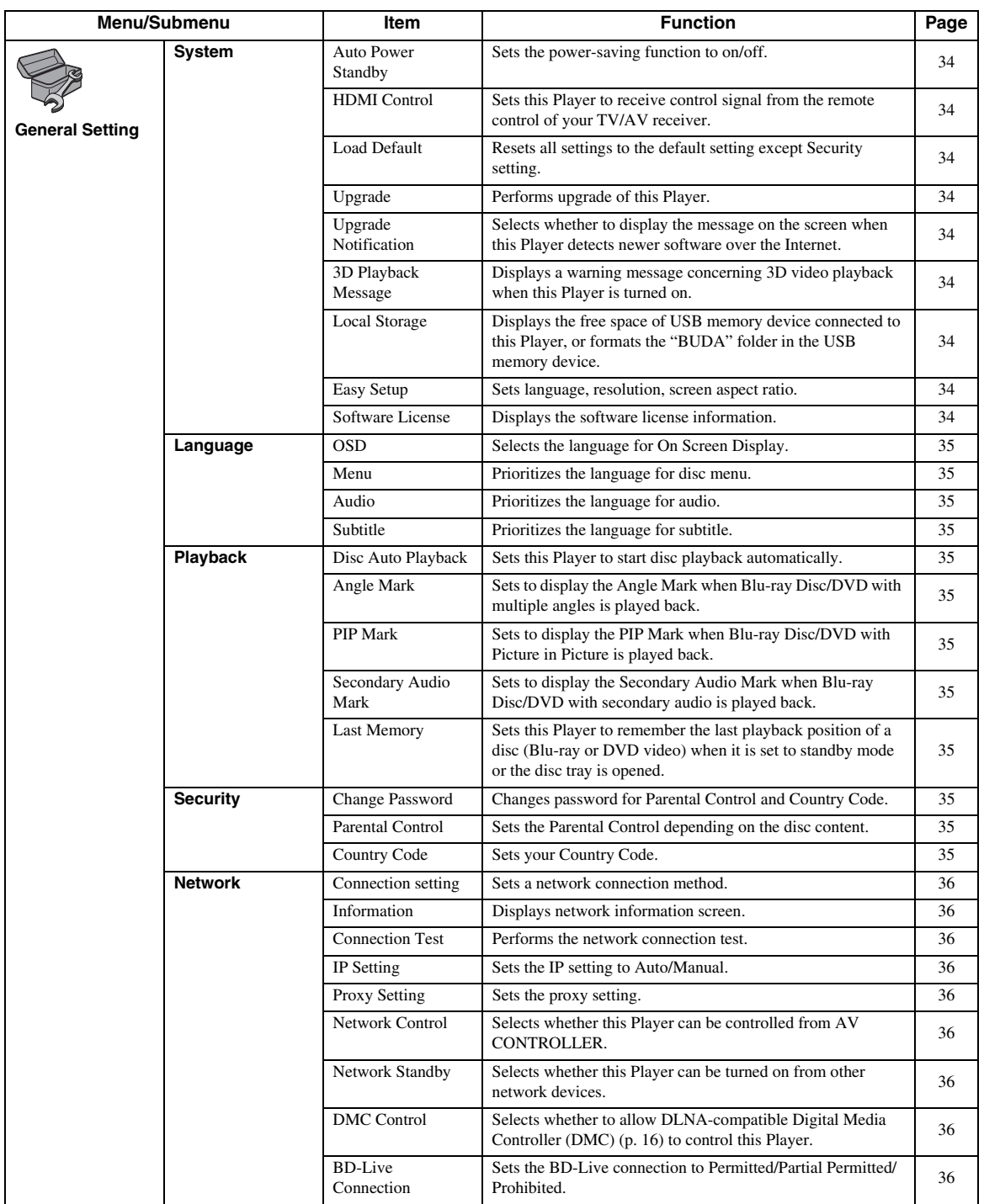

**English**

**4**

**Settings**
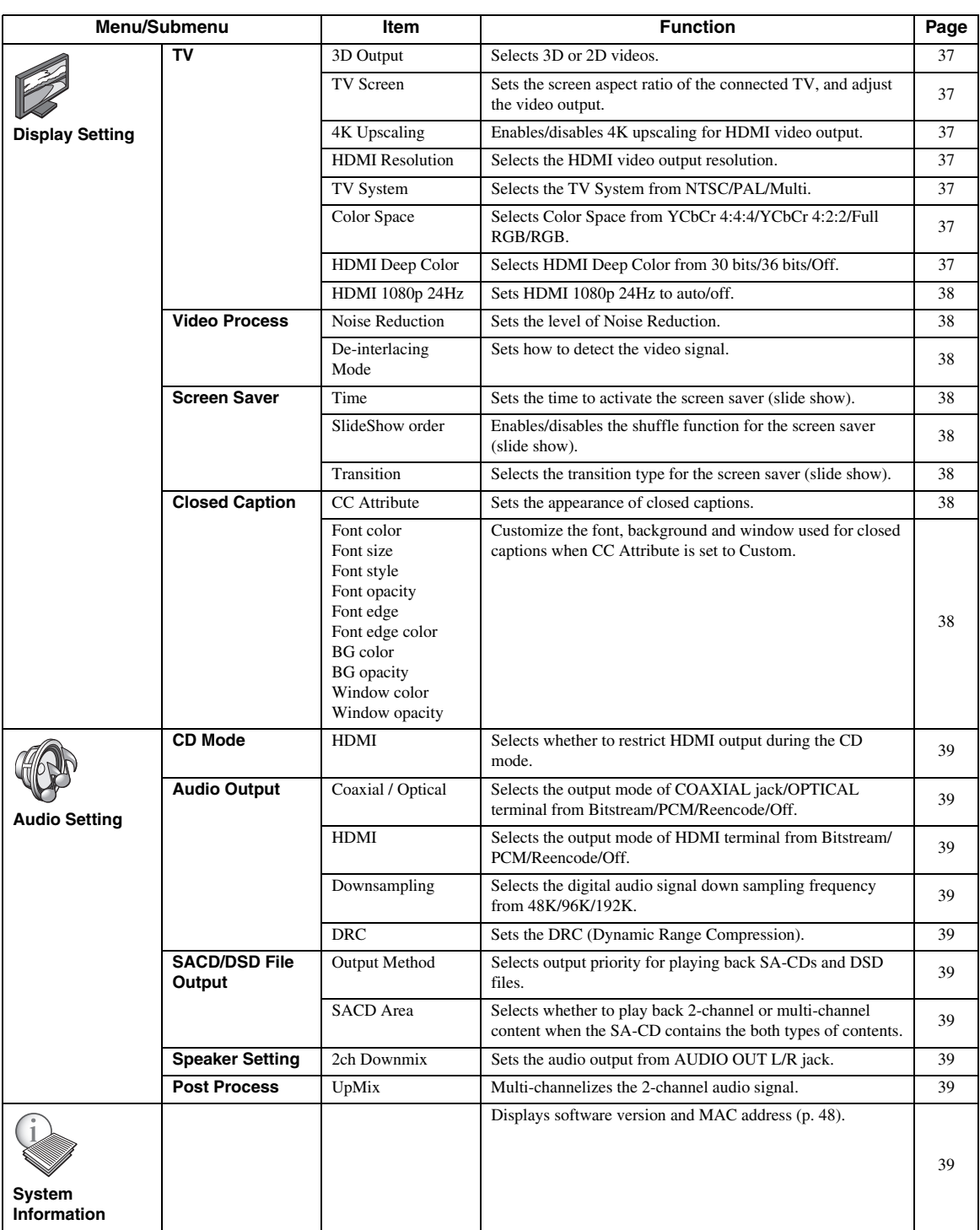

### <span id="page-37-0"></span>■ **Example of SETUP menu operation**

You need to call up the SETUP menu screen to perform settings for this Player. The following is the explanation for basic operations of the SETUP menu.

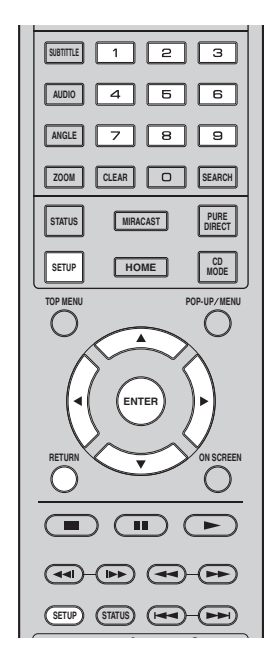

**Example:** Setting Disc Auto Playback

#### *Note*

– Some items cannot be set during playback. In this case, press  $\blacksquare$  to stop playback completely before setting.

#### **1. Display the SETUP menu screen.**

Press **SETUP** to display the SETUP menu screen. Press  $\blacktriangleleft$  to select General Setting, then press **ENTER** or  $\blacktriangledown$ .

#### **2. Select a Submenu.**

Press **△/▼** to select Playback, then press **ENTER** or  $cursor$   $\blacktriangleright$ .

#### **3. Select a menu item.**

Press  $\triangle$ / $\blacktriangledown$  to select Disc Auto Playback, then press **ENTER** or cursor  $\blacktriangleright$ .

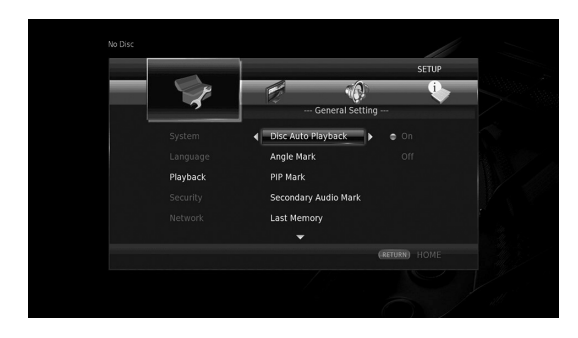

#### **4. Select a desired setting.**

Press **△/v** to select On or Off, then press **ENTER**.

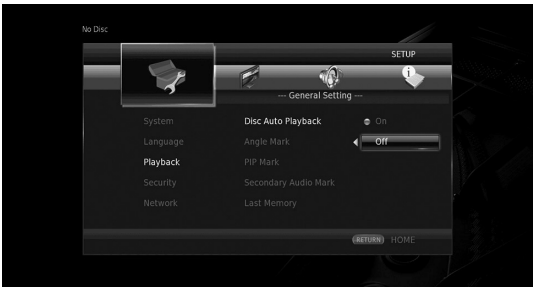

#### *Hint*

– You need to use the number buttons to enter numbers (such as password) for some menu items.

#### **5. Exit the menu screen.**

Press  $\blacktriangleleft$  to return to the previous menu.

# <span id="page-38-5"></span>■ General Setting

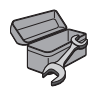

The default settings are marked with " **\*** ".

#### <span id="page-38-9"></span><span id="page-38-1"></span>**System**

#### **Auto Power Standby**

Sets the power-saving function to on/off. When set to on, this Player will turn to standby mode after 20 minutes from the last operation without any playback.

#### *Hint*

– Before this Player turns to standby mode, the screen saver [\(p. 38](#page-42-8)) will activate.

#### **On\*, Off**

#### <span id="page-38-7"></span><span id="page-38-0"></span>**HDMI Control**

You can set the Player to receive control signal from a TV/AV receiver compatible with the HDMI Control function via an HDMI cable ([p. 12\)](#page-16-0).

#### **On, Off\***

#### <span id="page-38-6"></span>**Using HDMI Control function**

Using the HDMI Control function, you can interactively operate this Player with your TV (HDMI Control function supported).

When you connect this Player to the TV compatible with the HDMI Control function using an HDMI cable and set HDMI Control in the SETUP menu to on [\(p. 34\)](#page-38-0), you can perform the function listed below.

•Automatic input select function

When you start playback of this Player, the input selector of the TV (and an AV receiver if this Player is connected to the TV via the AV receiver) is switched to this Player automatically. TV Power is turned on automatically depending on the TV.

•Automatic power off function When you turn off the TV while this Player is in stop mode and the SETUP menu screen is not displayed, the power of this Player is also turned off automatically.

#### *Notes*

- HDMI Control function may not work properly depending on the TV.
- Functions other than ones shown above may work depending on the TV or AV receiver.
- In order to make the HDMI Control function available, set up settings for the HDMI Control function on ALL components (this Player, TV, and AV receiver). Certain operation may also be required.
- Each function may be set independently to activate/deactivate depending on the TV.
- Refer to the operation manuals supplied with the TV and/or AV receiver for details regarding setup.
- When set to on, power consumption during standby mode increases due to HDMI Control function.

#### <span id="page-38-8"></span>**Load Default**

You can reset all settings of this Player to default setting except Security setting (p. [35](#page-39-0)). For details on default settings, see pages [31](#page-35-0)[-39.](#page-43-9)

#### <span id="page-38-11"></span>**Upgrade**

You can upgrade the software manually from USB Storage or Network. For details on software upgrade, refer to ["Software upgrade"](#page-46-0) [\(p. 42](#page-46-0)).

#### <span id="page-38-10"></span>**Upgrade Notification**

You can select whether to display the message on the screen when this Player detects newer software over the Internet.

**On\*, Off**

#### <span id="page-38-3"></span>**3D Playback Message**

You can turn on or off a warning message concerning 3D video playback that appears on the TV when this Player is turned on.

#### **On\*, Off**

#### <span id="page-38-2"></span>**Local Storage**

You can check the free space of USB memory device connected to this Player, or format (empty) the "BUDA" folder in the USB memory device connected to this Player by selecting Format.

#### *Hint*

– To enjoy the BD-Live feature [\(p. 30](#page-34-0)), you need to connect a USB memory device (with at least 2GB of free space) to one of the USB connectors (front/rear) of this Player to use the USB memory device as Local Storage.

#### <span id="page-38-4"></span>**Easy Setup**

You can perform Easy Setup [\(p. 19](#page-23-0)).

#### **Software License**

You can view the information about third party software license.

By using this product, you will be deemed to have accepted the terms and conditions.

### <span id="page-39-13"></span><span id="page-39-10"></span>**Language**

#### **OSD**

You can select the language for On Screen Display which is the messages or menu displayed on the screen such as SETUP menu.

**English, Français, Español, Deutsch, Italiano, Svenska, Nederlandse, Polski, Русский,** 中文

#### <span id="page-39-12"></span><span id="page-39-4"></span>**Menu**

You can prioritize the language for disc menu.

**English, Français,** 中文 **, Español, Deutsch, Italiano, Nederlandse, Portuguese, Danish, Svenska, Finnish, Norwegian, Polski, Русский, Korean, Japanese, More**

#### <span id="page-39-7"></span>**Audio**

You can prioritize the audio language for Blu-ray Disc/ DVD playback. For details on setting items, see "Menu" [\(p. 35\)](#page-39-4).

#### <span id="page-39-19"></span>**Subtitle**

You can prioritize the language for Subtitle.

**English, Français,** 中文 **, Español, Deutsch, Italiano, Nederlandse, Portuguese, Danish, Svenska, Finnish, Norwegian, Polski, Русский, Korean, Japanese, More, Off**

**(The default settings in [Language] differ depending on your model.)**

#### <span id="page-39-16"></span><span id="page-39-9"></span>**Playback**

#### **Disc Auto Playback**

You can set Disc Auto Playback to on/off. When set to on, a disc will play back automatically after loading.

#### <span id="page-39-6"></span>**On\*, Off**

#### **Angle Mark**

You can set to display the Angle Mark  $(\mathbb{Z})$  when Blu-ray Disc/DVD with multiple angles is played back.

<span id="page-39-15"></span>**On\*, Off**

#### **PIP Mark**

You can set to display the PIP Mark ( $\boxed{\text{[pp]}}$ ) when Blu-ray Disc with picture in picture ([p. 30\)](#page-34-1) is played back.

#### <span id="page-39-17"></span>**On\*, Off**

#### **Secondary Audio Mark**

You can set to display the Secondary Audio Mark ( $\left| \right|$ ) when Blu-ray Disc with secondary audio is played back.

#### <span id="page-39-11"></span>**On\*, Off**

#### **Last Memory**

You can set whether this Player remembers the last playback position of a disc (Blu-ray or DVD video) when it is set to standby mode or the disc tray is opened.

#### **On\*, Off**

#### *Note*

– Some discs are not compatible with this function.

#### <span id="page-39-18"></span><span id="page-39-5"></span><span id="page-39-0"></span>**Security**

#### <span id="page-39-3"></span>**Change Password**

You can set the password for changing the Parental Control Level and Country Code. Refer to "Parental Control" ([p. 35\)](#page-39-1) and "Country Code" [\(p. 35\)](#page-39-2).

#### *Notes*

- The default password is 0000.
- If you forget the password, refer to "[Troubleshooting](#page-47-0)" [\(p. 43](#page-47-0)) and set all the Security settings to their default settings.

#### <span id="page-39-14"></span><span id="page-39-1"></span>**Parental Control**

In some Blu-ray Discs/DVDs, a control level for disc viewing is set depending on the age of the viewer. You can set the Parental Control shown on the screen depending on the disc content.

The password (see ["Change Password](#page-39-3)" on [p. 35\)](#page-39-3) needs to be entered before the Parental Control Levels is set. After you set the Parental Control, when you play back a disc with level higher than current Parental Control Level, or you want to change the Parental Control Level, a dialog box will pop up to ask you to enter the password.

#### <span id="page-39-8"></span>**Off\*, 1–8**

#### <span id="page-39-2"></span>**Country Code**

You can set the Country Code you live in. The password (see "[Change Password"](#page-39-3) on [p. 35](#page-39-3)) needs to be entered before the Country Code is set. This setting may be used for rating of Parental Control and disc playback.

**4**

**Settings**

#### <span id="page-40-3"></span>**Network**

#### <span id="page-40-2"></span>**Connection setting**

You can select a network connection method.

**Wired\*** Connects the network using Ethernet.

**Wireless** Connects the network using a wireless LAN. You can select settings for a wireless LAN connection. Follow the on-screen instructions to proceed.

#### **Scan**

Searches for an access point. You can connect the access point that is found.

#### **Manual**

You can manually set information for an access point.

#### **Auto**

If your access point supports the WPS (Wi-Fi Protected Setup) function, you can use the auto setup method to connect this Player to the access point without entering information manually. Select PBC (Push Button Configuration) or PIN code method.

#### <span id="page-40-6"></span>**Information**

You can display network information screen. On this screen, you can view the information of Interface (Ethernet), Address Type, IP Address, Subnet Mask, Default Gateway, and DNS.

#### <span id="page-40-1"></span>**Connection Test**

You can perform an internet connection test. If the test is failed, please check "IP Setting" ([p. 36\)](#page-40-0) and perform the test again.

#### <span id="page-40-7"></span><span id="page-40-0"></span>**IP Setting**

You can configure the network settings.

- **Auto\*** Select to automatically configure the network settings of this Player with the DHCP server.
- **Manual** Select to configure the network settings (IP Address, Subnet Mask, Default Gateway, and DNS) manually.

#### *Hints*

- **Numeric keys** Enters characters.
- $\blacktriangleleft/\blacktriangleright$  Moves the highlight.<br>  $-$  **CLEAR** Deletes a character.
- Deletes a character.
- **ENTER** Saves the settings and exits from the menu.

#### <span id="page-40-4"></span>**Proxy Setting**

You can set Proxy Setting. Set to Disable for normal use. Set to Enable to set the proxy setting.

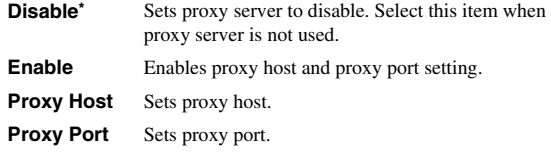

#### <span id="page-40-8"></span>**Network Control**

Selects whether this Player can be controlled from AV CONTROLLER. When On with filter is selected, you can specify the MAC addresses of the mobile devices (such as smartphones and tablet) that will be permitted access to this Player.

**On\*, On with filter, Off**

#### <span id="page-40-11"></span>**Network Standby**

<span id="page-40-9"></span>You can select whether this Player can be turned on from other network devices such as "AV CONTROLLER" [\(p. 26](#page-30-0)).

#### <span id="page-40-10"></span>**On, Off\***

#### *Note*

– This setting is available only when Network Control is enabled.

#### **DMC Control**

You can select whether to allow DLNA-compatible Digital Media Controller (DMC) [\(p. 16](#page-20-0)) to control this Player.

#### <span id="page-40-5"></span>**Enable\*, Disable**

#### **BD-Live Connection**

You can set access restriction to BD-Live contents.

**Permitted** Allows all BD-Live discs to connect the network. **Partial Permitted\*** Allows only discs with owner certification.

**Prohibited** Prohibits all BD-Live discs to connect the network.

## <span id="page-41-12"></span>■ **Display Setting**

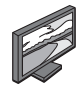

The default settings are marked with " **\*** ".

# <span id="page-41-14"></span><span id="page-41-10"></span>**TV**

### <span id="page-41-1"></span>**3D Output**

You can select 3D or 2D video output from this Player.

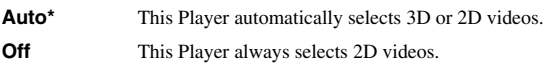

#### *Note*

– Even if you set "3D Output" to "Auto" and play back a Blu-ray 3D Disc, this Player selects 2D images depending on the setting of TV, etc.

#### <span id="page-41-8"></span><span id="page-41-2"></span>**TV Screen**

You can set the screen aspect ratio of the connected TV, and adjust the video output.

If you switch your TV (i.e. because you have bought a new one) and the screen aspect ratio of the connected TV changes, you will have to change the TV Screen setting.

- **16:9 Full** Select this when this Player is connected to a TV with a 16:9 screen. When a 4:3 aspect ratio video is played back, the video is displayed as shown below.
- **16:9 Normal\*** Select this when this Player is connected to a TV with a 16:9 screen. When a 4:3 aspect ratio video is played back, the video is displayed as shown below.
- **4:3 Pan Scan** Select this when this Player is connected to a TV with a 4:3 screen. When a 16:9 aspect ratio video is played back, the video is displayed as shown below.
- **4:3 Letter Box** Select this when this Player is connected to a TV with a 4:3 screen. When a 16:9 aspect ratio video is played back, the video is displayed as shown below.

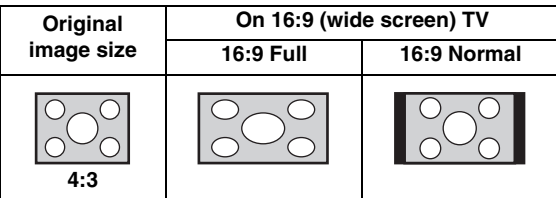

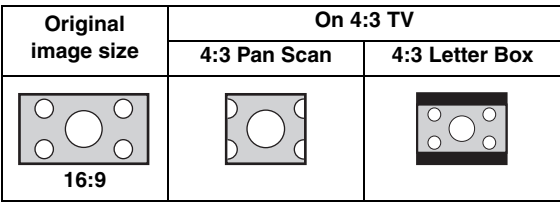

#### <span id="page-41-0"></span>**4K Upscaling**

Enables/disables 4K upscaling for HDMI video output. When set to on, you can set "HDMI Resolution" to "4K". **On\*, Off.**

#### <span id="page-41-7"></span><span id="page-41-6"></span>**HDMI Resolution**

You can select the HDMI video output resolution. For more details on output formats, refer to ["Video output](#page-44-0)  [formats" \(p. 40\).](#page-44-0)

When set to Auto, resolution is set to the maximum resolution according to the connected TV.

When set to Disc Native, the original resolution and video frequency, recorded in the Blu-ray Disc or DVD that is played back, are used. You can use a video up-converter function of an external device.

When other than a Blu-ray Disc or DVD is played back, the resolution and video frequency will work as Auto. If a Blu-ray Disc or DVD whose resolution and video frequency are not compatible with the connected TV, no image will be output. In this case, stop playback, and select an option other than Disc Native.

**Auto\*, Disc Native, 4K, 480i/576i, 480p/576p, 720p, 1080i, 1080p**

#### *Notes*

- To output HD audio (Dolby TrueHD or DTS-HD Master Audio) from HDMI terminal, set HDMI Resolution to Auto or more than 720p.
- 4K is available only when 4K Upscaling is set to On.
- Auto is automatically selected when 4K Upscaling is set to Off while HDMI Resolution is set to 4K.

#### <span id="page-41-9"></span><span id="page-41-3"></span>**TV System**

You can select TV System from PAL, NTSC and Multi. Set the same TV System as your TV set. For more details on output formats, refer to ["Video output formats" \(p. 40\)](#page-44-0).

#### **NTSC, PAL, Multi**

(The default setting differs depending on your model.)

#### <span id="page-41-11"></span><span id="page-41-4"></span>**Color Space**

You can select the Color Space ([p. 47\)](#page-51-0) output from HDMI. This function is available when this Player is connected with an HDMI cable.

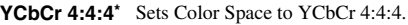

YCbCr 4:2:2 Sets Color Space to YCbCr 4:2:2.

**Full RGB** When RGB is set and white and black on the screen are too faint, select this item. This setting is effective when a connected component supports RGB 0–255 range.

**RGB** Outputs video signal at normal signal range.

#### *Note*

– This function is only available on TVs that support this function.

#### <span id="page-41-13"></span><span id="page-41-5"></span>**HDMI Deep Color**

When your TV and/or AV receiver is compatible with Deep Color [\(p. 47](#page-51-1)), set this item according to your TV/AV receiver. This function is available when this Player is connected with an HDMI cable.

#### **30 bits, 36 bits, Off\***

**4**

**Settings**

#### <span id="page-42-11"></span><span id="page-42-3"></span>**HDMI 1080p 24Hz**

This outputs the BD-Video encoded in 24Hz frame rate in HDMI 1080p 24Hz. Smoother video playback may be available with this function. This function is available when your TV/AV receiver support this function. For more details on output formats, refer to ["Video output](#page-44-0)  [formats" \(p. 40\).](#page-44-0)

#### **Auto\*, Off**

#### *Note*

– This setting is disabled when output resolution is other than 1080p.

#### <span id="page-42-13"></span>**Video Process**

#### <span id="page-42-12"></span><span id="page-42-5"></span>**Noise Reduction**

You can set the Noise Reduction to a level of 0 to 3. 0 is off, and 3 is the maximum level.

#### <span id="page-42-10"></span>**0, 1, 2\*, 3**

#### <span id="page-42-6"></span>**De-interlacing Mode**

You can select how to detect the video signal. Set to Auto for normal use. When horizontal stripping noise appears on the screen, set this to Film/Video to remove the noise.

#### **Auto\*, Film, Video**

#### <span id="page-42-8"></span>**Screen Saver**

You can display the screen saver when you do not operate this Player for the specified time. You can select the builtin images or photo slide show.

#### *Hints*

- To use the slide show as the screen saver, create the "autopict" folder under the root directory of the USB memory device, put at 3 or more photo files (JPEG, GIF and PNG format files) into the folder, and connect the USB memory device to this Player.
- "SlideShow order" and "Transition" works when the slide show is used as the screen saver. These settings are synchronized with the photo slide show settings in the On Screen menu ([p. 27\)](#page-31-0).

#### <span id="page-42-1"></span>**Time**

You can set the amount of time (minutes) to activate the screen saver. If you do not operate this Player for the specified time, the unit will automatically activate the screen saver.

#### **1, 5\*, 10**

#### <span id="page-42-2"></span>**SlideShow order**

You can enable/disable the shuffle function for the screen saver (slide show).

**Normal\*** The photos are displayed in normal order.

**Shuffle** The photos are displayed in random order.

#### <span id="page-42-4"></span>**Transition**

You can select the transition type for the screen saver (slide show).

**None\*, Wipe left, Wipe right, Wipe up, Wipe down, Box in, Box out, Blending, Dissolve, Interlace H, Interlace V, Split in H, Split in V, Split out H, Split out V**

#### <span id="page-42-9"></span>**Closed Caption**

#### <span id="page-42-0"></span>**CC Attribute**

You can set the appearance of closed captions. When Auto is selected, digital closed captions will be displayed in default settings. When Custom is selected, you can customize the appearance of closed captions (Font color, Font size, etc.) manually.

#### **Auto, Custom**

#### <span id="page-42-7"></span>**Font color, Font size, Font style, Font opacity, Font edge, Font edge color, BG color, BG opacity, Window color, Window opacity**

Customize the font, background and window used for closed captions when CC Attribute is set to Custom.

# <span id="page-43-15"></span>■ **Audio Setting**

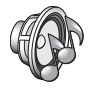

The default settings are marked with " **\*** ".

#### <span id="page-43-1"></span>**CD Mode**

#### **HDMI**

You can select whether to restrict HDMI output during the CD mode ([p. 23\)](#page-27-0).

**Off** Disables all the HDMI circuitries during the CD mode.

**Audio Only\*** Disables HDMI video output (the black screen is displayed) and outputs audio only from the HDMI jack during the CD mode.

#### <span id="page-43-13"></span><span id="page-43-10"></span>**Audio Output**

#### <span id="page-43-16"></span><span id="page-43-0"></span>**Coaxial / Optical**

You can select the output mode of COAXIAL jack and OPTICAL terminal. For more details on output formats, refer to ["Audio output formats" \(p. 41\)](#page-45-0).

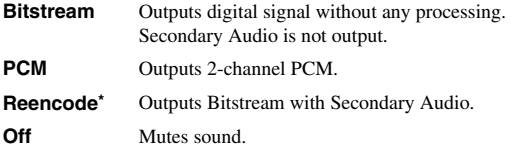

#### <span id="page-43-12"></span><span id="page-43-2"></span>**HDMI**

You can select the output mode of HDMI terminal. For details on setting items, see "Coaxial / Optical" ([p. 39\)](#page-43-0). For more details on output formats, refer to ["Audio output](#page-45-0)  [formats" \(p. 41\).](#page-45-0)

#### **Bitstream\*, PCM, Reencode, Off**

#### *Note*

– To output HD audio (Dolby TrueHD or DTS-HD Master Audio) from HDMI terminal, set HDMI Resolution to Auto or more than 720p ([p. 37\)](#page-41-6).

#### <span id="page-43-17"></span><span id="page-43-3"></span>**Downsampling**

You can select digital audio signal down-sample frequency. This function is effective for the audio signal output from the COAXIAL jack/OPTICAL terminal.

- **48K\*** The highest sampling rate of digital PCM output is 48 kHz.
- **96K** The highest sampling rate of digital PCM output is 96 kHz.
- **192K** The highest sampling rate of digital PCM output is 192 kHz.

### <span id="page-43-18"></span><span id="page-43-4"></span>**DRC**

You can set the DRC (Dynamic Range Compression) ([p. 47\)](#page-51-2) to on/off/Auto. When set to Auto, DRC is automatically turned on for a source with DRC information in Dolby TrueHD format. DRC makes the strong sound such as plosive sound lower, and conversations more audible. It is useful when you watch movies in the night.

**Off, On, Auto\***

#### <span id="page-43-11"></span>**SACD/DSD File Output**

#### <span id="page-43-5"></span>**Output Method**

You can select the audio output format and output jacks used for playing back SA-CDs and DSD files.

- **DSD (HDMI)<sup>\*</sup>** DSD signals are output from the HDMI jack when an SA-CD or a DSD file is played back. (The analog output is muted.)
- **PCM (HDMI & A.out)** PCM signals are output from the HDMI jack and AUDIO OUT jacks. (Audio signals output from the AUDIO OUT jacks are down mixed to 2-channel sounds.)

#### <span id="page-43-6"></span>**SACD Area**

You can select whether to play back 2-channel (stereo) or multi-channel content when the SA-CD contains the both types of contents.

**Multi\*, Stereo**

#### <span id="page-43-20"></span><span id="page-43-14"></span>**Speaker Setting**

#### <span id="page-43-7"></span>**2ch Downmix**

You can select down mix method to analog 2-ch from Stereo or Lt/Rt.

**Stereo<sup>\*</sup>** Changes channel output to stereo, which only delivers sound from the two front speakers. **Lt/Rt** Select this item if this unit is connected to a Dolby Pro Logic decoder. Sound from rear speakers is mixed to the 2-ch stereo sound.

#### <span id="page-43-22"></span><span id="page-43-19"></span>**Post Process**

#### <span id="page-43-8"></span>**UpMix**

You can multi-channelize the 2-channel audio signal. To multi-channelize, select DTS NEO:6, then select Cinema or Music mode.

**Off\*, DTS NEO:6**

### <span id="page-43-21"></span><span id="page-43-9"></span>**System Information**

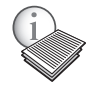

Software version and MAC address ([p. 48](#page-52-0)) are displayed.

**4**

**Settings**

# **Video/audio output formats**

# <span id="page-44-0"></span>■ **Video output formats**

### **When TV System is set to NTSC**

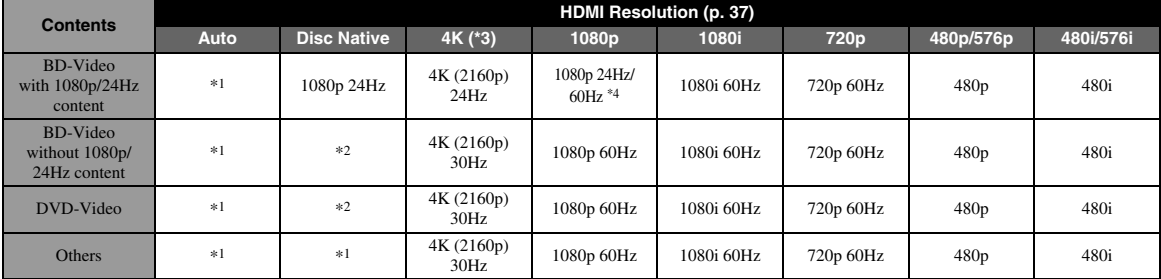

#### **When TV System is set to PAL**

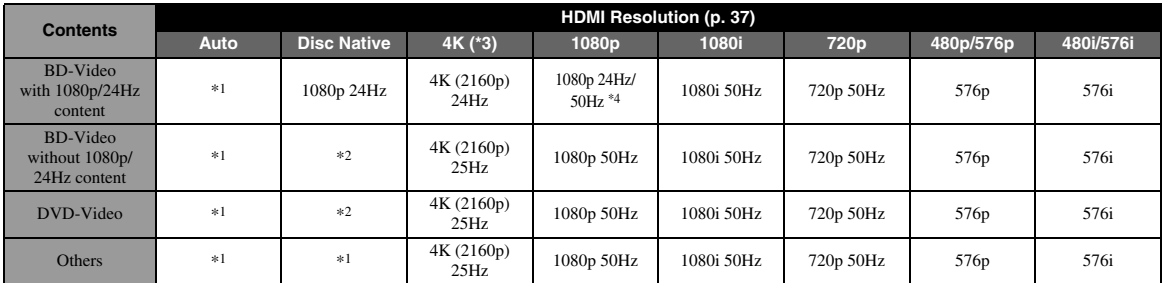

\*1 The maximum resolution supported by the TV connected to this Player

\*2 The resolution and frequency of the source disc

\*3 Available only when 4K Upscaling ([p. 37\)](#page-41-0) is set to On

\*4 1080 p 24 Hz (when the TV supports 1080p 24 Hz and HDMI 1080p 24Hz ([p. 38\)](#page-42-3) is set to Auto) or 1080p 50/60Hz

#### **When TV System is set to Multi**

When TV System is set to Multi, video signals are output with the video system (NTSC/PAL) of the source. Refer to the tables above for details on the resolution/frequency for each video system.

#### *Notes*

- To watch videos with each resolution, it must be supported by the TV.
- Regardless of the frequency of content, video signals are output with 60 Hz when TV System ([p. 37\)](#page-41-3) is set to NTSC and output with 50 Hz when set to PAL.

# <span id="page-45-1"></span><span id="page-45-0"></span>■ **Audio output formats**

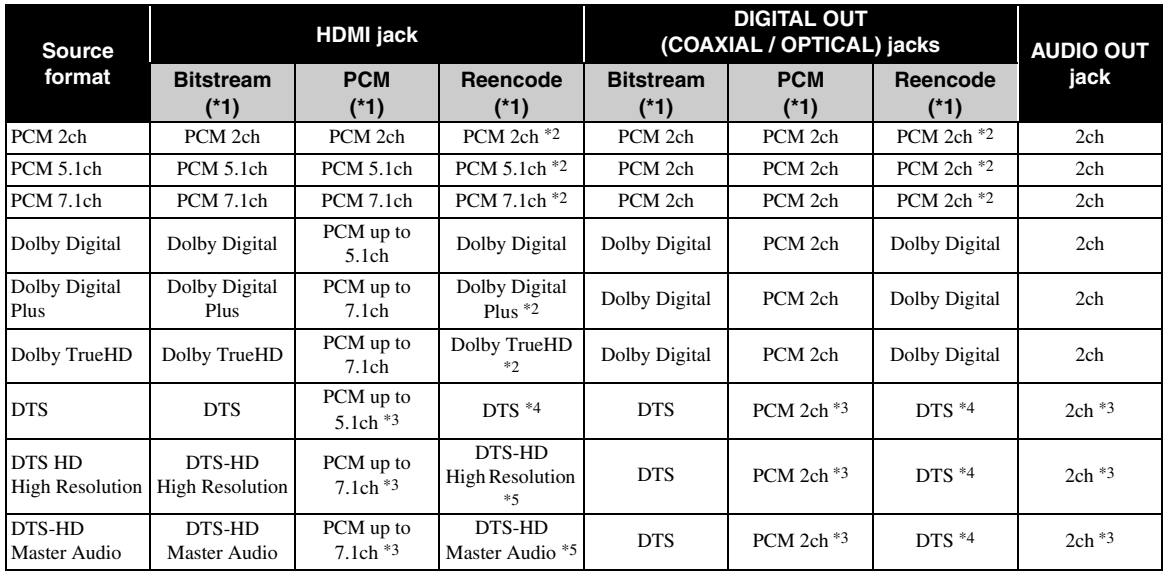

\*1 Up to the Audio Output settings ([p. 39\)](#page-43-10)

\*2 Output with Dolby Digital when secondary audio, button click sounds or effect sounds are included

\*3 Does not output audio when USB memory device, DLNA or network service content is played back

\*4 Does not reencode when USB memory device, DLNA or network service content is played back (output audio will be same format as Bitstream)

\*5 Output with DTS when secondary audio, button click sounds or effect sounds are included. However, the source will not be reencoded when USB memory device, DLNA or network service content is played back (output audio will be same format as Bitstream)

### **Audio output format for SA-CDs/DSD files**

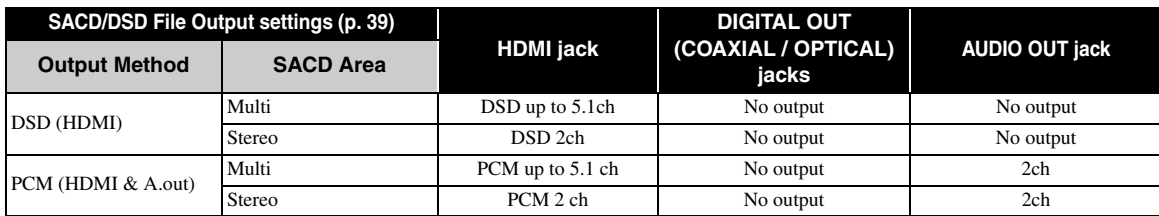

**English**

**4**

**Settings**

# <span id="page-46-1"></span>**Software upgrade**

<span id="page-46-0"></span>New software that provides additional features or product improvements will be released as needed. We recommend upgrading the software of this Player to the latest version periodically.

To check for the availability of a software upgrade, visit [http://download.yamaha.com/](http://download.yamaha.com/downloads/service/top/?site=europe.yamaha.com&language=en)

#### *Note*

– Do not remove the USB memory device, set this Player to standby mode or unplug the power cable/network cable while the software upgrade is being performed.

### ■ Upgrading the software

#### **1. Prepare for the software upgrade.**

When you upgrade the software from USB Storage:

- 1 Save the upgrade file package to the appropriate folder on the USB memory device. For more details, refer to the procedure document attached with the upgrade file package.
- 2 Connect the USB memory device.
- When you upgrade the software from Network: Confirm that this Player is connected to the network.

#### **2. Select the upgrade method and start upgrade from SETUP menu.**

- 1 Press **SETUP** to display SETUP menu screen.
- $(2)$  Select General Setting  $\rightarrow$  System  $\rightarrow$  Upgrade.
- 3 Select the item which contains the upgrade file package from USB Storage/Network.

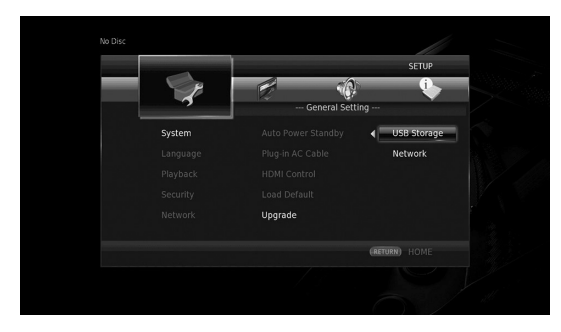

The system will search for upgrade file package.

#### **3. Upgrade the software by following the on-screen messages.**

Upgrade is completed. The system will be reset.

# <span id="page-47-0"></span>**Troubleshooting**

Refer to the table below when this Player does not function properly. If the problem you are experiencing is not listed below or if the instruction below does not help, turn off this Player, disconnect the power cable, and contact the nearest authorized Yamaha dealer or service center.

# ■ **Power**

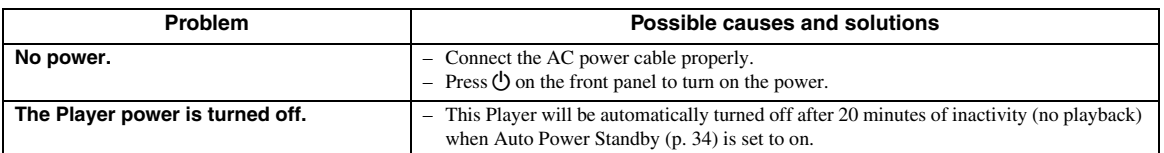

# ■ **Basic operation**

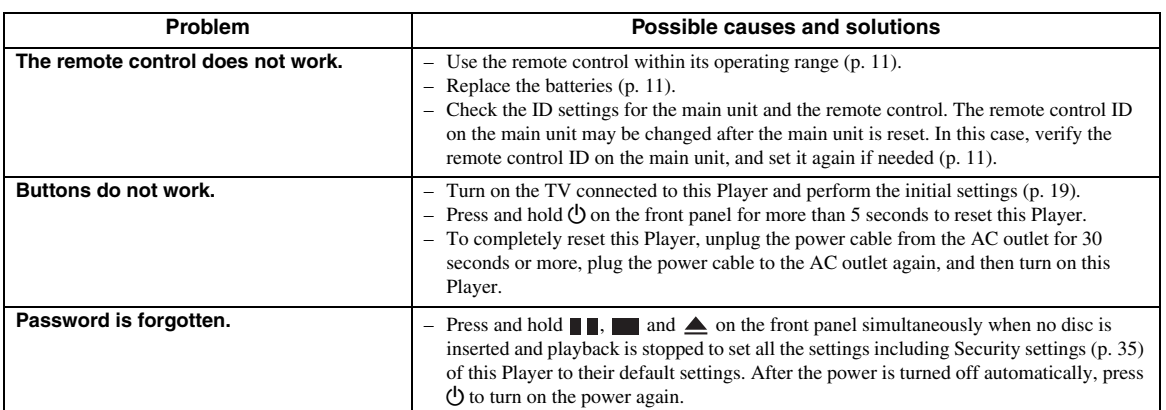

# ■ **Disc playback**

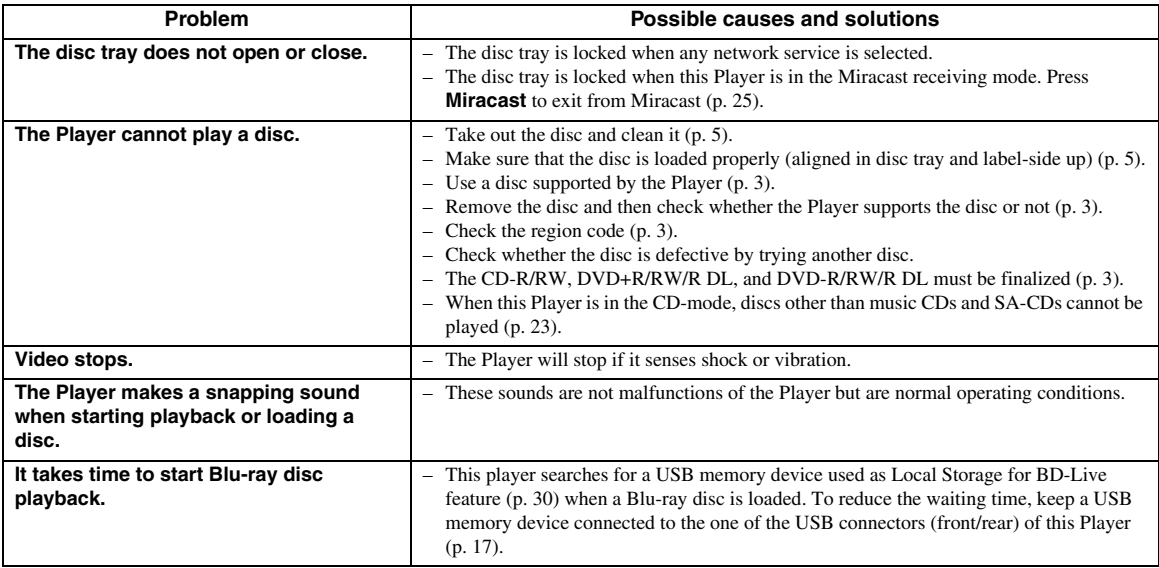

Additional information **CD Additional information**

# ■ **Picture**

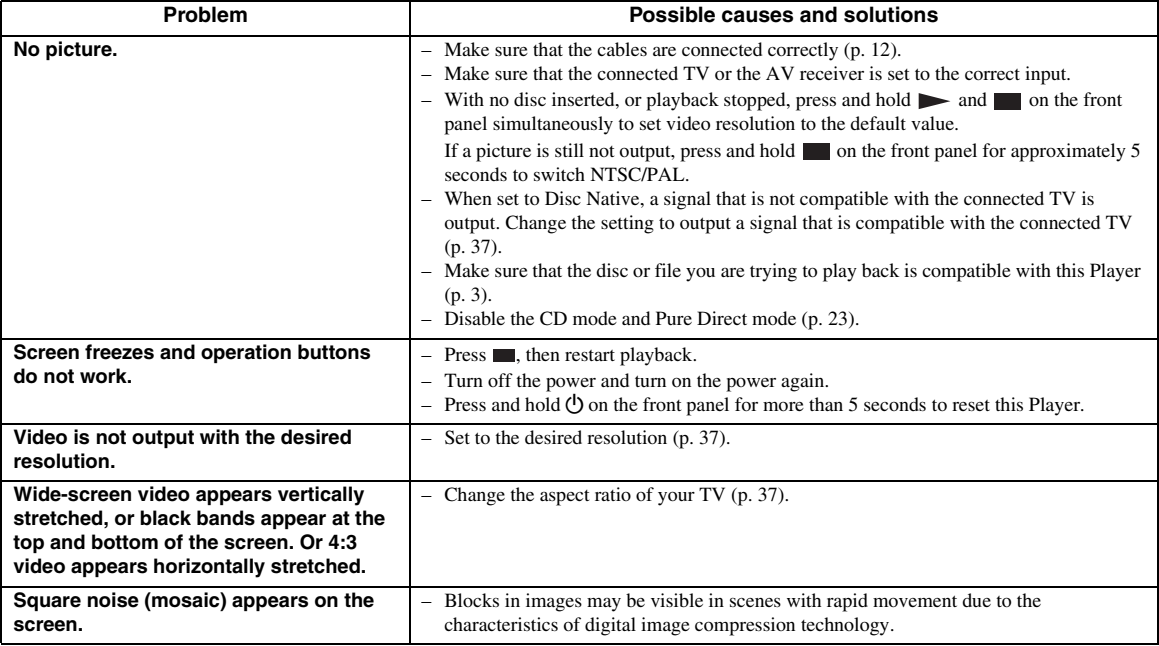

# ■ **Sound**

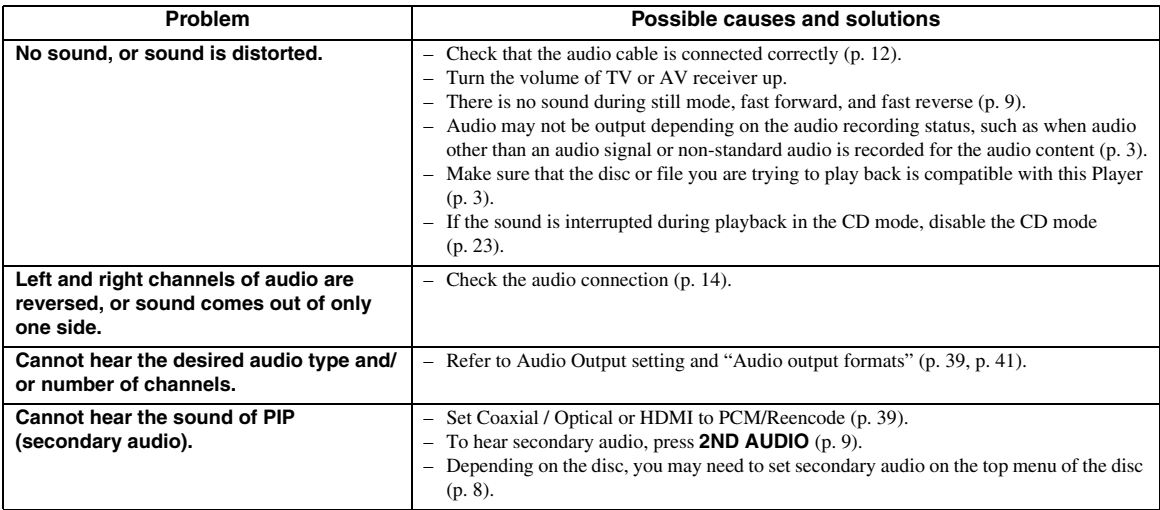

# ■ **Network**

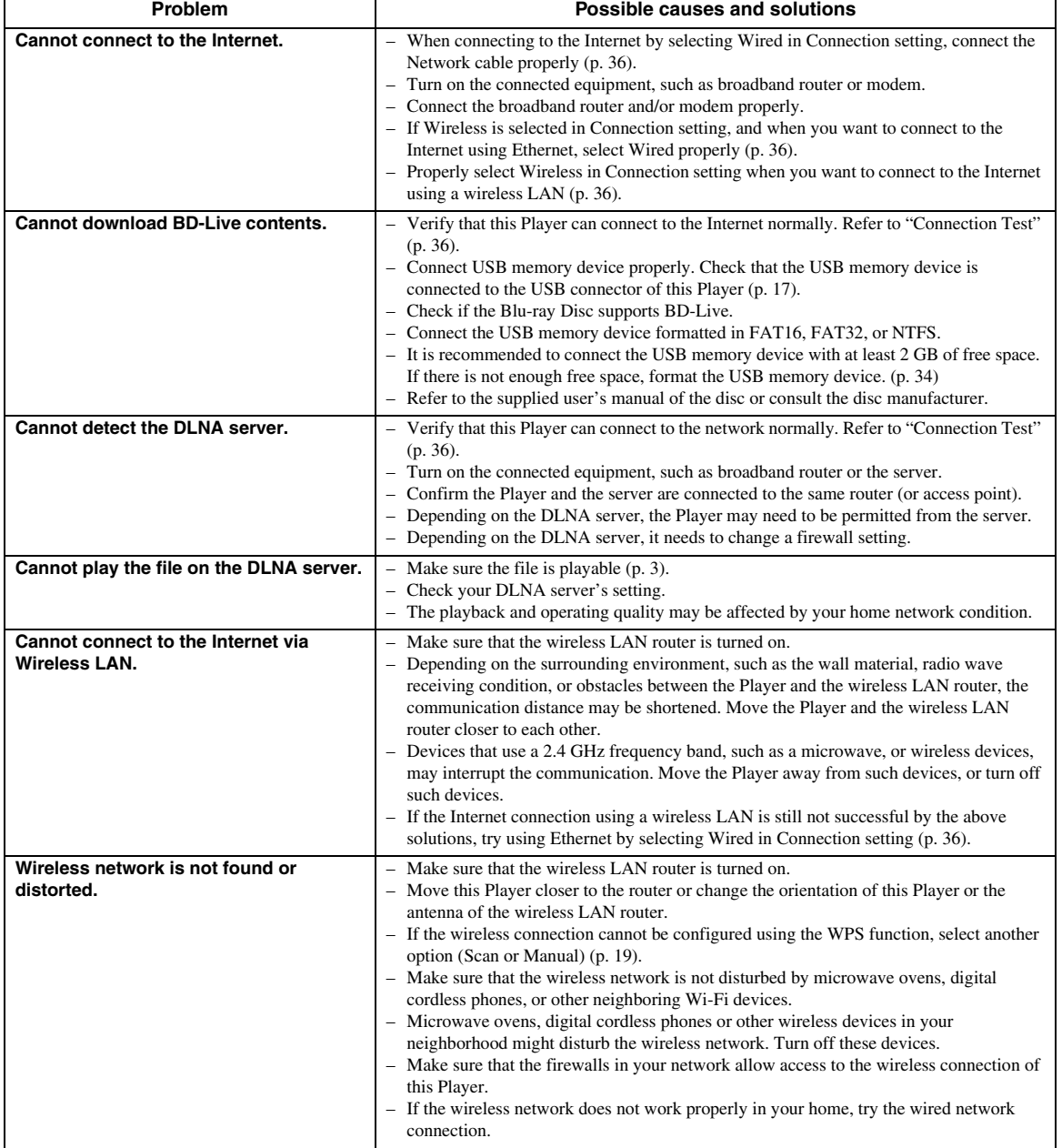

Additional information **5 Additional information**

# ■ Messages on the screen

– The following messages appear on the TV screen in case the disc you tried to play back is not appropriate or the operation is not correct.

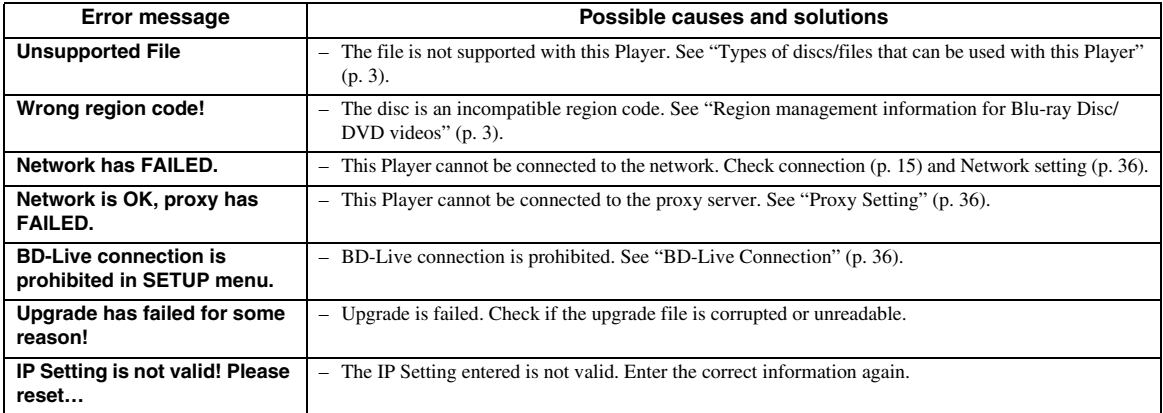

#### **AVCHD**

AVCHD is a new format (standard) for high definition video cameras that can be used to record and play highresolution HD images.

#### **BD-Live™**

BD-Live is a Blu-ray Disc standard that utilizes a network connection, enabling this Player to go online to download promotional videos and other data.

#### **BDMV**

BDMV (Blu-ray Disc Movie) refers to one of the application formats used for BD-ROM which is one of the Blu-ray Disc specifications. BDMV is a recording format equivalent to DVD-Video of the DVD specification.

#### **Blu-ray 3D™**

Blu-ray 3D enables you to view full high definition 3D images.

#### **BONUSVIEW™**

BONUSVIEW compatible discs let you simultaneously enjoy video sub-channel for two screens, audio subchannel and sub-titles. A small screen appears within the main screen during playback (Picture in Picture).

#### **Closed Caption**

Closed captions are kind of subtitle, and the difference between subtitles and captions is that subtitles are intended for hearing persons and captions are for the hearing impaired. Subtitles rarely show all of the audio. For example, captions show sound effects (e.g., "phone ringing" and "footsteps"), while subtitles do not. Before you select this setting, please ensure that the disc contains closed caption information.

#### <span id="page-51-0"></span>**Color Space**

Color Space is a color range that can be represented. RGB is a color space based on the RGB color model (red, green and blue) and is typically used for PC monitors. YCbCr is a color space based on a luminance signal (Y) and two color difference signals (Cb and Cr).

#### <span id="page-51-1"></span>**Deep Color**

Deep Color refers to the use of various color depths in displays, up from the 24-bit depths in previous versions of the HDMI specification. This extra bit depth allows HDTVs and other displays go from millions of colors to billions of colors and eliminate on-screen color banding for smooth tonal transitions and subtle gradations between colors. The increased contrast ratio can represent many times more shades of gray between black and white. Also Deep Color increases the number of available colors within the boundaries defined by the RGB or YCbCr color space.

#### **DLNA**

DLNA (Digital Living Network Alliance) provides easy sharing of digital media through network in the home, and you can enjoy digital contents stored on your DLNA-server-software-installed PC or other DLNA compatible device with your TV via this Player. To connect this Player to your DLNA servers, some settings for the DLNA server or device are required. For details, refer to your DLNA server software or DLNA device.

#### **Dolby Digital**

A sound system developed by Dolby Laboratories Inc. that gives movie theater ambience to audio output when the product is connected to a Dolby Digital processor or amplifier.

#### **Dolby Digital Plus**

A sound system developed as an extension to Dolby Digital. This audio coding technology supports 7.1 multi-channel surround sound.

#### **Dolby TrueHD**

Dolby TrueHD is a lossless coding technology that supports up to 8 channels of multi-channel surround sound for the next generation optical discs. The reproduced sound is true to the original source bit-forbit.

#### <span id="page-51-2"></span>**DRC (Dynamic Range Control)**

DRC lets you adjust the range between the loudest and softest sounds (dynamic range) for playback at average volume. Use this when it is hard to hear dialog, or during times when playback may disturb neighbors.

#### **DTS**

This is a digital sound system developed by DTS, Inc. for use in cinemas.

#### **DTS-HD High Resolution Audio**

DTS-HD High Resolution Audio is a new technology developed for the next generation high definition optical disc format.

#### **DTS-HD Master Audio**

DTS-HD Master Audio is a lossless audio compression technology developed for the next generation high definition optical disc format.

**5**

**Additional information**

**Additional information** 

#### **FLAC**

FLAC (Free Lossless Audio Codec) is an open file format for lossless audio data compression. While inferior in compression rate to other lossy compressed audio formats, it can often provide higher audio quality.

#### **HDMI**

HDMI (High-Definition Multimedia Interface) is an interface that supports both video and audio on a single digital connection. The HDMI connection carries standard to high definition video signals and multichannel audio signals to AV components such as HDMI equipped TVs, in digital form without degradation.

#### **Letterbox (LB 4:3)**

A screen size with black bars on the top and bottom of the image to allow viewing of wide-screen (16:9) material on a connected 4:3 TV.

#### **Linear PCM Sound**

Linear PCM is a signal recording format used for Audio CDs and on some DVD and Blu-ray Discs. The sound on Audio CDs is recorded at 44.1 kHz with 16 bits. (Sound is recorded between 48 kHz with 16 bits and 96 kHz with 24 bits on DVD discs and between 48 kHz with 16 bits and 192 kHz with 24 bits on Blu-ray Discs.)

#### <span id="page-52-0"></span>**Mac address**

The Mac address is a unique value assigned to a network device for identification purposes.

#### **Pan Scan (PS 4:3)**

A screen size that cuts off the sides of the image to allow viewing of wide-screen (16:9) material on a connected 4:3 TV.

#### **Subtitles**

These are the lines of text appearing at the bottom of the screen which translate or transcribe the dialog. They are recorded on many DVDs and Blu-ray Discs.

#### **x.v.Color**

x.v.Color reproduces a greater range of color than before, showing almost all of the colors that the human eye can detect.

# **Specifications**

### ■ **General**

#### Power supply

[U.K., Europe, Russia and Australia models]

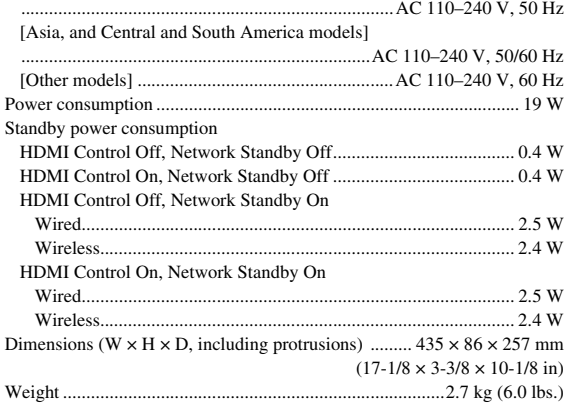

# ■ **Audio performance**

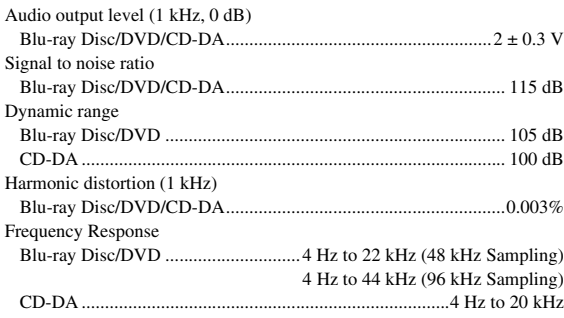

# ■ **Input/output**

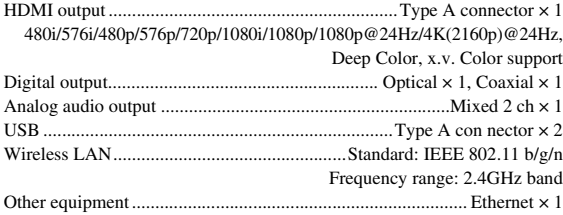

\* The contents of this manual apply to the latest specifications as of the publishing date. To obtain the latest manual, access the Yamaha website then download the manual file.

# ■ **Copyright**

#### *Note*

– Audio-visual material may consist of copyrighted works which must not be recorded without the authority of the owner of the copyright. Refer to relevant laws in your country.

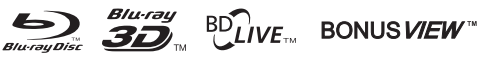

"Blu-ray Disc™", "Blu-ray™", "Blu-ray 3D™", "BD-Live™", "BONUSVIEW™", and the logos are trademarks of the Blu-ray Disc Association.

**DVD** is a trademark of DVD Format/Logo Licensing Corporation.

# **DE DOLBY AUDIO**

Manufactured under license from Dolby Laboratories. Dolby, Dolby Audio and the double-D symbol are trademarks of Dolby Laboratories.

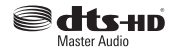

For DTS patents, see http://patents.dts.com. Manufactured under license from DTS Licensing Limited. DTS, DTS-HD, the Symbol, & DTS and the Symbol together are registered trademarks, and DTS-HD Master Audio is a trademark of DTS, Inc. © DTS, Inc. All Rights Reserved.

# HDMI

"HDMI," the "HDMI" logo and High-Definition Multimedia Interface are trademarks or registered trademarks of HDMI Licensing LLC in the United States and other countries.

#### **x.v.Color™**

"x.v.Color" and "x.v.Color" logo are trademarks of Sony Corporation.

# AVCHD M

"AVCHD" and the "AVCHD" logo are trademarks of Panasonic Corporation and Sony Corporation.

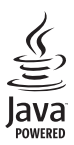

Java is a registered trademark of Oracle and/or its affiliates.

# **e**adina

DLNA™ and DLNA CERTIFIED™ are trademarks or registered trademarks of Digital Living Network Alliance. All rights reserved. Unauthorized use is strictly prohibited.

$$
\underbrace{\textbf{Wi}\textbf{Fi}}_{\text{CERTHEID}}
$$

```
SETUP
```
The Wi-Fi CERTIFIED Logo is a certification mark of the Wi-Fi Alliance.

The Wi-Fi Protected Setup Identifier Mark is a mark of the Wi-Fi Alliance.

"Wi-Fi", "Wi-Fi Protected Setup", "Wi-Fi Direct" and "Miracast" are marks or registered marks of the Wi-Fi Alliance.

This product is licensed under the AVC patent portfolio license and VC-1 patent portfolio license for the personal and non-commercial use of a consumer to (i) encode video in compliance with the AVC Standard and VC-1 Standard ("AVC/VC-1 Video") and/or (ii) decode AVC/VC-1 Video that was encoded by a consumer engaged in a personal and non-commercial activity and/or was obtained from a video provider licensed to provide AVC/VC-1 Video. No license is granted or shall be implied for any other use. Additional information may be obtained from MPEG LA, LLC. See http://www.mpegla.com.

This product is licensed under the MVC patent portfolio license for the personal use of a consumer or other uses in which it does not receive remuneration to (i) encode video in compliance with the MVC Standard ("MVC Video") and/or (ii) decode MVC Video that was encoded by a consumer engaged in a personal activity and/or was obtained from a video provider licensed to provide MVC Video. No license is granted or shall be implied for any other use. Additional information may be obtained from MPEG LA, LLC. See http://www.mpegla.com

Windows Media Player is a registered trademark or trademark of Microsoft corporation in the United States and/or other countries

Copyright 2004-2012 Verance Corporation. Cinavia® is a Verance Corporation trademark. Protected by U.S. Patent 7,369,677 and worldwide patents issued and pending under license from Verance Corporation. All rights reserved.

# **Index**

#### ■ **Numerics**

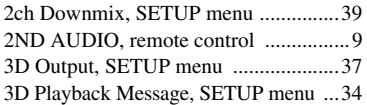

#### ■ **A**

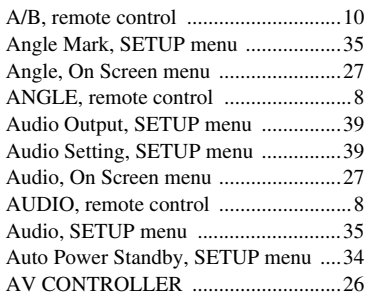

### ■ **B**

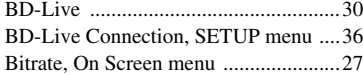

#### ■ **C**

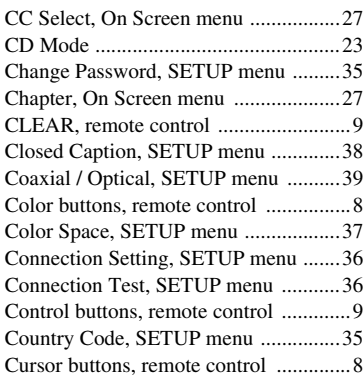

#### ■ **D**

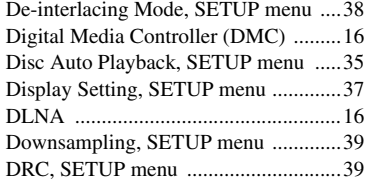

#### ■ **E**

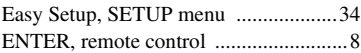

#### ■ **G**

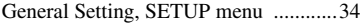

#### ■ **H**

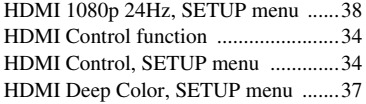

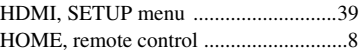

#### ■ **I**

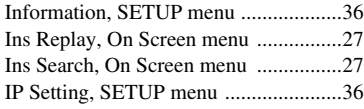

#### ■ **L**

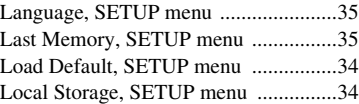

#### ■ **M**

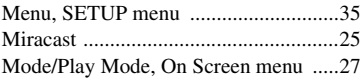

#### ■ **N**

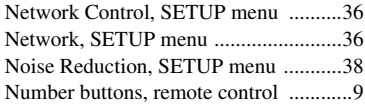

### ■ **O**

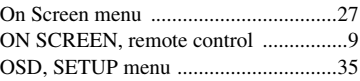

#### ■ **P**

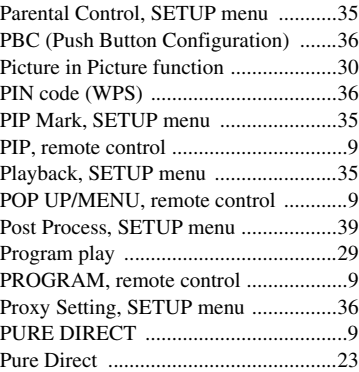

#### ■ **R**

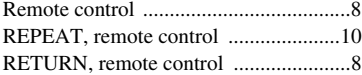

#### ■ **S**

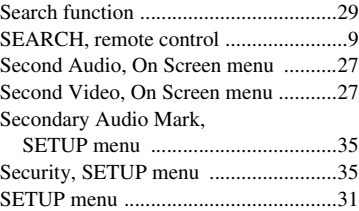

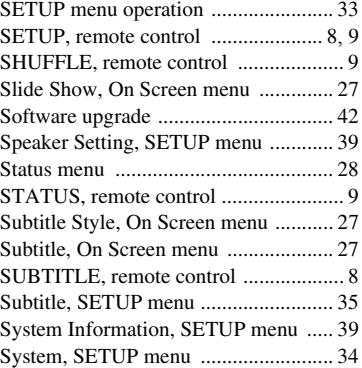

#### ■ **T**

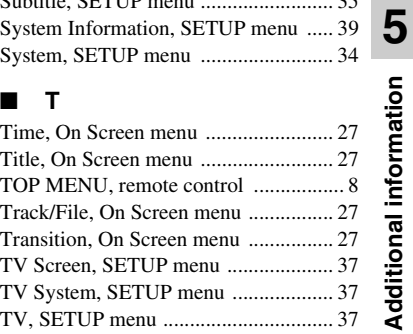

# ■ **U**

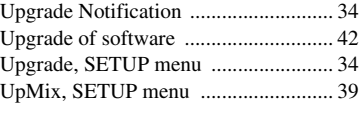

### ■ **V**

Video Process, SETUP menu .............. [38](#page-42-13)

#### ■ **W**

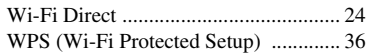

# ■ **Z**

ZOOM, remote control .......................... [8](#page-12-11)

# **PRÉCAUTIONS CONCERNANT LA SÉCURITÉ**

Lire attentivement ces instructions avant d'utiliser l'appareil. Suivre les consignes de sécurité imprimées sur cet appareil ainsi que les consignes ci-dessous. Conserver ce mode d'emploi à portée de main pour toute référence ultérieure.

- **1** Lire ces instructions.
- 2 Conserver ces instructions.<br>**3** Tenir compte de tous les av
- **3** Tenir compte de tous les avertissements.<br>**4** Suivre toutes les instructions
- **4** Suivre toutes les instructions.
- **5** Ne pas utiliser ce produit à proximité d'eau.
- **6** Nettoyer uniquement avec un chiffon propre et sec.<br>**7** Ne pas bloquer les orifices de ventilation Installer
- **7** Ne pas bloquer les orifices de ventilation. Installer l'appareil conformément aux instructions du fabricant.
- **8** Ne pas installer l'appareil à proximité d'une source de chaleur comme un radiateur, une bouche de chaleur, un poêle ou tout autre appareil (y compris un amplificateur) produisant de la chaleur.
- **9** Ne pas modifier le dispositif de sécurité de la fiche polarisée ou de la fiche de terre. Une fiche polarisée dispose de deux broches dont une est plus large que l'autre. Une fiche avec mise à la terre comprend deux lames et une troisième broche de terre. Cette broche plus large ou cette troisième broche est destinée à assurer la sécurité de l'utilisateur. Si la fiche équipant l'appareil n'est pas compatible avec les prises de courant disponibles, faire remplacer les prises par un électricien.

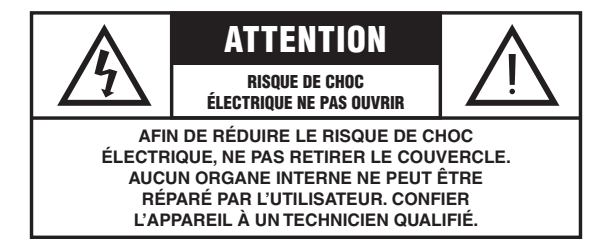

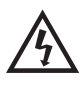

L'éclair avec une flèche à l'intérieur d'un triangle équilatéral est destiné à attirer l'attention de l'utilisateur sur la présence d'une « tension dangereuse » non isolée à l'intérieur de l'appareil, pouvant être suffisamment élevée pour constituer un risque d'électrocution.

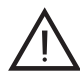

Le point d'exclamation à l'intérieur d'un triangle équilatéral est destiné à attirer l'attention de l'utilisateur sur la présence d'instructions importantes sur l'emploi ou la maintenance (réparation) de l'appareil dans la documentation fournie.

- Acheminer les cordons d'alimentation de sorte qu'ils ne soient pas piétinés ni coincés, en faisant tout spécialement attention aux fiches, prises de courant et au point de sortie de l'appareil.
- **11** Utiliser exclusivement les fixations et accessoires spécifiés par le fabricant.
- **12** Placer l'appareil uniquement sur un chariot, un socle, un trépied, un support ou une table recommandé par le fabricant ou vendu avec l'appareil. Si un chariot est utilisé, manœuvrer l'ensemble chariot/appareil avec précaution afin d'empêcher toute blessure suite à un renversement.

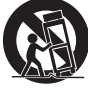

- **13** Débrancher l'appareil en cas d'orage ou lorsqu'il doit rester hors service pendant une période prolongée.
- **14** Confier toute réparation à un personnel qualifié. Faire réparer l'appareil s'il a subi tout dommage, par exemple si la fiche ou le cordon d'alimentation est endommagé, si du liquide a coulé ou des objets sont tombés à l'intérieur de l'appareil, si l'appareil a été exposé à la pluie ou à de l'humidité, si l'appareil ne fonctionne pas normalement ou est tombé.

#### **INFORMATIONS DE LA FCC (pour les clients résidant aux États-Unis)**

#### **1 AVIS IMPORTANT : NE PAS APPORTER DE MODIFICATIONS À CET APPAREIL !**

Cet appareil est conforme aux exigences de la FCC s'il est installé selon les instructions du mode d'emploi. Toute modification non approuvée expressément par Yamaha peut invalider l'autorisation de la FCC d'utiliser cet appareil.

**2 IMPORTANT** : N'utiliser que des câbles blindés de haute qualité pour le raccordement de cet appareil à des accessoires et/ou à un autre appareil. Seuls le ou les câbles fournis avec le produit DOIVENT être utilisés. Suivre les instructions concernant l'installation. Le non respect des instructions peut invalider l'autorisation, accordée par la FCC, d'utiliser ce produit aux États-Unis.

**3 REMARQUE** : Cet appareil a été testé et déclaré conforme aux normes relatives aux appareils numériques de Classe « B », telles que fixées dans l'Article 15 de la Réglementation FCC. Ces normes sont destinées à assurer une protection suffisante contre les interférences nuisibles avec d'autres appareils électroniques dans une installation résidentielle.

Cet équipement génère et utilise des fréquences radio qui, en cas d'installation et d'utilisation non conformes aux instructions du mode d'emploi, peuvent être à l'origine d'interférences empêchant d'autres appareils de fonctionner. Cependant, la conformité à la Réglementation FCC ne garantit pas l'absence d'interférences dans une installation particulière. Si cet appareil devait produire des interférences, ce qui peut être déterminé en « ÉTEIGNANT », puis en « RALLUMANT » l'appareil, l'utilisateur est invité à essayer de corriger le problème d'une des manières suivantes :

Réorienter cet appareil ou le dispositif affecté par les interférences.

Utiliser des prises de courant branchées sur différents circuits (avec interrupteur de circuit ou fusible) ou installer un ou des filtres pour ligne secteur.

Dans le cas d'interférences radio ou TV, déplacer l'antenne et la réorienter. Si l'antenne est un conducteur plat de 300 ohms, remplacer ce câble par un câble de type coaxial.

Si ces mesures ne donnent pas les résultats escomptés, prière de contacter le revendeur local autorisé à commercialiser ce type d'appareil. Si ce n'est pas possible, prière de contacter Yamaha Corporation of America Division A/V, 6600 Orangethorpe Ave., Buena Park, CA 90620.

Les déclarations précédentes concernent EXCLUSIVEMENT les appareils commercialisés par Yamaha Corporation of America ou ses filiales.

#### **DÉCLARATION SUR LES INFORMATIONS DE CONFORMITÉ (PROCÉDURE DE DÉCLARATION DE CONFORMITÉ)**

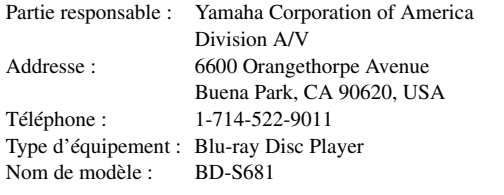

- Cet appareil est conforme à la Partie 15 du Règlement FCC et au RSS-Gen du Règlement IC.
- Le fonctionnement est soumis aux deux conditions suivantes : 1) Cet appareil ne peut pas causer d'interférences nuisibles et
	- 2) Cet appareil doit recevoir toutes les interférences, y compris celles pouvant entraîner des problèmes de fonctionnement.

Voyez la section « Guide de dépannage » à la fin de ce mode d'emploi si vous pensez que le problème de réception radio est dû à des interférences.

#### **Nous vous souhaitons un plaisir musical durable**

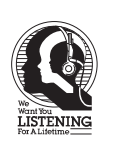

Yamaha et le Groupe des Entreprises Électroniques Grand Public de l'Association des Industries Électroniques désirent que vous tiriez le meilleur parti de votre équipement tout en écoutant à un niveau non dommageable pour l'ouïe. Un niveau qui vous permet d'obtenir un son fort et clair, sans hurlement ni distorsion, mais sans aucun danger pour l'ouïe. Comme les sons trop forts causent des lésions auditives qui ne peuvent être détectées qu'à long terme, lorsqu'il est trop tard, Yamaha et le Groupe des Entreprises Électroniques Grand Public de l'Association des Industries Électroniques vous déconseillent l'écoute prolongée à des volumes excessifs.

#### **IMPORTANT**

Veuillez noter le numéro de série de cet appareil dans l'espace réservé à cet effet, ci-dessous. MODÈLE : No. de série :

Le numéro de série se trouve à l'arrière de l'appareil. Prière de conserver le mode d'emploi en lieu sûr pour toute référence future.

Pour obtenir des informations sur la mise au rebut des produits usagés ou en fin de vie aux États-Unis, consultez la page http://usa.yamaha.com/support/

#### **AVERTISSEMENT FCC**

Tout changement apporté sans l'approbation expresse du fabricant pourrait entraîner l'annulation du droit d'utilisation de l'appareil.

#### **REMARQUE**

Cet appareil a été testé et il s'est avéré être conforme aux limites déterminées pour un appareil numérique de Classe B, conformément à la partie 15 du Règlement FCC. Ces limites sont destinées à offrir une protection raisonnable contre les interférences nuisibles pouvant survenir en cas d'utilisation de ce produit dans un environnement domestique. Cet appareil produit, utilise et peut émettre de l'énergie radioélectrique et, s'il n'est pas installé conformément aux instructions, peut provoquer des interférences radio. Il n'est toutefois pas garanti qu'aucune interférence ne se produira dans le cas d'une installation donnée. Si l'appareil provoque des interférences nuisibles à la réception de programmes radio ou de télévision, ce qui peut être déterminé en éteignant, puis en allumant l'appareil, l'utilisateur est prié de tenter de corriger le problème en prenant l'une ou plusieurs des mesures suivantes:

- Réorienter ou déplacer l'antenne réceptrice.
- Éloigner davantage l'appareil du récepteur.
- Raccorder l'appareil à une prise d'un circuit différent de celui du récepteur.
- Consulter le revendeur ou un technicien radio/télé expérimenté.

Les antennes installées doivent être situées de facon à ce que la population ne puisse y être exposée à une distance de moin de 20 cm. Installer les antennes de facon à ce que le personnel ne puisse approcher à 20 cm ou moins de la position centrale de l' antenne. La FCC des éltats-unis stipule que cet appareil doit être en tout temps éloigné d'au moins 20 cm des personnes pendant son functionnement.

Conformément à la réglementation d'Industrie Canada, le présent émetteur radio peut fonctionner avec une antenne d'un type et d'un gain maximal (ou inférieur) approuvé pour l'émetteur par Industrie Canada. Dans le but de réduire les risques de brouillage radioélectrique à l'intention des autres utilisateurs, il faut choisir le type d'antenne et son gain de sorte que la puissance isotrope rayonnée équivalente (p.i.r.e.) ne dépasse pas l'intensité nécessaire à l'établissement d'une communication satisfaisante.

Ce émetteur ne peut pas être placé à proximité de ou utilisé conjointement avec tout autre émetteur ou antenne.

#### **POUR LES CONSOMMATEURS CANADIENS**

Pour éviter les chocs électriques, introduire la lame la plus large de la fiche dans la borne correspondante de la prise et pousser jusqu'au fond. CAN ICES-3 (B) / NMB-3 (B)

#### **AVERTISSEMENT**

L'utilisation de commandes et l'emploi de réglages ou de méthodes autres que ceux décrits ci-dessous, peuvent entraîner une exposition à un rayonnement dangereux.

Le laser de cet appareil peut émettre un rayonnement dépassant les limites de la classe 1.

#### **Caractéristiques du LASER:**

Produit LASER de Classe 1 Longueur d'onde: 790 nm (pour les CD)/658 nm (pour les DVD)/405 nm (pour les Blu-ray) Puissance du laser: max. 1 mW

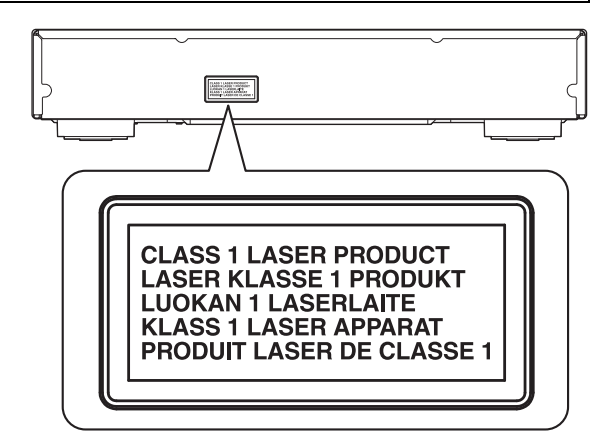

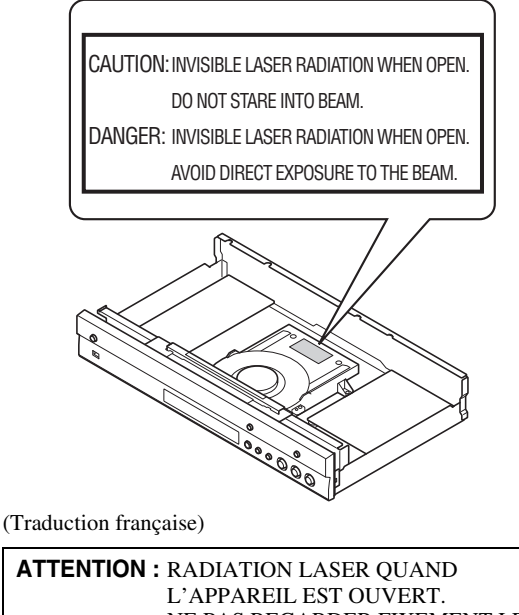

NE PAS REGARDER FIXEMENT LE FAISCEAU. **DANGER :** RADIATION LASER QUAND L'APPAREIL EST OUVERT. ÉVITER UNE EXPOSITION DIRECTE AU RAYON.

# **Attention : Veuillez lire ce qui suit avant d'utiliser l'appareil.**

- **1** Pour utiliser l'appareil au mieux de ses possibilités, lisez attentivement ce mode d'emploi. Conservez-le soigneusement pour référence.
- **2** Installez cet appareil dans un endroit frais, bien aéré, sec et propre - à l'abri de la lumière du soleil, des sources de chaleur, des vibrations, des poussières, de l'humidité et/ou du froid. Pour une aération correcte, tenez compte des distances minimales suivantes. Haut : 10 cm
	- Arrière : 10 cm
	- Côtés : 10 cm
- **3** Placez l'appareil loin des équipements, moteurs et transformateurs électriques, pour éviter les ronflements parasites.
- **4** N'exposez pas l'appareil à des variations brutales de température, ne le placez pas dans un environnement très humide (par exemple dans une pièce contenant un humidificateur) car cela peut entraîner la condensation d'humidité à l'intérieur de l'appareil, qui elle-même peut être responsable de décharge électrique, d'incendie, de dommage à l'appareil ou de blessure corporelle.
- **5** Evitez d'installer l'appareil dans un endroit où des objets peuvent tomber, ainsi que là où l'appareil pourrait être exposé à des éclaboussures ou des gouttes d'eau. Sur le dessus de l'appareil, ne placez pas :
	- d'autres appareils qui peuvent endommager la surface de l'appareil ou provoquer sa décoloration.
	- des objets se consumant (par exemple, une bougie) qui peuvent être responsables d'incendie, de dommage à l'appareil ou de blessure corporelle.
	- des récipients contenant des liquides qui peuvent être à l'origine de décharge électrique ou de dommage à l'appareil.
- **6** Ne couvrez pas l'appareil d'un journal, d'une nappe, d'un rideau, etc. car cela empêcherait l'évacuation de la chaleur. Toute augmentation de la température intérieure de l'appareil peut être responsable d'incendie, de dommage à l'appareil ou de blessure corporelle.
- **7** Ne branchez pas la fiche du cordon d'alimentation de l'appareil sur une prise secteur tant que tous les raccordements n'ont pas été effectués.
- **8** Ne pas faire fonctionner l'appareil à l'envers. Il risquerait de chauffer et d'être endommagé.
- **9** N'exercez aucune force excessive sur les commutateurs, les boutons et les cordons.
- **10** Pour débrancher la fiche du cordon d'alimentation au niveau de la prise secteur, saisissez la fiche et ne tirez pas sur le cordon.
- **11** Ne nettoyez pas l'appareil au moyen d'un solvant chimique, ce qui pourrait endommager la finition. Utilisez un chiffon sec et propre.
- **12** N'alimentez l'appareil qu'à partir de la tension prescrite. Alimenter l'appareil sous une tension plus élevée est dangereux et peut être responsable d'incendie, de dommage à l'appareil ou de blessure corporelle. Yamaha ne saurait être tenue responsable des dommages résultant de l'alimentation de l'appareil sous une tension autre que celle prescrite.
- **13** Pour empêcher tout dommage causé par les éclairs, déconnectez la cordon d'alimentation de la prise murale pendant un orage.
- **14** Ne tentez pas de modifier ni de réparer l'appareil. Consultez le service Yamaha compétent pour toute réparation qui serait requise. Le coffret de l'appareil ne doit jamais être ouvert, quelle que soit la raison.
- **15** Si vous envisagez de ne pas vous servir de l'appareil pendant une longue période (par exemple, pendant les vacances), débranchez la fiche du cordon d'alimentation au niveau de la prise secteur.
- **16** Lisez la section intitulée « Guide de dépannage » où figure une liste d'erreurs de manipulation communes avant de conclure que l'appareil présente une anomalie de fonctionnement.
- **17** Avant de déplacer l'appareil, appuyez sur  $\bigcirc$  pour placer l'appareil en veille puis débranchez la fiche du cordon d'alimentation au niveau de la prise secteur.
- **18** La condensation se forme lorsque la température ambiante change brusquement. En ce cas, débranchez la fiche du cordon d'alimentation et laissez l'appareil reposer.
- **19** La température de l'appareil peut augmenter en raison d'une utilisation prolongée. En ce cas, coupez l'alimentation de l'appareil et laissez-le au repos pour qu'il refroidisse.
- **20** Installez cet appareil à proximité de la prise secteur et à un emplacement où la fiche du câble d'alimentation est facilement accessible.
- **21** Les piles ne doivent pas être exposées à une chaleur extrême, par exemple au soleil, à une flamme, etc.

N'utilisez pas cet appareil à moins de 22 cm d'une personne portant un stimulateur cardiaque ou un défibrillateur.

Cet appareil n'est pas déconnecté du secteur tant qu'il reste branché à la prise de courant, même si l'appareil en soi est éteint par la touche  $\bigcup$ . Il se trouve alors « en veille ». Dans cet état, l'appareil consomme une très faible quantité de courant.

Lorsqu'une prise secteur ou un prolongateur est utilisé comme dispositif de débranchement, celui-ci doit rester facilement accessible.

#### **AVERTISSEMENT**

POUR RÉDUIRE LES RISQUES DINCENDIE OU DE DÉCHARGE ÉLECTRIQUE, N'EXPOSEZ PAS CET APPAREIL À LA PLUIE OU À L'HUMIDITÉ.

#### **SÉCURITÉ LASER**

L'appareil utilise un laser. En raison des risques de blessure des yeux, le retrait du couvercle ou les réparations de l'appareil devront être confiés exclusivement à un technicien d'entretien qualifié.

#### **DANGER**

Risque d'exposition au laser en cas d'ouverture. Eviter l'exposition directe des yeux au faisceau. Lorsque cet appareil est branché à la prise de courant, ne pas approcher les yeux de l'ouverture du plateau changeur et des autres ouvertures pour regarder à l'intérieur.

## **Attention-v** *Fr*

# **Table des matières**

#### **1. Introduction**

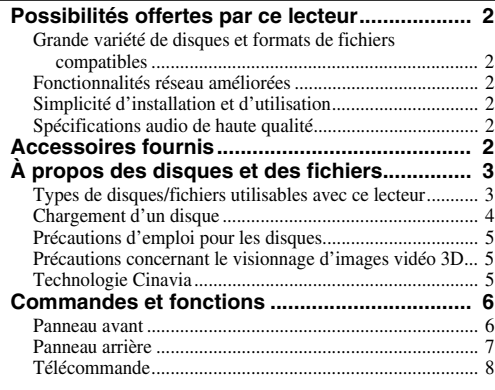

#### **2. Raccordements**

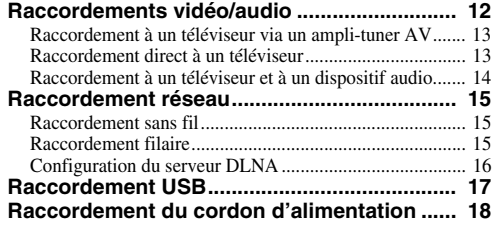

#### **3. Playback**

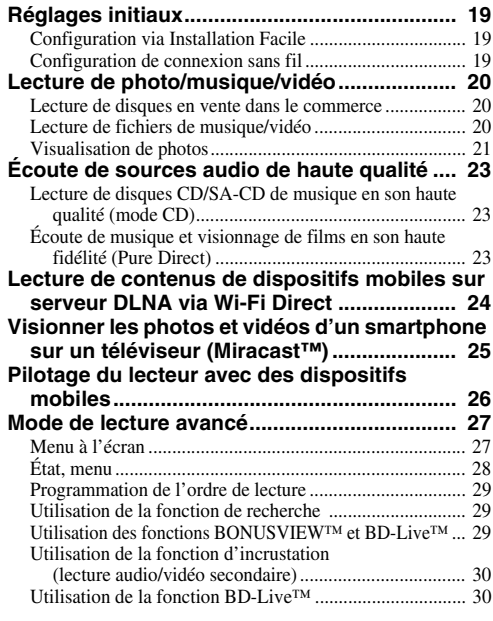

#### **4. Paramètres**

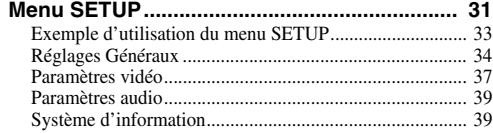

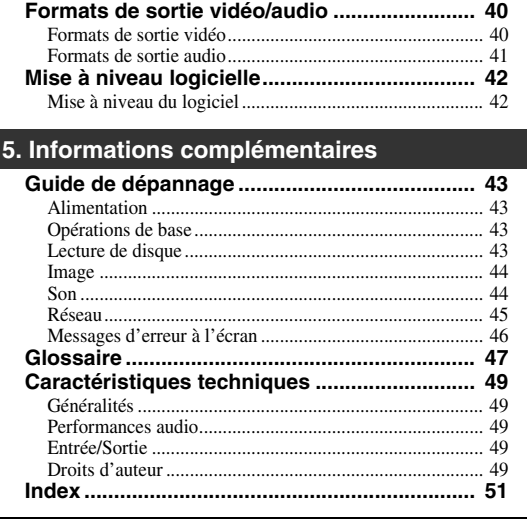

Des mises à jour du logiciel intégrant de nouvelles fonctions ou apportant des améliorations au produit seront proposées régulièrement. Nous vous conseillons de mettre régulièrement à niveau le logiciel de ce lecteur. Pour en savoir plus, reportez-vous à la section [« Mise à niveau logicielle » \(p. 42\)](#page-102-2).

# ■ À propos de ce manuel

- Ce mode d'emploi décrit l'utilisation du lecteur via sa télécommande sauf pour les fonctions non prises en charge. Certaines de ces fonctions sont aussi accessibles via les boutons du panneau avant.
- Les remarques contiennent des informations relatives à la sécurité et des instructions complémentaires d'utilisation. Les Astuces fournissent des conseils d'utilisation.
- Ce mode d'emploi a été imprimé avant la production. La conception et les spécifications du produit sont susceptibles d'être modifiées en vue d'améliorations du produit. En cas de différences entre le mode d'emploi et le produit, ce dernier fait foi.

#### **Icônes utilisées dans ce manuel**

Des icônes sont utilisées pour désigner les boutons/ fonctions disponibles pour un format particulier. Pour en savoir plus sur les types et formats de disques compatibles, reportez-vous à la [page 3](#page-63-2).

BD : BD-Vidéo : DVD-Vidéo, DVD-VR, DVD+VR DVD : Audio CD, Super Audio CD CD : fichiers vidéo VIDEO MUSIC: fichiers audio PHOTO: fichiers photo

**1**

**2**

**3**

**4**

**5**

# **Possibilités offertes par ce lecteur**

<span id="page-62-0"></span>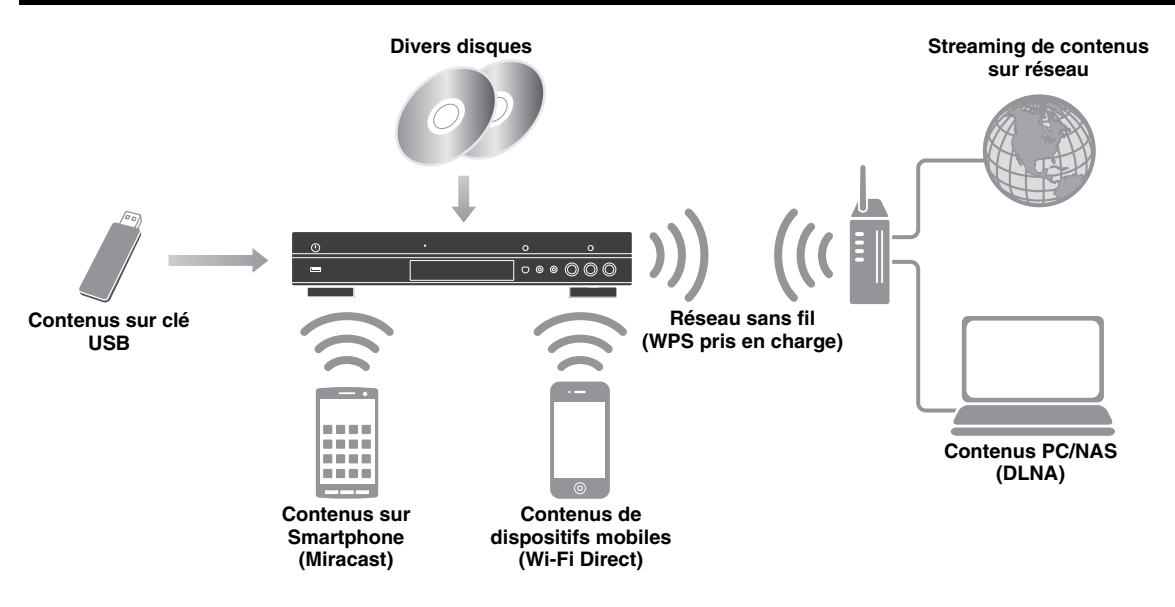

# <span id="page-62-1"></span>■ Grande variété de disques et formats de fichiers compatibles

- Blu-ray Disc™, DVD, SA-CD et CD [\(p. 27](#page-87-2))
- Blu-ray 3D™ ([p. 12\)](#page-72-1), BONUSVIEW™ et BD-Live™ ([p. 29\)](#page-89-3)
- Fichiers vidéo, musique et image sur disques DVD-R/RW, CD-R/RW et dispositifs de stockage USB ([p. 20](#page-80-3))

## <span id="page-62-2"></span>■ **Fonctionnalités réseau améliorées**

- Partage de contenus sur serveur DLNA (PC ou NAS) ([p. 16\)](#page-76-1)
- Pilotage du lecteur avec des dispositifs mobiles via réseau (AV CONTROLLER) ([p. 26\)](#page-86-1)
- Visionner les photos et vidéos d'un smartphone sur un téléviseur (Miracast™) ([p. 25\)](#page-85-1)
- Connexion réseau directe à un dispositif mobile (Wi-Fi Direct) [\(p. 24](#page-84-1))

# <span id="page-62-3"></span>■ **Simplicité d'installation et d'utilisation**

- Configuration initiale à la fois simple et rapide [\(p. 19](#page-79-3))
- Configuration sans fil automatique avec la fonction WPS (Wi-Fi Protected Setup) [\(p. 19](#page-79-4))
- Mise à niveau logicielle via réseau ou USB ([p. 42\)](#page-102-2)
- Pilotage du téléviseur, ampli-tuner AV et de ce lecteur (HDMI Control) [\(p. 34](#page-94-1))

## <span id="page-62-4"></span>■ **Spécifications audio de haute qualité**

- Mode CD assurant une lecture de haute qualité et précise pour les CD audio et SA-CD [\(p. 23](#page-83-3))
- Mode Pure Direct pour une lecture de haute qualité de toutes les sources audio ([p. 23\)](#page-83-4)
- Prise en charge des formats de fichiers audio jusqu'à 192 kHz/24 bits, dont WAV, FLAC et ALAC ([p. 3](#page-63-1))
- <span id="page-62-5"></span>– Prise en charge des CD Super Audio (SA-CD) et fichiers audio DSD (2,8/5,6 MHz) ([p. 4\)](#page-64-1)

# **Accessoires fournis**

Assurez-vous que le produit a été livré avec tous les accessoires suivants.

**Piles (×2) (AAA, R03, UM-4)**

**Télécommande Cordon d'alimentation**

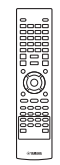

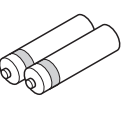

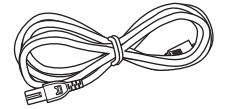

# <span id="page-63-2"></span><span id="page-63-1"></span><span id="page-63-0"></span>■ **Types de disques/fichiers utilisables avec ce lecteur**

- Ce lecteur accepte les disques de 12 cm et de 8 cm. Aucun adaptateur 8 cm-12 cm n'est nécessaire.
- Utilisez des disques conformes aux standards compatibles indiqués par les logos officiels présents sur l'étiquette du disque. La lecture de disques non conformes à ces standards n'est pas garantie. En outre, le fait de pouvoir lire ces disques ne garantit ni la qualité d'image ni la qualité du son.

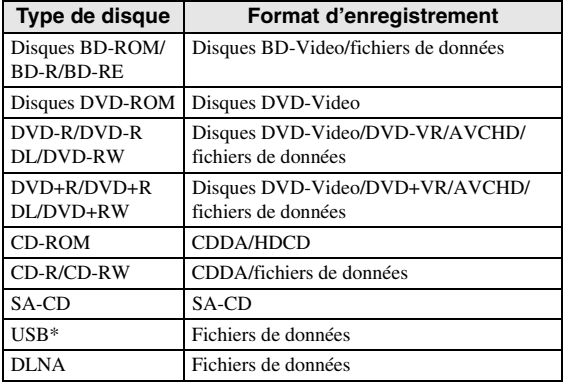

\* Ce lecteur est compatible avec une clé USB formatée aux formats FAT 16/32 et NTFS.

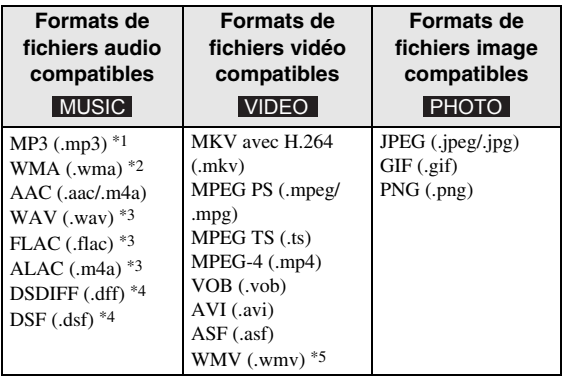

- \*1 Fréquence d'échantillonnage entre 32 et 48 kHz (stéréo) et débit binaire entre 8 et 320 kbps
- \*2 Fréquence d'échantillonnage entre 32 et 48 kHz (stéréo) et débit binaire entre 32 et 192 kbps
- \*3 Fréquence d'échantillonnage jusqu'à 192 kHz/24 bits (LPCM/stéréo)
- \*4 Fréquence d'échantillonnage de 2,8/5,6 MHz
- \*5 WMV9 (résolution maximum : 1920 x 1080)

#### *Remarques*

- La lecture d'un fichier figurant dans le tableau cidessus n'est pas garantie selon les méthodes de création de fichier ou les codecs utilisés.
- La lecture de l'ensemble des fichiers contenus sur le disque, le périphérique mémoire USB et le réseau n'est pas garantie.
- Il n'est pas possible de lire un fichier dont les droits d'auteur sont protégés.
- Lorsque le DLNA est utilisé, le fichier doit répondre aux exigences du serveur DLNA.

#### **Information sur la gestion des régions pour les disques Blu-ray/DVD vidéo.**

- Les lecteurs et disques Blu-ray/DVD vidéo comportent des codes régionaux qui déterminent la région dans laquelle un disque pourra être lu. Vérifiez la mention du code de région sur le panneau arrière de ce lecteur.
- Dans le cas d'un disque Blu-ray, le disque peut être lu sur ce lecteur s'il porte la même mention de code de région ou la mention du code de région « ABC ».
- Dans le cas d'un disque DVD, le disque peut être lu sur ce lecteur s'il porte la même mention de code de région ou la mention du code de région « ALL ».

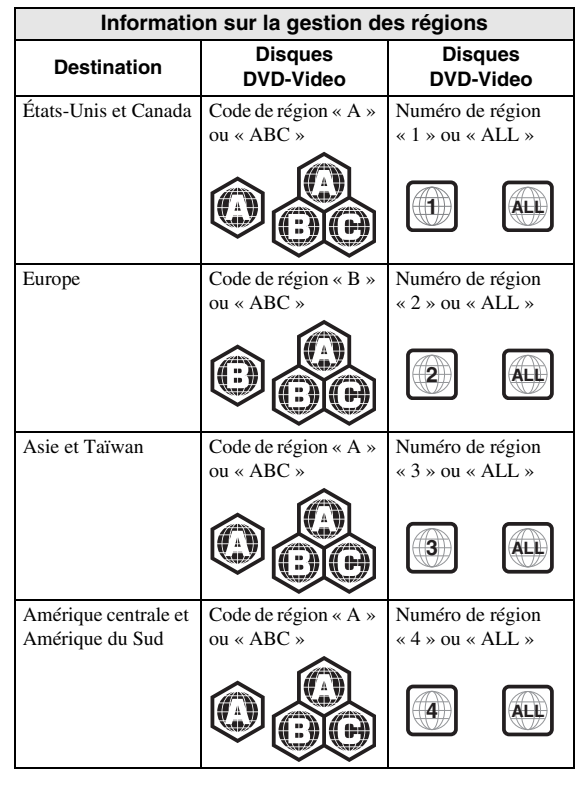

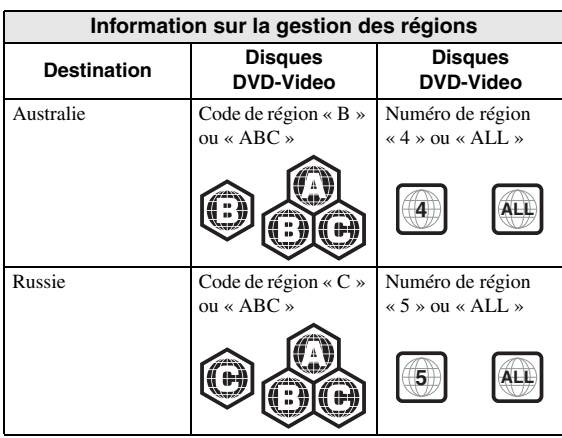

#### *Remarques*

- Les opérations et fonctions des disques Blu-ray/ DVD vidéo peuvent différer des explications données dans ce mode d'emploi et certaines opérations peuvent être interdites en raison de réglages effectués par le fabricant du disque.
- Si un écran de menu ou des instructions de fonctionnement s'affichent pendant la lecture d'un disque, suivez les indications affichées.
- Certains disques peuvent ne pas être lus.
- N'oubliez pas de finaliser tous les supports d'enregistrement que vous avez l'intention de lire sur ce lecteur.
- La « finalisation » désigne un traitement effectué durant l'enregistrement d'un disque, de sorte que ce disque puisse être lu à la fois sur ce lecteur et sur d'autres lecteurs/enregistreurs. Seuls les disques finalisés peuvent être lus sur ce lecteur. (Ce lecteur ne possède pas de fonction pour finaliser les disques.)

#### <span id="page-64-1"></span>**À propos des disques Super Audio CD (SA-CD)**

– Format audio basé sur la norme CD actuelle mais qui inclut davantage d'informations permettant de restituer un son de meilleure qualité. Il existe trois types de disques : les disques simple couche, double couche ou hybrides. Le disque hybride peut être lu sur les lecteurs CD existants ainsi que sur les lecteurs Super Audio CD car il contient à la fois des informations CD audio standard et des informations Super Audio CD.

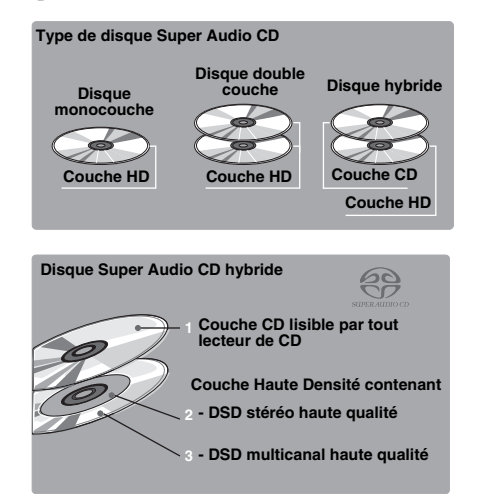

#### *Astuce*

– Vous pouvez choisir le signal audio produit: DSD ou PCM [\(p. 39](#page-99-2)).

#### *Remarque*

– Cet appareil n'affiche pas les données texte incluses dans les disques sur l'écran du panneau avant.

## <span id="page-64-0"></span>■ Chargement d'un disque

- Insérez le disque avec la face imprimée vers le haut.
- Dans le cas d'un disque enregistré des deux côtés, tournez la face à lire vers le bas.

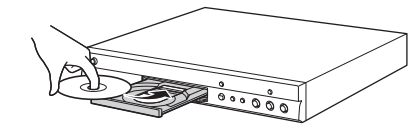

#### *Remarques*

- La lecture peut commencer automatiquement en fonction du disque et du réglage choisi pour ce lecteur.
- Avec certains disques, il est possible que le menu soit affiché en premier.
- La durée de chargement du disque peut varier selon le disque.

# <span id="page-65-0"></span>■ **Précautions d'emploi pour les disques**

#### **Attention aux rayures et à la poussière**

– Les disques Blu-ray, DVD et CD sont sensibles à la poussière, aux traces de doigts et particulièrement aux rayures. Un disque rayé risque de ne pas pouvoir être lu sur ce lecteur. Manipulez les disques avec soin et rangez-les en lieu sûr.

#### **Rangement correct des disques**

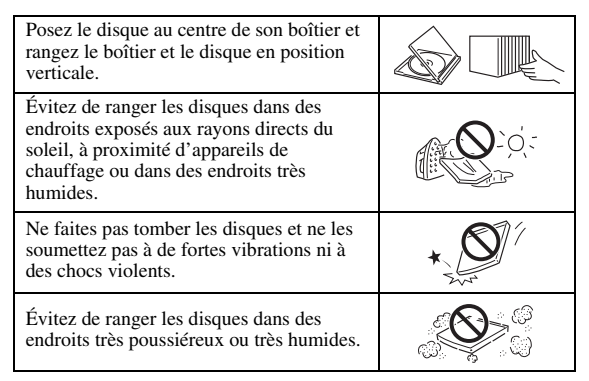

### **Précautions de manipulation**

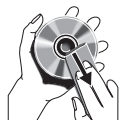

– Si la surface du disque est encrassée, essuyez-la délicatement avec un chiffon doux et humide (à l'eau uniquement). Lorsque vous essuyez un disque, déplacez toujours le chiffon du centre vers le bord.

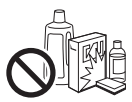

– N'utilisez pas de nettoyants en atomiseur contenant du benzène, du diluant, des liquides de protection contre l'électricité statique ou tout autre solvant.

– Ne touchez pas la surface du disque.

- Ne collez pas de papier ou des étiquettes adhésives sur les disques.
- Si la surface de lecture d'un disque est encrassée ou rayée, le lecteur peut en déduire que le disque est incompatible et éjecter le plateau de disque ou bien le disque risque de ne pas être lu correctement. Essuyez la saleté sur la surface de lecture avec un chiffon doux.

#### **Nettoyage de la lentille du capteur optique**

- N'utilisez jamais de disque de nettoyage en vente dans le commerce. L'utilisation de ces disques peut endommager la lentille.
- Confiez le nettoyage de la lentille au SAV agréé par Yamaha le plus proche.

# <span id="page-65-1"></span>■ **Précautions concernant le visionnage d'images vidéo 3D**

- Il se pourrait que certaines personnes éprouvent une gêne ou un malaise (fatigue visuelle, épuisement ou nausée) lors du visionnage de supports vidéo 3D. Nous recommandons à tous les utilisateurs de faire une pause à intervalles réguliers lors du visionnage de supports vidéo 3D.
- En cas de gêne ou malaise quelconque, arrêtez le visionnage du support vidéo 3D et attendez que la gêne ou le malaise soit passé. En cas de malaise sérieux, consultez un médecin.
- Lisez attentivement les modes d'emploi (disque Blu-ray et téléviseur) et/ou les consignes de sécurité affichées sur le téléviseur.
- La vue est toujours en cours de développement chez les enfants en bas âge (plus particulièrement en dessous de six ans). Veuillez consulter un médecin (pédiatre ou oculiste) avant de laisser des enfants en bas âge regarder des supports vidéo 3D.
- Les jeunes enfants doivent toujours être sous la surveillance d'un adulte pour s'assurer que les consignes ci-dessus sont appliquées.

# <span id="page-65-2"></span>■ **Technologie Cinavia**

– La technologie Cinavia fait partie du système de protection du contenu dans votre lecteur Blu-ray.

#### *Remarque*

– Votre lecteur Blu-ray peut afficher les messages suivants, s'arrêter ou couper provisoirement le son des sorties audio si vous lisez une copie non autorisée d'un contenu protégé par la technologie Cinavia.

Ces messages sont affichés en anglais uniquement.

Arrêt de la lecture. Le contenu que vous visionnez est protégé par Cinavia® et sa lecture sur cet appareil n'est pas autorisée. Pour de plus amples informations, consultez le site http://www.cinavia.com. Code message 1.

Arrêt provisoire du son. N'ajustez pas le volume. Le contenu que vous visionnez est protégé par Cinavia® et sa lecture sur cet appareil n'est pas autorisée.

Pour de plus amples informations, consultez le site http://www.cinavia.com. Code message 3.

#### **À propos de la technologie Cinavia**

Ce produit utilise la technologie Cinavia afin de limiter l'utilisation de copies non autorisées de certains films et de certaines vidéos produits à des fins commerciales et de leurs bandes son originales. Lorsqu'une utilisation interdite d'une copie non autorisée est détectée, un message sera affiché et la lecture ou la copie sera interrompue. Des informations complémentaires concernant la technologie Cinavia peuvent être obtenues auprès du centre Cinavia d'information des consommateurs en ligne à l'adresse suivante http://www.cinavia.com. Pour obtenir par courrier des informations complémentaires concernant Cinavia, envoyez un courrier mentionnant votre adresse postale à : Cinavia Consumer Information Center, P.O. Box 86851, San Diego, CA, 92138, États-Unis.

# **Commandes et fonctions**

# <span id="page-66-1"></span><span id="page-66-0"></span>■ **Panneau avant**

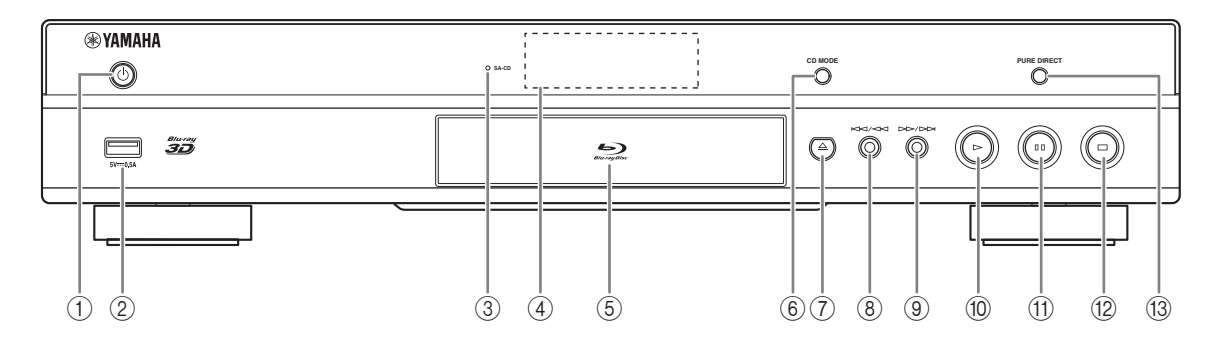

- ①  $\bigcirc$  (Mise sous tension/Mise en veille) Permet d'allumer ce lecteur ou de le mettre en veille. Maintenez le bouton  $\bigcup$  du panneau avant enfoncé pendant 5 secondes au moins pour réinitialiser le lecteur (réinitialisation du système).
- 2 **Connecteur USB [\(p. 17\)](#page-77-1)**

#### <span id="page-66-2"></span>3 **Indicateur SA-CD**

S'allume lorsqu'un SA-CD est inséré et que la couche SA-CD ([p. 4](#page-64-1)) est sélectionnée.

#### 4 **Afficheur du panneau avant** Affiche différentes informations relatives au

fonctionnement de l'appareil.

#### 5 **Plateau de disque**

6 **MODE CD**

Active/désactive le mode CD ([p. 23\)](#page-83-3).

7 **(Éjection)**

Ouvre/referme le plateau de disque.

#### *Remarque*

– Retirez le film de protection du panneau avant du lecteur avant d'utiliser l'appareil.

- 8 **(Recherche arrière/Saut arrière)** Exercer une simple pression pour un saut arrière ou maintenir enfoncé pour une recherche vers l'arrière.
- 9 **(Recherche arrière/Saut arrière)** Exercer une simple pression pour un saut avant ou maintenir enfoncé pour une recherche vers l'avant.
- 0 **(Lecture)** Lance la lecture.
- A **(Pause)** Effectue une pause.
- B **(Arrêt)** Interrompt la lecture.

#### **(3) PURE DIRECT**

Active/désactive le mode Pure Direct [\(p. 23](#page-83-4)).

# <span id="page-67-0"></span>■ **Panneau arrière**

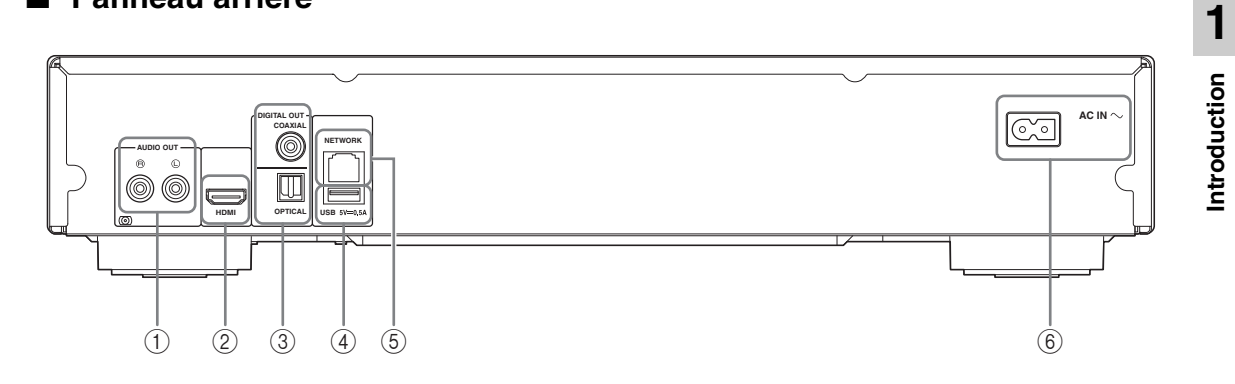

- 1 **AUDIO OUT (L/R) [\(p. 14\)](#page-74-1)**
- 2 **HDMI ([p. 12](#page-72-2))**
- 3 **DIGITAL OUT (COAXIAL/OPTICAL) [\(p. 14\)](#page-74-1)**
- 4 **USB ([p. 17](#page-77-1))**
- 5 **NETWORK [\(p. 15\)](#page-75-3)**
- 6 **AC IN [\(p. 18\)](#page-78-1)**

### <span id="page-68-0"></span>■ **Télécommande**

#### *Remarque*

 $\odot$  apparaît dans le coin supérieur gauche de l'écran si la fonction correspondant à la touche n'est pas disponible.

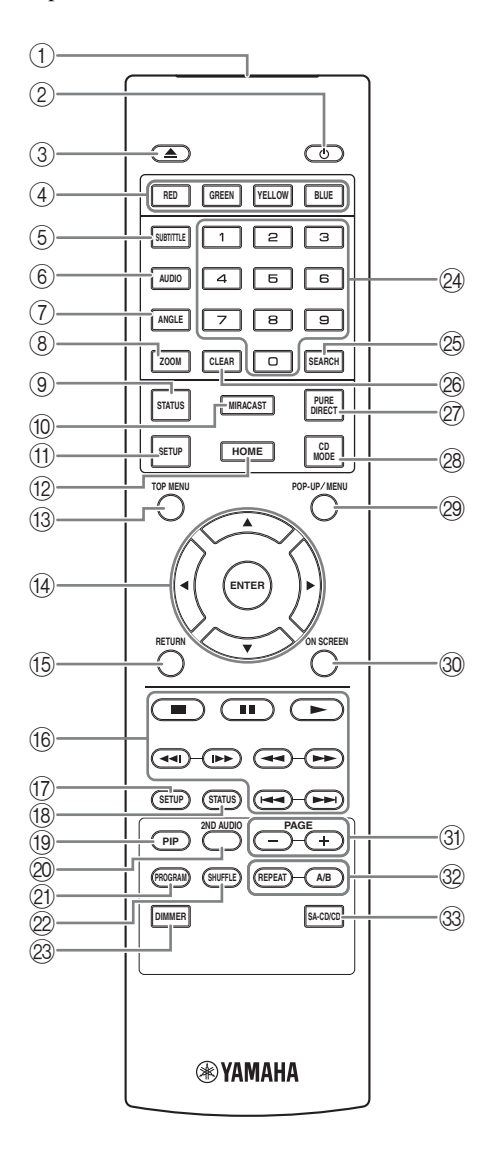

- 1 **Émetteur de signaux infrarouges :** Envoie des signaux infrarouges. Dirigez l'émetteur de la télécommande vers le capteur de l'appareil de destination [\(p. 11](#page-71-0)).
- **(2) <b>(b**) : Permet d'allumer ce lecteur ou de le mettre en veille.
- 3 **:** Ouvre/referme le plateau de disque.
- 4) Touches de couleur **BD** : Servez-vous de ces touches conformément aux instructions à l'écran.
- **5 SUBTITLE BD DVD VIDEO : Permet de changer** la langue des sous-titres ([p. 48\)](#page-108-0) lorsque cela est possible. Vous pouvez également sélectionner cette fonction à partir du menu à l'écran [\(p. 27](#page-87-3)).
- **6 AUDIO BD DVD VIDEO : Permet de changer la** langue de diffusion ou le format audio. Vous pouvez également sélectionner cette fonction à partir du menu à l'écran ([p. 27\)](#page-87-3).
- **The ANGLE BD DVD** : Permet de changer l'angle de vue de la caméra si la vidéo est enregistrée sous plusieurs angles de prise de vue. Marque Angle ( $\boxed{\mathbb{Z}}$ ) apparaît sur l'écran lorsque cette fonction est disponible. Vous pouvez également sélectionner cette fonction à partir du menu à l'écran [\(p. 27](#page-87-3)).

#### *Remarque*

- Marque Angle s'affiche à condition d'avoir activé la fonction Marque Angle ([p. 35\)](#page-95-0).
- **8 ZOOM DVD VIDEO PHOTO:** Effectue un zoom avant/arrière. Chaque nouvelle pression sur la touche grossit ou réduit progressivement la vue à l'écran (jusqu'à 3 incréments dans chaque sens).
- 9 **STATUS :** Affiche diverses informations au sujet du mode de lecture [\(p. 28](#page-88-1)).
- 0 **MIRACAST :** Active Miracast [\(p. 25](#page-85-1)).
- A **SETUP :** Affiche l'écran du menu SETUP [\(p. 31\)](#page-91-1).
- B **HOME :** Affiche l'écran du menu HOME ([p. 20\)](#page-80-3).
- **(3) TOP MENU BD DVD :** Affiche l'écran du menu principal si le disque contient un menu. Sélectionnez l'option voulue à l'aide des touches  $\triangle/\blacktriangledown/\blacktriangle/\blacktriangleright$  et **ENTER**.

#### *Remarque*

- Étant donné que certaines opérations varient en fonction du disque, conformez-vous aux instructions affichées dans chaque écran de menu.
- D **Touches de curseur (**5**/**a**/**2**/**3**) :** Déplacent la sélection (entrée en surbrillance) sur l'écran de menu. **ENTER :** Sélectionne le menu ou la fonction en surbrillance.
- E **RETURN :** Permet de revenir au menu ou à l'écran précédent, etc.

#### $6$  **Touches de contrôle**

#### BD DVD CD VIDEO MUSIC PHOTO

- **1** : Interrompt la lecture.
- $\blacksquare$ **:** Effectue une pause.
- **:** Lance la lecture.

 $\blacktriangleright$  **:** Effectue un saut arrière/avant.

#### $\blacktriangleleft$

#### BD DVD CD VIDEO MUSIC **:**

Effectue une recherche arrière/avant. Chaque nouvelle pression sur la touche fait varier progressivement la vitesse de recherche (jusqu'à 5 incréments dans chaque sens). Appuyez sur  $\triangleright$  pour reprendre la lecture dans des conditions normales.

PHOTO: Change la vitesse du diaporama (plus lent/ plus rapide : 3 incréments).

#### **/**

#### BD DVD CD VIDEO MUSIC **:**

Appuyez sur cette touche pour la recherche/la relecture instantanée. La fonction de recherche instantanée effectue un saut du contenu de 30 secondes. La relecture instantanée permet de revenir 10 secondes en arrière.

- G **SETUP :** Affiche l'écran du menu SETUP ([p. 31\)](#page-91-1).
- (18) **STATUS** : Affiche diverses informations au sujet du mode de lecture [\(p. 28\)](#page-88-1).
- **I PIP BD** : Active/désactive la fonction d'incrustation

(image dans l'image) ([p. 30\)](#page-90-2). Marque PIP ( $\boxed{\overline{\text{pp}}}$ ) apparaît sur l'écran lorsque cette fonction est disponible. Vous pouvez également sélectionner cette fonction à partir du menu à l'écran [\(p. 27](#page-87-3)).

#### *Remarque*

– Marque PIP s'affiche à condition d'avoir activé la fonction Marque PIP [\(p. 35](#page-95-1)).

20 2ND AUDIO **BD** : Active les données audio secondaires pour les incrustations (image dans l'image) [\(p. 30](#page-90-2)) ou les commentaires audio. Deuxième Marque Audio ( $\boxed{\bullet}$ ) apparaît sur l'écran lorsque cette fonction est disponible [\(p. 39](#page-99-3)). Vous pouvez également sélectionner cette fonction à partir du menu à l'écran [\(p. 27](#page-87-3)).

#### *Remarque*

– Deuxième Marque Audio s'affiche à condition d'avoir activé la fonction Deuxième Marque Audio ([p. 35\)](#page-95-2).

- 21 **PROGRAM DVD CD :** Permet de définir l'ordre de lecture ([p. 29\)](#page-89-4). Vous pouvez établir une liste comportant jusqu'à 15 plages (dans le cas d'un disque audio) ou 15 titres/chapitres (dans le cas d'un DVD vidéo).
- **EXAMPLE DVD CD VIDEO MUSIC PHOTO:** Sélectionne le mode de lecture aléatoire [\(p. 27](#page-87-4)).
- M **DIMMER :** Règle la luminosité de l'écran du panneau avant en 4 étapes.
- N **Touches numériques :** Permettent de saisir des nombres ou de passer directement, en cours de lecture, à la plage ou au chapitre correspondant au numéro saisi. Ces touches risquent de ne pas être disponibles selon le type de disque et les conditions de lecture.

#### **<sup>5</sup> SEARCH BD DVD CD VIDEO MUSIC:**

Permet de passer directement à un point indiqué pendant la lecture. Pour en savoir plus sur cette fonction, reportez-vous à la section « [Utilisation de la](#page-89-5)  [fonction de recherche](#page-89-5) » [\(p. 29](#page-89-5)). Vous pouvez également sélectionner cette fonction à partir du menu d'état [\(p. 28\)](#page-88-1).

- <sup>26</sup> CLEAR : Efface le numéro saisi ou l'entrée définie.
- Q **PURE DIRECT :** Active/désactive le mode Pure Direct [\(p. 23\)](#page-83-4).
- *CD MODE : Active/désactive le mode CD ([p. 23\)](#page-83-3).*
- **@ POP-UP/MENU BD DVD :** Affiche un menu contextuel. Le contenu du menu varie en fonction du disque. Pour en savoir plus sur l'accès au menu contextuel et sur son fonctionnement, consultez les instructions du disque.

Selon le DVD, vous pouvez afficher l'écran du menu principal en appuyant sur **POP-UP/MENU**.

- **<sup>3</sup> ON SCREEN :** Affiche le menu à l'écran [\(p. 27](#page-87-3)).
- U **PAGE (+/-)** : Passe à la page précédente/suivante quand vous choisissez un élément dans le menu de liste de contenu.

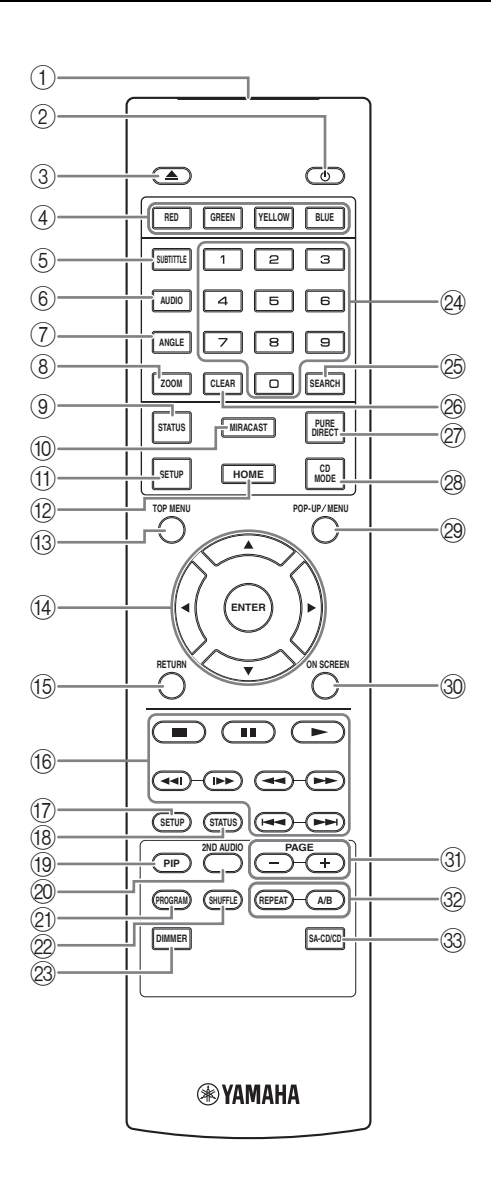

#### V **REPEAT**  BD DVD CD VIDEO MUSIC

PHOTO : Permet de changer de mode de répétition. Appuyez plusieurs fois de suite sur cette touche pour faire votre choix parmi les différents modes proposés.

**:** Répète le titre en cours de lecture.

- **:** Répète le chapitre en cours de lecture.
- **:** Répète le dossier en cours de lecture.
- **:** Répète l'intégralité des plages/fichiers du disque.
- **:** Répète la plage/le fichier en cours de lecture.

**A/B** BD DVD CD VIDEO MUSIC : Permet de lire un morceau ou une scène que vous souhaitez répéter.

- **1** Appuyez sur **A/B** à l'endroit où vous souhaitez commencer la lecture. « A- » apparaît à l'écran.
- **2** Appuyez à nouveau sur **A/B** à l'endroit où vous souhaitez terminer la lecture. « A-B » apparaît à l'écran. La lecture en boucle commence.
- **3** Pour annuler la lecture en boucle, appuyez sur **A/B**. « A-B » disparaît de l'écran pour indiquer que la lecture en boucle est terminée.

#### *Remarque*

- Les conditions d'exécution de cette fonction sont liées aux spécifications du disque.
- **SA-CD/CD :** Sélectionne la couche à lire pour la lecture d'un disque hybride SA-CD/CD [\(p. 4\)](#page-64-1).

#### *Astuce*

– L'indicateur SA-CD ([p. 6](#page-66-2)) du panneau avant s'allume lorsqu'un SA-CD est inséré et que la couche SA-CD est sélectionnée.

#### *Remarques*

- Cette opération est uniquement possible quand aucun disque n'est inséré.
- Lorsque la couche SA-CD est sélectionnée, les signaux audio ne sont pas émis de la borne COAXIAL ou de la prise OPTICAL.

**1**

**Introduction**

Introduction

#### **Insertion des piles dans la télécommande**

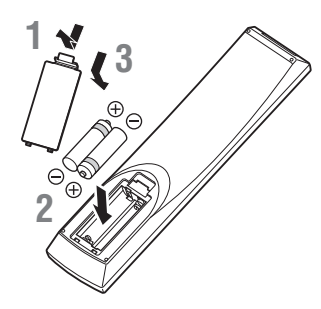

#### *Remarques*

- Changer les deux piles lorsque la portée de la télécommande diminue.
- Utilisez des piles AAA, R03, UM-4.
- Assurez-vous que les polarités sont correctes. Reportez-vous à l'illustration figurant à l'intérieur du compartiment des piles.
- Retirez les piles si vous n'avez pas l'intention d'utiliser la télécommande pendant une période prolongée.
- N'utilisez pas des piles usagées associées à des piles neuves.
- N'associez pas différents types de piles (telles que des piles alcaline et des piles au manganèse). Lisez attentivement les instructions figurant sur l'emballage, ces différents types de piles pouvant avoir la même forme et la même couleur.
- Si les piles ont fuit, mettez-les immédiatement au rebut. Évitez de toucher les matières qui ont fuit ou de les laisser entrer en contact avec les vêtements, etc. Nettoyez soigneusement le compartiment des piles avant d'y insérer de nouvelles piles.
- Ne jetez pas les piles avec les ordures ménagères : mettez-les au rebut conformément aux réglementations nationales en vigueur.
- Conservez les piles hors de portée des enfants. Si une pile est avalée par accident, contactez immédiatement votre médecin.
- Retirez les piles lorsque vous prévoyez de ne pas utiliser la télécommande pendant une longue période.
- Ne rechargez pas ou ne désassemblez pas les piles fournies.

#### <span id="page-71-0"></span>**Portée approximative de la télécommande**

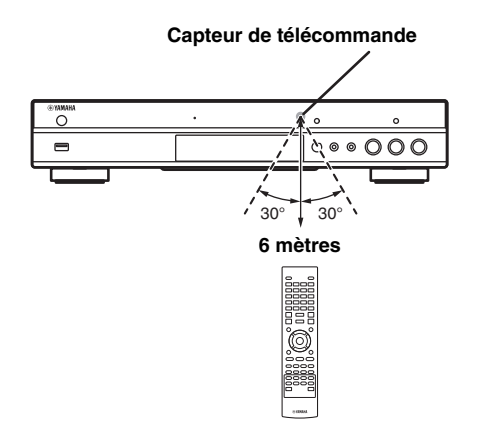

#### **Fonction ID**

Si vous utilisez plusieurs appareils Yamaha, il se pourrait que la télécommande de ce lecteur pilote d'autres appareils, ou qu'une autre télécommande pilote ce lecteur. Dans ce cas, changez l'ID de la télécommande pour éviter toute interférence avec d'autres appareils. Si vous avez changé l'ID de la télécommande n'oubliez pas de sélectionner le même ID pour l'appareil principal. Le réglage par défaut est ID1.

#### **1 Réglage de la télécommande**

Pour changer l'ID d'ID1 à ID2, maintenez le bouton rouge et la touche numérique **2** enfoncés en même temps pendant 7 secondes. Pour changer l'ID d'ID2 à ID1, maintenez le bouton rouge et la touche numérique **1** enfoncés en même temps pendant 7 secondes.

#### **2 Réglage de l'appareil principal**

Maintenez les boutons  $\left| \left| \left| \left( \left| \left| \left| \left| \right| \right| \right| \right) \right| \right| \right| \leq \left| \left| \left| \left| \left| \left| \right| \right| \right| \right| \right| \right| \leq \left| \left| \left| \left| \left| \left| \left| \left| \left| \right| \right| \right| \right| \right| \right| \right| \leq \left| \left| \left| \left| \left| \left| \left| \left| \left| \right| \right| \right| \right| \right| \right| \right| \leq \left| \left| \left|$ le panneau avant enfoncés en même temps pendant

- 2 secondes pour afficher l'ID actuel lorsque : **–** Aucun disque n'est inséré dans le lecteur.
- **–** Le plateau de disque est fermé.
- 
- **–** La lecture est arrêtée.

**–** « NO DISC » s'affiche sur le panneau avant. Continuez à maintenir les touches enfoncées pendant encore 2 secondes pour changer l'ID de ID1 à ID2 et vice versa.

#### *Remarque*

– Lorsque la télécommande ne contient aucune pile pendant quelques minutes, ou si des piles déchargées restent dans la télécommande, l'ID de la télécommande passe automatiquement sur ID1. Si vous souhaitez utiliser la télécommande en configuration ID2, insérez des piles neuves et définissez de nouveau l'ID de la télécommande.
# <span id="page-72-1"></span>**Raccordements vidéo/audio**

Raccordez les câbles vidéo/audio appropriés en fonction des appareils utilisés.

#### *Astuces*

- Reportez-vous à la page [p. 40](#page-100-0) pour en savoir plus sur les formats de sortie audio/vidéo disponibles.
- Procurez-vous les câbles appropriés nécessaires au raccordement de vos appareils. Le type et le nombre de ces câbles peuvent varier en fonction des appareils utilisés.

#### **Lecture vidéo/audio via un téléviseur et ampli-tuner AV**

Reportez-vous à la section « Raccordement à un téléviseur via un ampli-tuner AV » ([p. 13\)](#page-73-0).

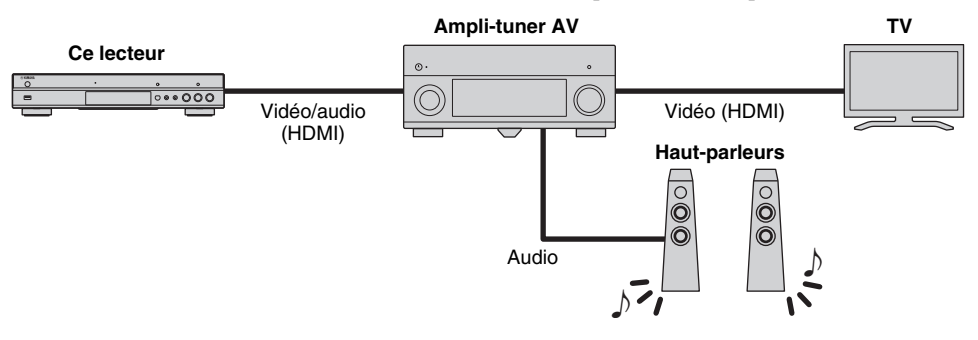

#### **Lecture vidéo/audio via un téléviseur utilisé seul**

Reportez-vous à la section « Raccordement direct à un téléviseur » ([p. 13\)](#page-73-1).

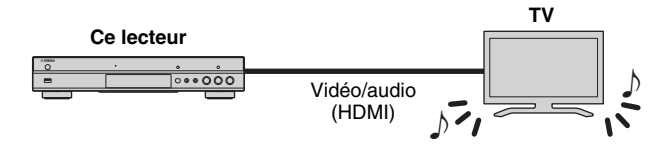

#### **Lecture vidéo/audio via un téléviseur et un dispositif audio**

Reportez-vous à la section « Raccordement à un téléviseur et à un dispositif audio » ([p. 14\)](#page-74-0).

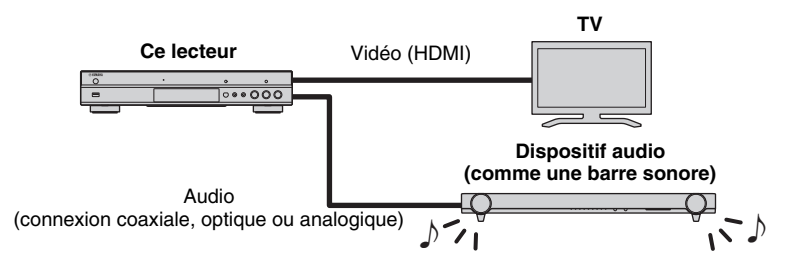

## <span id="page-72-0"></span>**À propos de la connexion HDMI**

Pour bénéficier d'une image de haute qualité et du son numérique via la borne HDMI, procurez-vous dans le commerce des câbles HIGH SPEED HDMI portant le logo HDMI (comme sur le panneau arrière du lecteur).

#### *Astuces*

- Pour en savoir plus sur la fonction Contrôle HDMI, reportez-vous à « Contrôle HDMI » [\(p. 34](#page-94-0)).
- Pour changer le mode de sortie de la borne HDMI, utilisez le paramètre « HDMI » ([p. 39\)](#page-99-0) sous Paramètres audio.

## **Raccordement pour la lecture de disques Blu-ray 3D**

Pour pouvoir lire des disques Blu-ray 3D sur ce lecteur, il est impératif que votre système remplisse les conditions suivantes.

- Votre téléviseur et ampli-tuner AV (le cas échéant) doivent prendre en charge la fonction 3D.
- Sortie 3D sous Paramètres vidéo ([p. 37\)](#page-97-0) est réglé sur « Auto ».

## <span id="page-73-0"></span>■ **Raccordement à un téléviseur via un ampli-tuner AV**

Raccordez ce lecteur à l'ampli-tuner AV et le téléviseur à l'ampli-tuner AV à l'aide de câbles HDMI. Pour en savoir plus sur le raccordement des haut-parleurs, reportez-vous au mode d'emploi fourni avec votre amplituner AV et vos haut-parleurs.

## **Attention !**

**Ne branchez pas ce lecteur sur une prise secteur tant que vous n'avez pas effectué tous les raccordements nécessaires.**

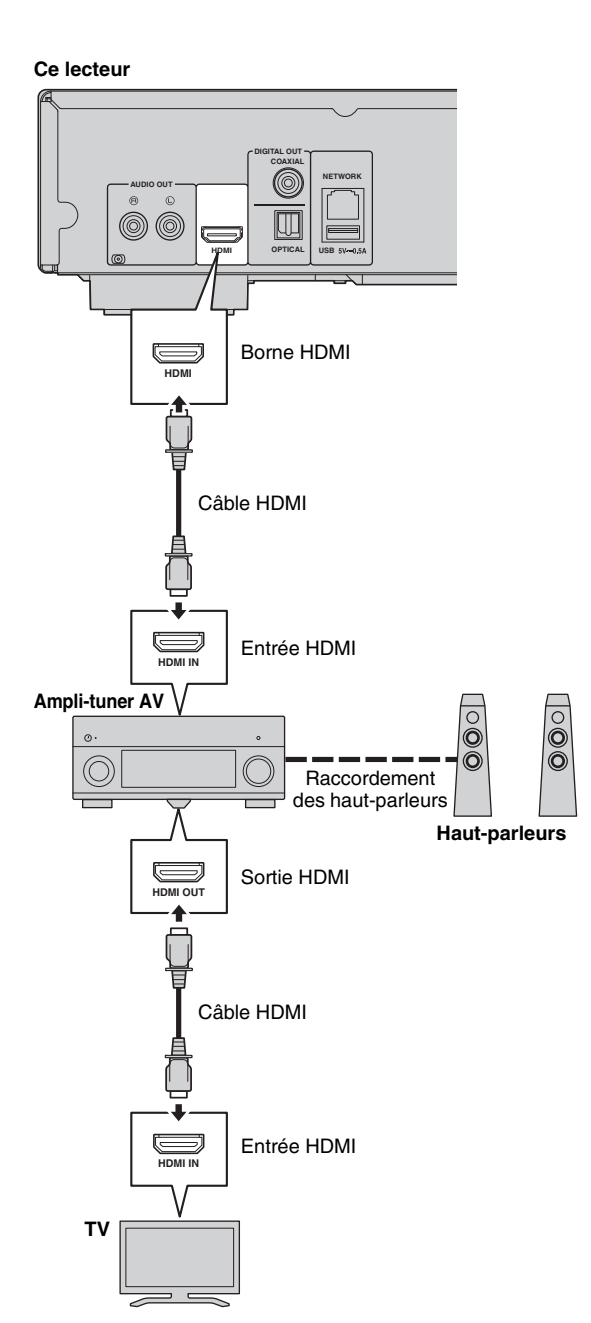

## <span id="page-73-1"></span>■ **Raccordement direct à un téléviseur**

Raccordez ce lecteur au téléviseur à l'aide d'un câble HDMI.

## **Attention !**

**Ne branchez pas ce lecteur sur une prise secteur tant que vous n'avez pas effectué tous les raccordements nécessaires.**

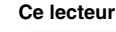

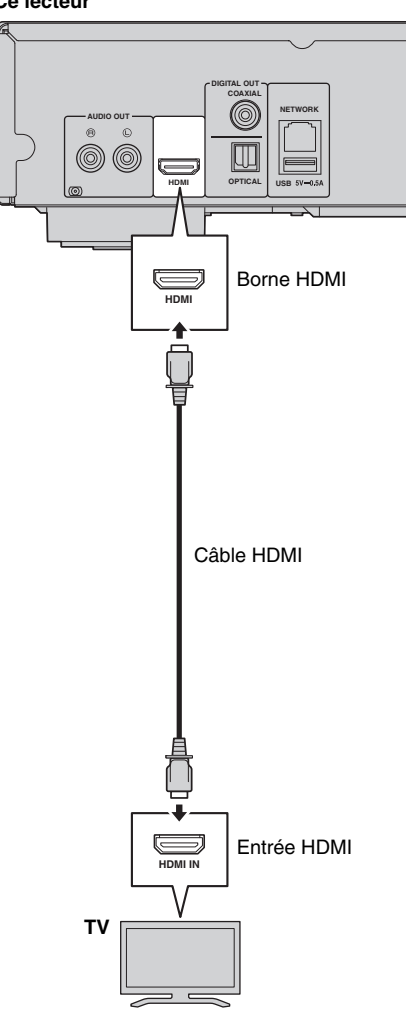

**Français**

## <span id="page-74-1"></span><span id="page-74-0"></span>■ Raccordement à un téléviseur et à un dispositif audio

Raccordez ce lecteur au téléviseur à l'aide d'un câble HDMI et raccordez le dispositif audio au lecteur avec un câble audio (numérique optique, numérique coaxial ou câble à fiche stéréo).

## **Attention !**

## **Ne branchez pas ce lecteur sur une prise secteur tant que vous n'avez pas effectué tous les raccordements nécessaires.**

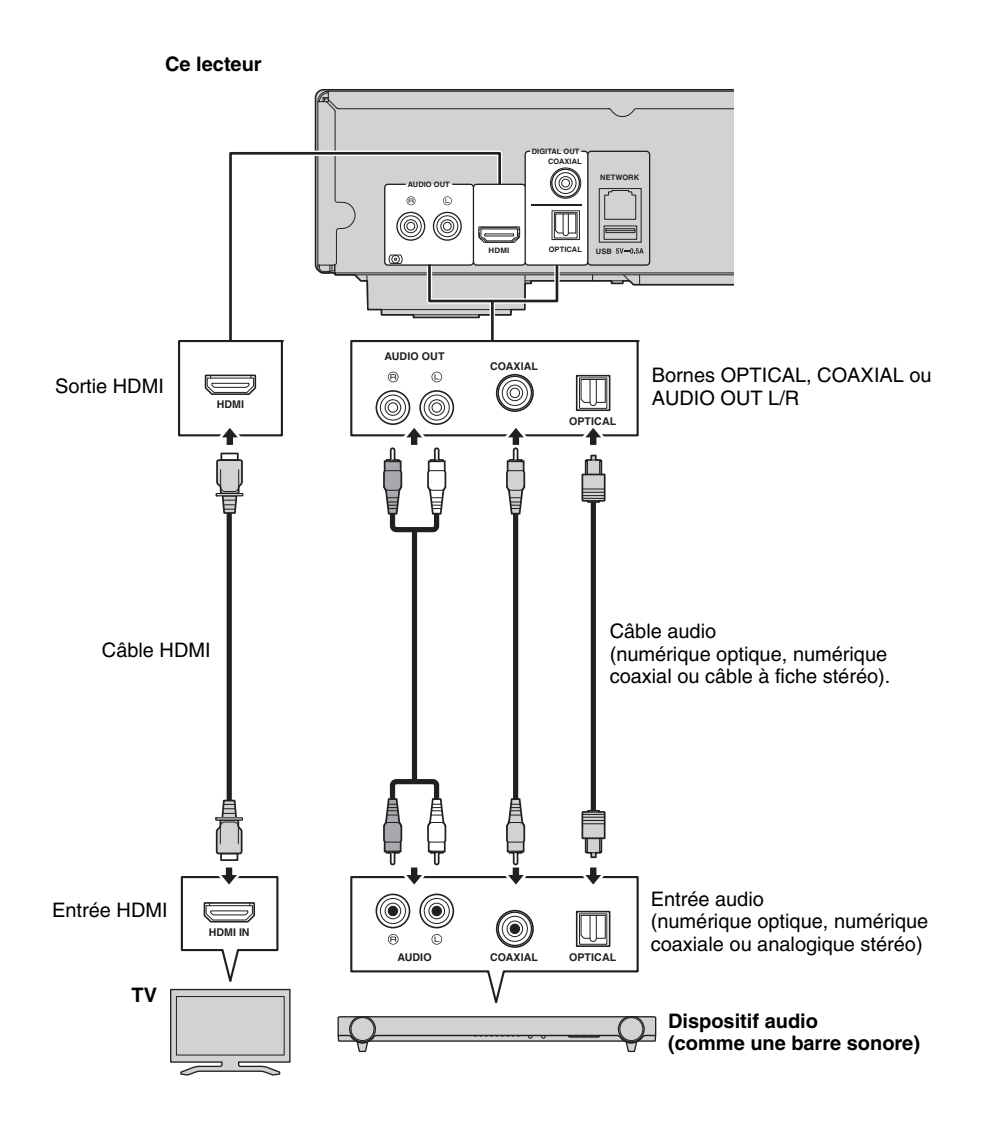

## *Astuces*

- Pour changer le mode de sortie des bornes COAXIAL/OPTICAL, utilisez le paramètre « Coaxial / Optique » ([p. 39\)](#page-99-1) sous Paramètres audio.
- Si le son de la source est reproduit à la fois par les haut-parleurs du téléviseur et le dispositif audio, réglez HDMI sur « Non » sous Paramètres audio pour désactiver la sortie son vers le téléviseur.
- Le signal audio des disques SACD ne peut pas être transmis à la borne COAXIAL ni OPTICAL ([p. 41\)](#page-101-0).

**Français**

# <span id="page-75-1"></span>**Raccordement réseau**

<span id="page-75-0"></span>Le raccordement de ce lecteur à un réseau (sans fil ou filaire) permet d'utiliser les fonctions suivantes.

- Lecture de contenus sur serveur DLNA (PC ou NAS) [\(p. 20\)](#page-80-0)
- Lecture de disques compatibles BD-Live [\(p. 29\)](#page-89-0)
- Pilotage du lecteur avec des dispositifs mobiles (AV CONTROLLER) ([p. 26\)](#page-86-0)

## *Remarques*

- L'utilisation des services de réseau ou de la fonctionnalité BD-Live requiert une connexion internet à haut débit.
- Reportez-vous au mode d'emploi de votre équipement, car la méthode de connexion et l'appareil raccordé peuvent différer selon votre environnement réseau.
- Utilisez un câble réseau/routeur compatible 10BASE-T/100BASE-TX.

## *Astuce*

– Si vous utilisez un routeur compatible DHCP, vous ne devez régler aucun paramètre réseau pour ce lecteur. En effet, tous les réglages réseau (comme par exemple l'adresse IP) lui sont assignés automatiquement. Vous ne devez donc configurer le réseau que si le routeur n'est pas compatible DHCP ou que vous voulez effectuer manuellement les réglages réseau [\(p. 36](#page-96-0)).

## ■ **Raccordement sans fil**

La fonction Wi-Fi de ce lecteur permet de le raccorder sans fil à votre réseau (routeur). Pour utiliser la fonction Wi-Fi, reportez-vous à la section « Configuration de connexion sans fil » [\(p. 19](#page-79-0)) et effectuez les réglages appropriés.

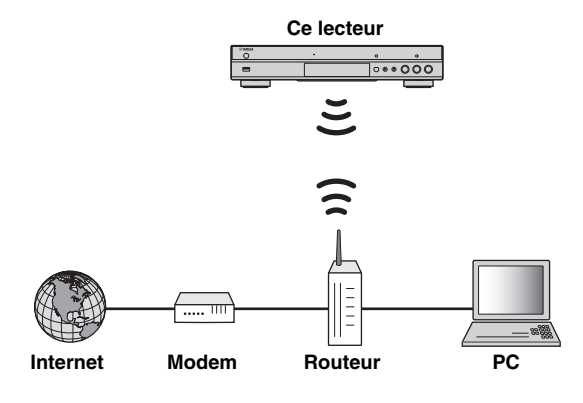

## ■ **Raccordement filaire**

Raccordez ce lecteur à votre réseau (routeur) avec un câble réseau blindé à paires torsadées disponible dans le commerce.

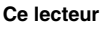

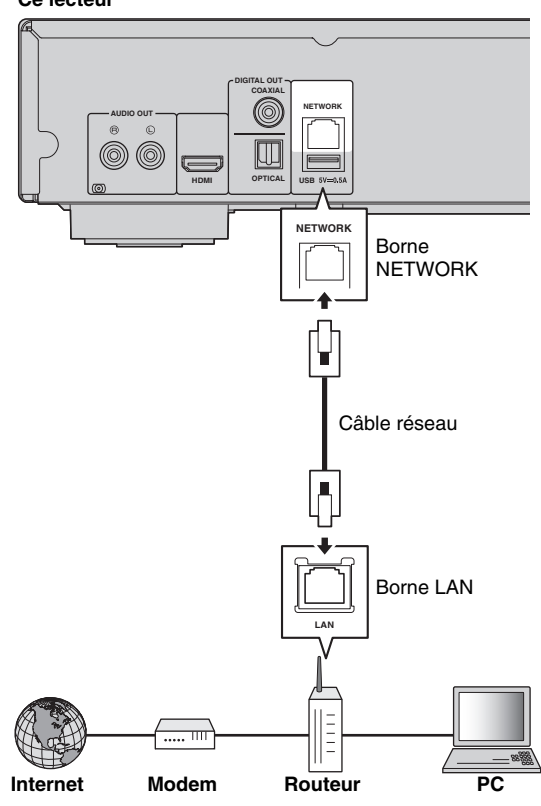

## ■ **Configuration du serveur DLNA**

La fonction DLNA permet de partager des contenus multimédia (comme des vidéos, de la musique et des photos) stockés sur un serveur DLNA (PC ou NAS) connecté à votre réseau et de visionner/écouter ces contenus via ce lecteur. En outre, vous pouvez utiliser un dispositif mobile (comme un smartphone ou une tablette) pour commander sans fil ce lecteur via le réseau.

Pour utiliser les fonctions DLNA, effectuez les raccordements réseau [\(p. 15](#page-75-0)) puis la configuration du serveur DLNA décrite ci-dessous.

## *Remarques*

- Pour que les fonctions DLNA soient disponibles, il est impératif que tous les dispositifs soient raccordés au même réseau.
- Un NAS ne peut être utilisé comme serveur DLNA que s'il est compatible DLNA.

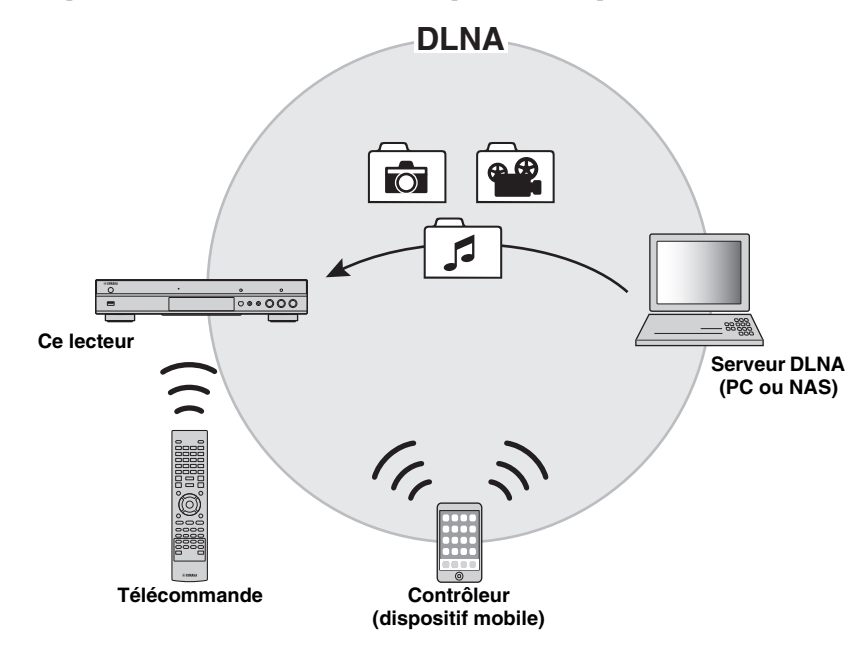

## **Réglage de partage de médias sur le serveur DLNA**

Pour pouvoir lire des contenus multimédia stockés sur votre serveur DLNA (PC ou NAS), vous devez au préalable régler le paramètre de partage de média du logiciel de serveur DLNA installé sur le serveur DLNA en question.

- Pour en savoir plus sur le paramétrage du serveur DLNA ou les formats de fichiers compatibles avec le serveur DLNA, reportez-vous aux modes d'emploi de votre serveur DLNA et de son logiciel.
- **1** Mettez votre serveur DLNA (PC ou NAS) et ce lecteur sous tension.
- **2** Si vous utilisez un PC comme serveur DLNA, vérifiez que le logiciel de serveur DLNA (comme par exemple Windows Media Player 12) est installé sur l'ordinateur.
- **3** Sur votre serveur DLNA, activez le partage de médias et autorisez leur partage avec ce lecteur. La configuration du serveur DLNA est terminée. Pour lire les contenus sur serveur DLNA avec ce lecteur, choisissez le serveur DLNA et un fichier multimédia sous le menu HOME [\(p. 20](#page-80-0)).

## <span id="page-76-0"></span>**Utiliser un dispositif mobile comme contrôleur média**

Si vous possédez un dispositif mobile (comme un smartphone ou une tablette) prenant en charge la fonction Digital Media Controller (DMC), vous pouvez l'utiliser pour commander ce lecteur via le réseau.

## *Astuce Astuces*

- Pour pouvoir commander ce lecteur avec un dispositif mobile, réglez Contrôle DMC ([p. 36\)](#page-96-1) sous le menu SETUP sur Permettre (réglage par défaut).
- Pour pouvoir utiliser cette fonction, il faut qu'une application DMC soit installée sur votre dispositif mobile.

## **Utilisation de la fonction Wi-Fi Direct pour la lecture DLNA**

Vous pouvez lire des contenus de dispositifs mobiles sur serveur DLNA via la fonction Wi-Fi Direct ([p. 24\)](#page-84-0).

## *Astuce*

– Pour bénéficier de la lecture DLNA sur un dispositif mobile, il faut qu'une application DMC/de serveur DLNA soit installée sur le dispositif mobile en question.

# <span id="page-77-0"></span>**Raccordement USB**

Le raccordement d'une clé USB au port USB en face avant ou arrière de ce lecteur permet de lire les fichiers multimédia contenus sur la clé en question [\(p. 20](#page-80-0)).

## *Remarques*

- Yamaha ne saurait garantir que ce lecteur fonctionne avec toutes les marques de clés USB.
- Raccordez une clé USB à l'un des ports USB (en face avant/arrière) de ce lecteur pour utiliser la fonction BD-Live ([p. 30\)](#page-90-0).

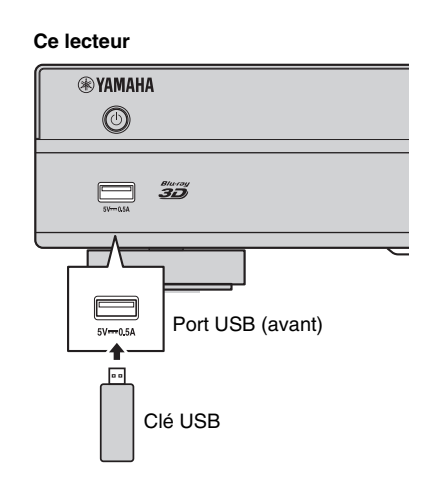

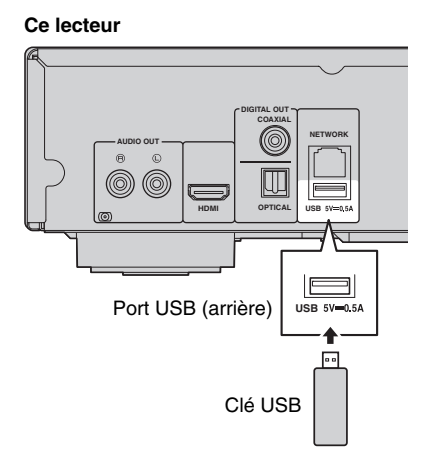

# **Raccordement du cordon d'alimentation**

Après avoir effectué tous les raccordements nécessaires, branchez une extrémité du cordon d'alimentation fourni au connecteurAC IN à l'arrière du lecteur. Branchez ensuite l'autre extrémité du cordon à une prise secteur

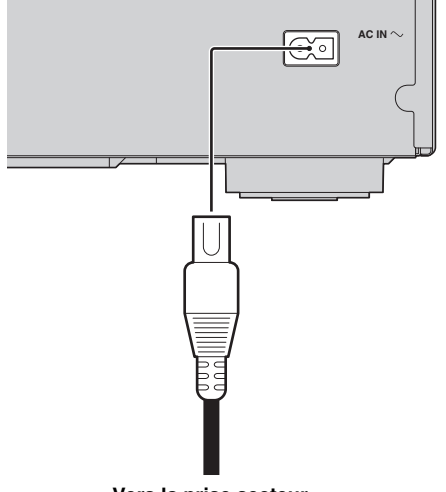

**Vers la prise secteur**

# <span id="page-79-2"></span>**Réglages initiaux**

## <span id="page-79-1"></span>■ **Configuration via Installation Facile**

La fonction Installation Facile permet de définir facilement la langue, la résolution et le format d'image. L'écran Installation Facile s'affiche lors de la première mise sous tension de ce lecteur effectuée juste après l'achat de votre appareil. Vous pouvez procéder aux mêmes réglages à partir du menu SETUP  $\rightarrow$  Système  $\rightarrow$ Installation Facile.

**1** Dès que l'écran Installation Facile apparaît, appuyez sur **ENTER** pour démarrer Installation Facile.

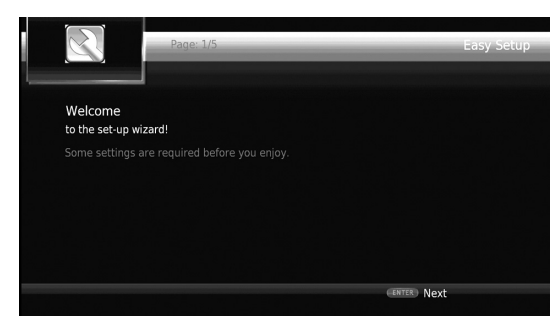

**2** Définissez la langue, la résolution et le format d'écran en suivant les instructions affichées à l'écran.

#### *Remarques*

- Si aucune image n'apparaît sur le téléviseur à l'issue de la procédure Installation Facile, reportez-vous à la section « Guide de dépannage » ([p. 44\)](#page-104-0).
- Un avertissement concernant la lecture de supports vidéo 3D apparaît à la mise sous tension de ce lecteur. Appuyez sur **ENTER** pour faire disparaître le message ou sur **CLEAR** pour éviter qu'il s'affiche à nouveau ([p. 34\)](#page-94-1).

## <span id="page-79-0"></span>■ **Configuration de connexion sans fil**

Pour connecter ce lecteur à votre réseau (routeur) sans fil, configurez les paramètres de connexion sans fil en effectuant la procédure ci-dessous.

Si votre routeur (point d'accès) prend en charge la fonction WPS (Wi-Fi Protected Setup), vous pouvez effectuer automatiquement ces réglages et connecter le lecteur au routeur sans devoir saisir manuellement les paramètres de réseau (comme par exemple SSID).

- **1** Appuyez sur la touche **SETUP** pour afficher l'écran du menu SETUP.
- **2** Sélectionnez Réglages Généraux  $\rightarrow$  Réseau  $\rightarrow$ Paramètres de connexion  $\rightarrow$  Sans Fil.

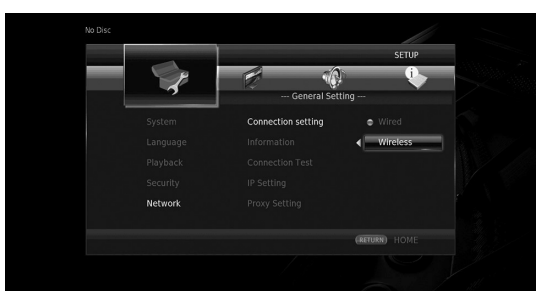

**3** Appuyez sur  $\blacktriangleleft$  pour choisir Oui, puis appuyez sur **ENTER**.

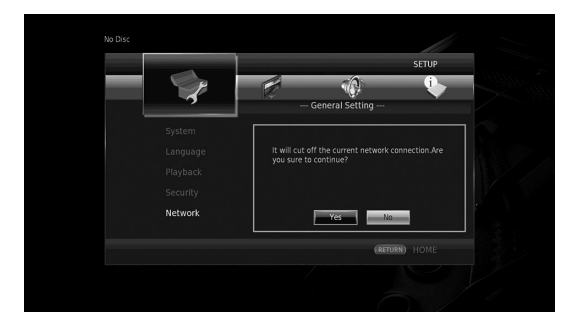

**4** Appuyez sur  $\blacktriangleleft$  pour choisir une des méthodes de configuration suivantes, puis appuyez sur **ENTER**.

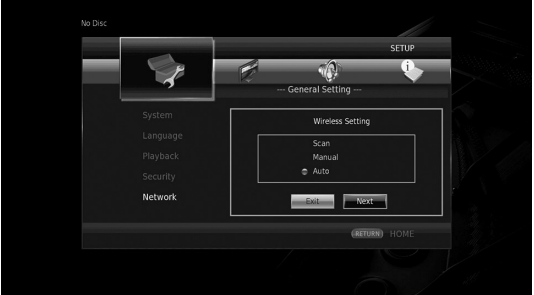

**Recherche :** Sélectionnez cette option pour rechercher les réseaux sans fil disponibles. Quand la liste des réseaux s'affiche, sélectionnez le SSID pour la connexion et saisissez le mot de passe.

**Manuel :** Sélectionnez cette option pour saisir manuellement les paramètres du réseau (comme par exemple SSID).

**Auto :** Sélectionnez cette option pour utiliser la fonction WPS. Sélectionnez la méthode PBC (Push Button Configuration, ou configuration via pression des touches) ou la méthode code PIN, puis suivez les instructions à l'écran.

## *Remarques*

- Pour en savoir plus sur le réglage et l'utilisation de votre routeur (point d'accès), reportez-vous à son mode d'emploi.
- Si la fonction WPS n'est pas opérationnelle, sélectionnez « Recherche » ou « Manuel » pour paramétrer la connexion sans fil.
- Les appareils utilisant la bande de fréquence de 2,4 GHz, tels qu'un four à micro-ondes ou d'autres appareils sans fil, sont susceptibles d'interrompre la communication sans fil. Éloignez le lecteur de ces appareils ou mettez-les hors tension.
- Les performances de connexion à un réseau sans fil dépendent de l'environnement du réseau (type de routeur, distance entre le routeur et ce lecteur, emplacement d'installation, etc.). Si vous remarquez des coupures du son ou de l'image durant la lecture, rapprochez le lecteur du routeur, changez la position du lecteur ou réorientez l'antenne du routeur.

**3**

**Playback**

# **Lecture de photo/musique/vidéo**

## ■ Lecture de disques en vente dans **le commerce**

Vous pouvez lire des disques Blu-ray, DVD et CD vendus dans le commerce.

**1** Ouvrez le plateau de disque. La lecture commence automatiquement.

## *Astuces*

- Si la lecture ne démarre pas automatiquement, appuyez sur  $\blacktriangleright$  (lecture).
- L'écran du menu principal pourrait s'afficher quand un disque Blu-ray ou DVD est inséré.
- Selon les disques, il se pourrait que certaines fonctions ne soient pas disponibles ou ne produisent pas le résultat décrit dans le mode d'emploi.
- Pour en savoir plus sur les disques compatibles, reportez-vous à [« À propos des disques et des](#page-63-0)  fichiers  $\gg$  (p. 3).

## **Touches de télécommande utilisées pour la lecture de disques Blu-ray/DVD**

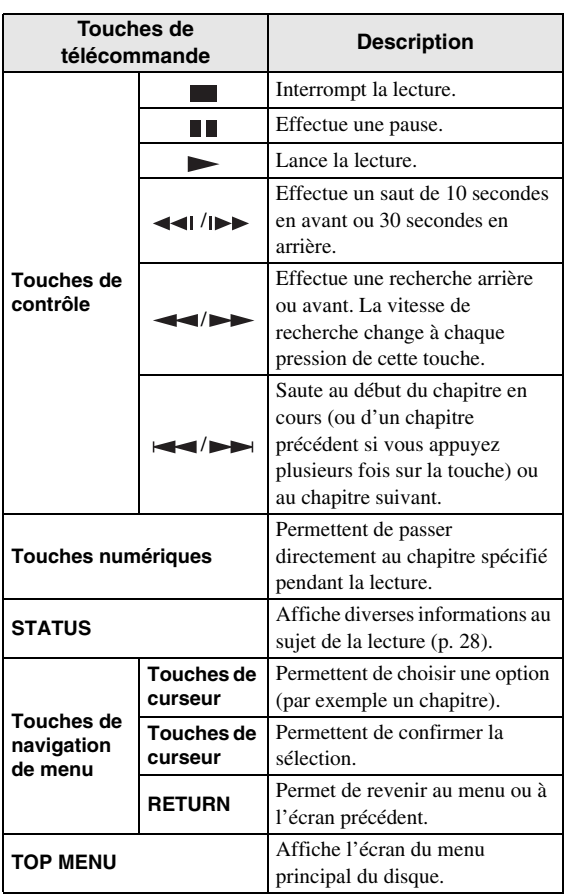

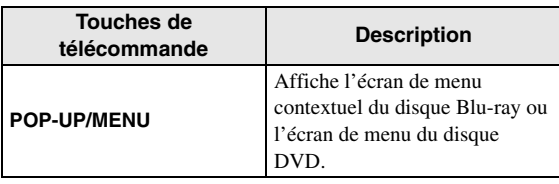

## **Touches de télécommande utilisées pour la lecture de CD**

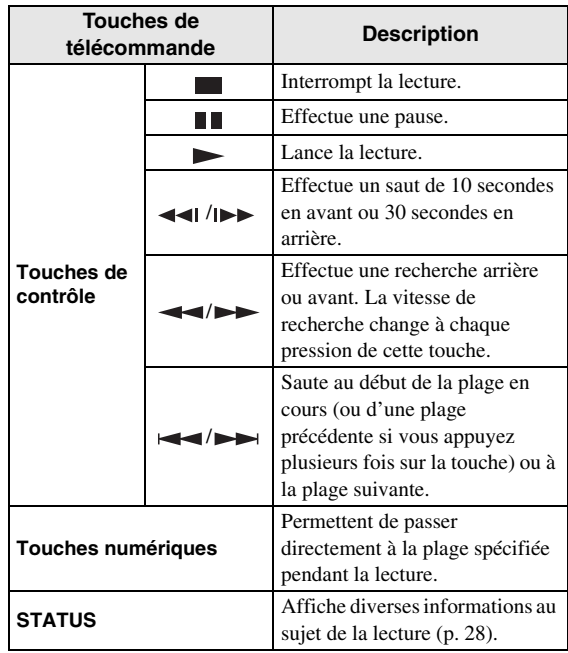

## <span id="page-80-0"></span>■ Lecture de fichiers de musique/ **vidéo**

Vous pouvez lire des fichiers de musique/vidéo que vous avez sauvegardés sur disques (DVD-R/RW, par exemple), dispositifs de stockage USB ou serveurs DLNA (PC/NAS).

## *Astuce*

- Pour en savoir plus sur les formats de fichiers compatibles, reportez-vous à [« À propos des disques](#page-63-0)  [et des fichiers » \(p. 3\)](#page-63-0).
- **1** Effectuez une des opérations suivantes en fonction du but visé.

## **Pour lire des fichiers sur disque :**

Ouvrez le plateau de disque et chargez le disque.

**Pour lire des fichiers sur dispositif de stockage USB :** Connectez le dispositif de stockage USB au port USB.

## **Pour lire des fichiers stockés sur votre serveur DLNA :**

Vérifiez que le serveur DLNA est activé et connecté au réseau.

## **2** Appuyez sur **HOME**.

L'écran de menu HOME s'affiche.

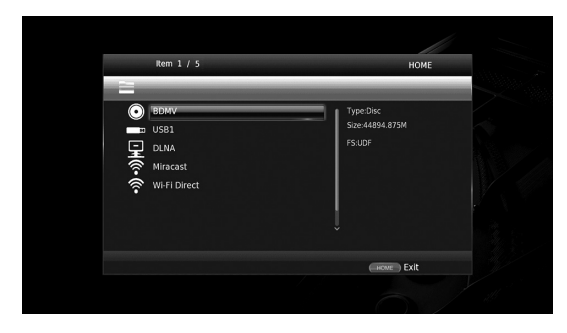

## *Astuce*

- Vous ne pouvez pas afficher l'écran de menu HOME pendant la lecture de disques, de DVD vendus dans le commerce et de fichiers vidéo. Pour afficher l'écran de menu HOME, arrêtez d'abord la lecture.
- **3** Servez-vous des touches de curseur  $(\triangle/\blacktriangledown)$  pour sélectionner l'élément voulu (disque, USB ou DLNA) et appuyez sur **ENTER**.

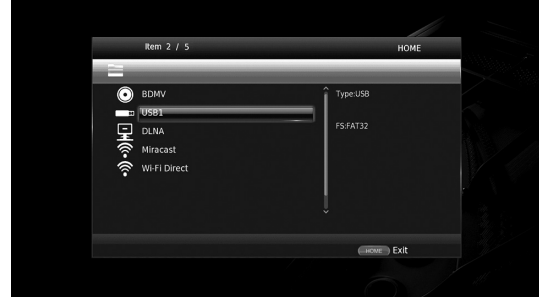

**4** Servez-vous des touches de curseur  $(\triangle/\triangledown)$  pour choisir « Music », « Video » ou « AVCHD », puis appuyez sur **ENTER**.

Si vous avez choisi « DLNA » à l'étape 3, sélectionnez le serveur DLNA voulu à l'étape 4.

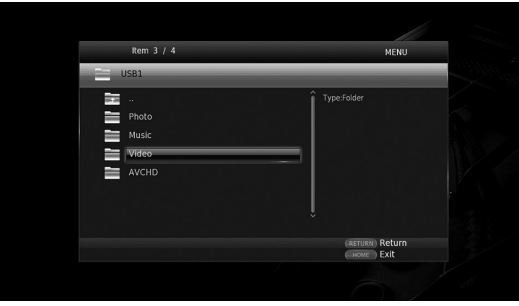

## *Astuces*

- Pour retourner à l'écran précédent, appuyez sur **RETURN** ou sur la touche de curseur ad hoc  $(\blacktriangleleft)$ , ou sélectionnez  $\frac{1}{\sqrt{2}}$  sur l'écran de menu.
- « AVCHD » est un format de fichier destiné à l'enregistrement de vidéos haute résolution sur supports d'enregistrement (tels que des disques DVD-R).

**5** Servez-vous des touches de curseur  $(\triangle/\blacktriangledown)$  pour sélectionner le fichier voulu et appuyez sur **ENTER**. La lecture du fichier démarre.

## **Touches de télécommande utilisées pour la lecture de fichiers**

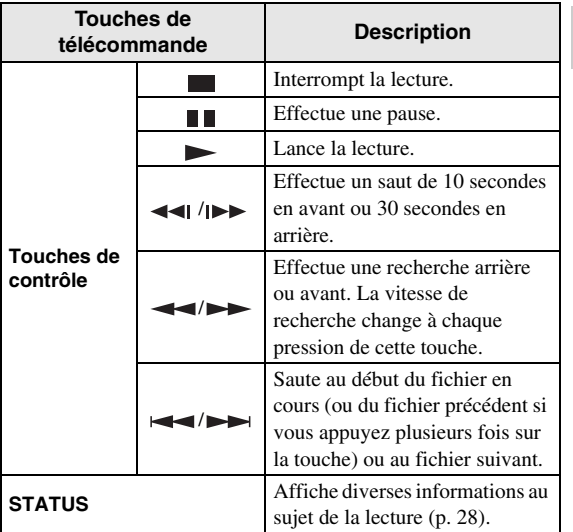

## ■ Visualisation de photos

Vous pouvez visualiser des photos sauvegardées sur disques (DVD-R/RW, par exemple), dispositifs de stockage USB ou serveurs DLNA (PC/NAS).

## *Astuce*

- Pour en savoir plus sur les formats de fichiers compatibles, reportez-vous à [« À propos des disques](#page-63-0)  [et des fichiers » \(p. 3\)](#page-63-0).
- **1** Reportez-vous à « Lecture de fichiers de musique/ vidéo » et effectuez les étapes 1 à 3.

## *Astuce*

- Quand vous chargez un DVD de photos vendu dans le commerce, le diaporama pourrait démarrer automatiquement. Dans ce cas, il est inutile d'effectuer les étapes suivantes.
- **2** Servez-vous des touches de curseur  $(\triangle/\blacktriangledown)$  pour sélectionner « Photo » et appuyez sur **ENTER**.

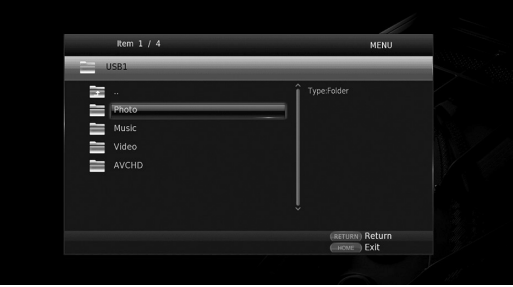

**3**

**Playback**

#### *Astuce*

- Pour retourner à l'écran précédent, appuyez sur **RETURN** ou sur la touche de curseur ad hoc ( $\blacktriangleleft$ ), ou sélectionnez  $\frac{1}{\sqrt{2}}$  sur l'écran de menu.
- **3** Servez-vous des touches de curseur  $(A/\nabla)$  pour sélectionner la photo voulue et appuyez sur **ENTER**. Le diaporama démarre avec la photo sélectionnée.

## *Astuces*

- Vous pouvez choisir des photos pendant la lecture d'un CD ou d'un fichier de musique et ainsi mettre les photos en musique.
- Vous pouvez utiliser le diaporama comme économiseur d'écran. Pour utiliser le diaporama comme économiseur d'écran, créez un dossier « autopict » sous le répertoire principal du dispositif de stockage USB et glissez les fichiers d'image dans ce dossier. Quand le dispositif de stockage USB est connecté au lecteur, l'économiseur d'écran démarre automatiquement, conformément aux réglages d'économiseur d'écran ([p. 38\)](#page-98-0).

## **Touches de télécommande utilisées pour l'affichage de photos**

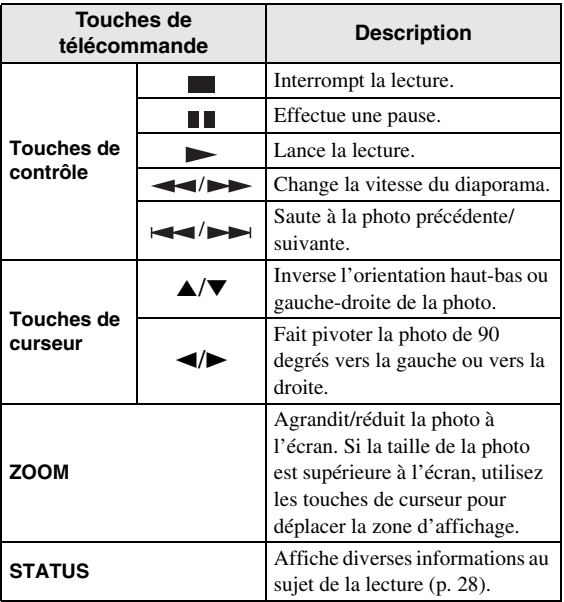

# <span id="page-83-1"></span>**Écoute de sources audio de haute qualité**

Le mode CD et le mode Pure Direct permettent d'écouter des sources audio avec un son de qualité supérieure. Le mode CD permet de lire des CD et SA-CD de musique avec un son précis et de qualité supérieure. Le mode Pure Direct offre un son haute fidélité pour toutes les sources.

## <span id="page-83-0"></span>■ **Lecture de disques CD/SA-CD de musique en son haute qualité (mode CD)**

## CD

Si le mode CD est actif quand vous lancez la lecture d'un CD ou SA-CD de musique, ce lecteur fonctionne comme décrit ci-dessous et produit une qualité sonore supérieure.

- Désactive l'alimentation des circuits inutilisés afin de réduire les bruits de fonctionnement électriques de ces circuits.
- Limite la sortie de signaux vidéo HDMI pour réduire les bruits de fonctionnement électriques des circuits HDMI.
- Diminue la vitesse de rotation du disque pour réduire l'effet adverse produit par le courant électrique alimentant le moteur et ainsi améliorer la qualité sonore (pour la lecture de CD de musique).

## **1** Appuyez sur **CD MODE**.

Chaque nouvelle pression sur la touche active ou désactive le mode CD.

## *Remarques*

- La fonction de lecture automatique du disque n'est pas disponible en mode CD.
- Le mode CD est uniquement destiné aux disques CD (CDDA) et SA-CD de musique. Si le mode CD de ce lecteur est activé pendant la lecture d'un autre type de disque (un disque Blu-ray, par exemple), la lecture s'arrête et le disque est automatiquement éjecté.
- Vous ne pouvez pas activer le mode CD de ce lecteur pendant la lecture d'autres supports (USB, DLNA ou services de réseau). Pour pouvoir passer en mode CD, vous devez au préalable arrêter la lecture en cours.

## *Astuces*

- Vous pouvez aussi activer/désactiver le mode CD avec le bouton CD MODE sur le panneau avant. Quand le mode CD est actif, le bouton CD MODE s'allume sur le panneau avant.
- Quand vous connectez un ampli-tuner AV à la prise HDMI de ce lecteur, réglez l'option HDMI (Mode CD) ([p. 39\)](#page-99-2) du menu SETUP sur Audio uniquement (réglage par défaut). Ce réglage désactive la sortie vidéo HDMI en mode CD afin de réduire les bruits de fonctionnement électrique des circuits.
- Quand vous connectez un ampli-tuner AV aux prises DIGITAL OUT ou AUDIO OUT de ce lecteur, réglez l'option HDMI (Mode CD) ([p. 39\)](#page-99-2) du menu SETUP sur Non. (réglage par défaut). Ce réglage désactive les circuits HDMI (sortie des signaux vidéo/audio HDMI) en mode CD pour garantir une qualité sonore supérieure.

## ■ **Ecoute de musique et visionnage de films en son haute fidélité (Pure Direct)**

Quand le mode Pure Direct est activé, ce lecteur lit la source sélectionnée avec le minimum de circuits pour réduire les bruits de fonctionnement électrique des circuits superflus (tels que l'écran du panneau avant). Cela permet de bénéficier d'un son haute fidélité.

## **1** Appuyez sur **PURE DIRECT**.

Chaque fois que vous appuyez sur le bouton, le mode Pure Direct change comme suit.

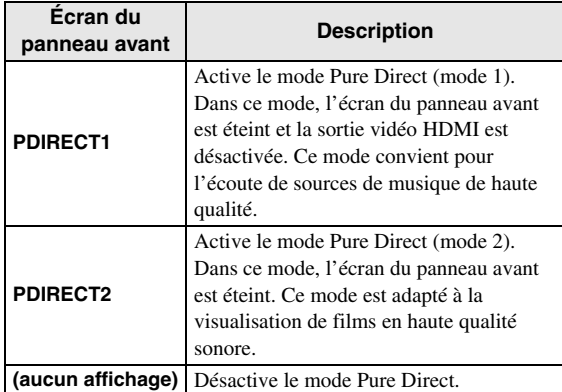

## *Astuces*

- L'activation du mode CD désactive le mode Pure Direct.
- Vous pouvez aussi activer/désactiver le mode Pure Direct avec le bouton PURE DIRECT sur le panneau avant. Quand le mode Pure Direct est actif, le bouton PURE DIRECT s'allume sur le panneau avant.

**3**

**Playback**

# <span id="page-84-0"></span>**Lecture de contenus de dispositifs mobiles sur serveur DLNA via Wi-Fi Direct**

L'utilisation de la fonction Wi-Fi Direct permet de relier un dispositif mobile directement à ce lecteur sans utiliser de routeur sans fil et ainsi lire des contenus DLNA du dispositif mobile avec le lecteur.

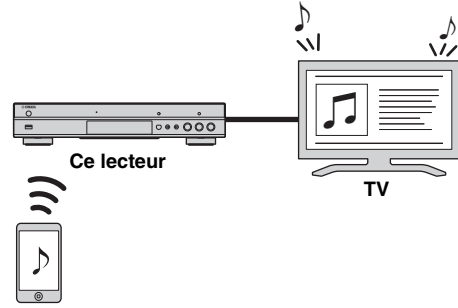

## **Dispositif mobile**

## *Remarques*

- Pour vérifier si votre dispositif est compatible Wi-Fi Direct, reportez-vous au mode d'emploi fourni avec l'appareil en question. Si votre appareil n'est pas conforme Wi-Fi Direct, effectuez une connexion manuelle en suivant la procédure ci-dessous.
- Quand la fonction Wi-Fi Direct est active, la lecture d'autres services réseau, de disques et dispositifs de stockage USB n'est pas disponible.
- **1** Si une autre source est en cours de lecture, arrêtez la lecture.
- **2** Appuyez sur **HOME**. L'écran de menu HOME s'affiche.
- **3** Servez-vous des touches de curseur  $(A/\nabla)$  pour sélectionner « Wi-Fi Direct » et appuyez sur **ENTER**.

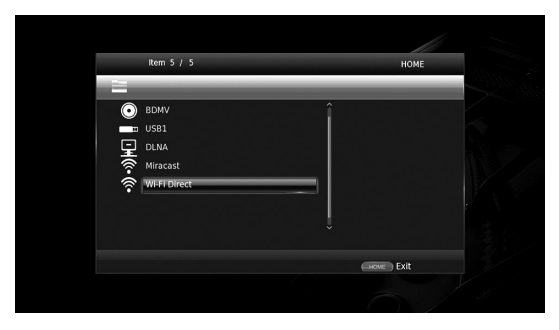

**4** Effectuez l'opération suivante pour créer une connexion Wi-Fi Direct.

## **Si votre dispositif est conforme Wi-Fi Direct :**

1 Manipulez votre dispositif dans les 2 minutes qui suivent pour créer une connexion.

## **Si votre dispositif n'est pas conforme Wi-Fi Direct :**

- 1 Appuyez sur **RED** pour activer le mode de connexion manuelle.
- Les informations SSID s'affichent sur l'écran.
- 2 Ouvrez l'écran de configuration Wi-Fi sur votre dispositif et saisissez les informations SSID.
- **5** Appuyez sur **ENTER** (ou attendez 3 secondes) et utilisez l'application de lecteur compatible DLNA pour lancer la lecture sur votre dispositif mobile.

## *Astuce*

- Sélectionnez ce lecteur comme logiciel de rendu avec l'application de lecteur compatible DLNA.
- **6** Pour quitter la fonction Wi-Fi Direct, appuyez sur **HOME**.

## *Astuce*

– Vous pouvez aussi quitter la fonction Wi-Fi Direct en appuyant sur SETUP ou RETURN.

Selon votre configuration, vous pourriez remarquer des coupures du son/de l'image ou des parasites sur l'écran du téléviseur. Dans ce cas, essayez une des suggestions suivantes.

- Rapprochez le dispositif Wi-Fi Direct de ce lecteur.
- Mettez hors tension les autres dispositifs sans fil inutilisés.
- Éloignez le dispositif Wi-Fi Direct et ce lecteur de fours micro-ondes et autres appareils sans fil.

# <span id="page-85-0"></span>**Visionner les photos et vidéos d'un smartphone sur un téléviseur (Miracast™)**

La fonction Miracast permet de visionner les images affichées sur l'écran de votre dispositif compatible Miracast (comme un smartphone) sur l'écran du téléviseur.

## *Remarques*

- Pour vérifier si votre dispositif est compatible Miracast, reportez-vous au mode d'emploi fourni avec l'appareil en question.
- Quand la fonction Miracast est activée sur ce lecteur, les autres fonctions réseau (comme DLNA) ne sont pas disponibles.
- En mode Miracast, vous ne pouvez pas ouvrir le plateau de disque ni lire d'autres sources.

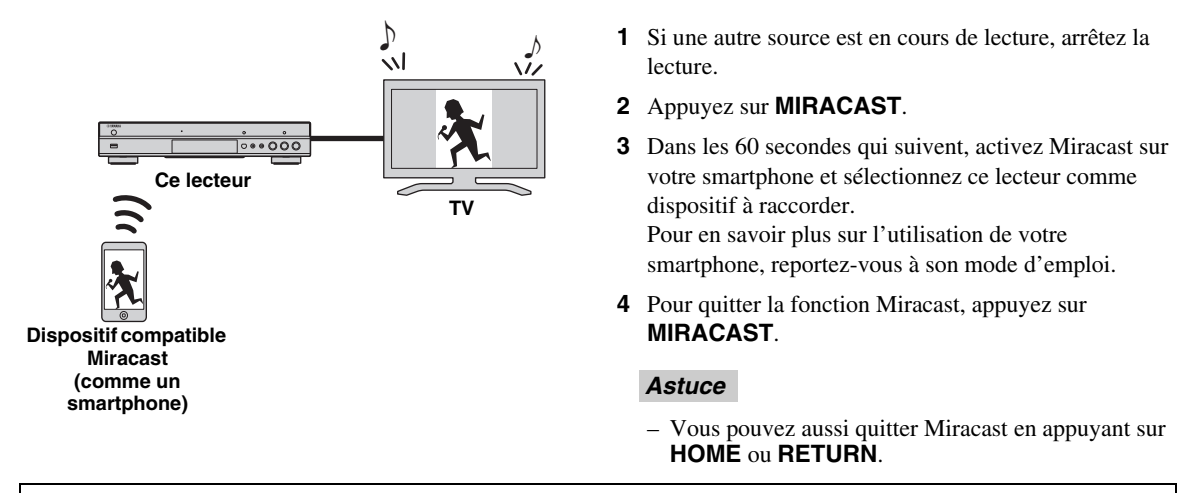

Selon votre configuration, vous pourriez remarquer des coupures du son/de l'image ou des parasites sur l'écran du téléviseur. Dans ce cas, essayez une des suggestions suivantes.

- Rapprochez le dispositif Miracast de ce lecteur.
- Mettez hors tension les autres dispositifs sans fil inutilisés.
- Éloignez le dispositif Miracast et ce lecteur de fours micro-ondes et autres appareils sans fil.

**Français**

# <span id="page-86-0"></span>**Pilotage du lecteur avec des dispositifs mobiles**

Installées sur un dispositif mobile, les applications suivantes permettent d'utiliser le dispositif en question pour commander ce lecteur.

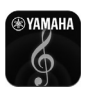

## **AV CONTROLLER**

- Cette application permet de commander les fonctions de base de ce lecteur, comme par exemple les fonctions de lecture, pause, saut, mise sous/hors tension et de navigation à l'écran.
- L'application « AV CONTROLLER » est disponible dans de nombreuses langues.
- Pour plus de détails sur « AV CONTROLLER », rendez-vous sur le site Internet de Yamaha.

## **Mode de lecture avancé**

Ce chapitre traite de la lecture des disques Blu-ray, DVD, SA-CD, CD vendus dans le commerce et des disques DVD-RW/R enregistrés.

### *Remarque*

<span id="page-87-0"></span>– Les opérations de lecture de base sont décrites à la page [8.](#page-68-0)

## ■ **Menu à l'écran**

Pour afficher le menu à l'écran, appuyez sur la touche **ON SCREEN**. Il suffit ensuite d'appuyer sur  $\triangle$ / $\blacktriangledown$ / $\blacktriangle$ / $\blacktriangleright$  pour passer d'une option à l'autre, puis d'appuyer sur **ENTER** pour agir sur la fonction en question.

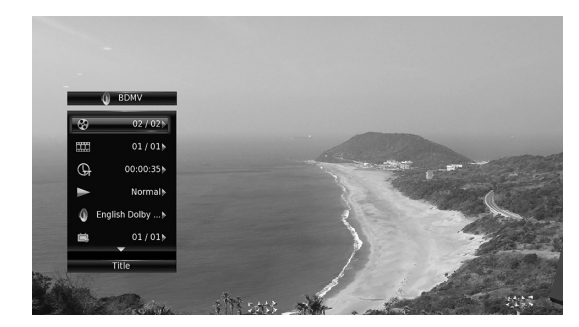

Le menu à l'écran contient les options suivantes.

**Titre BD** DVD VIDEO : Indique le numéro du titre en cours de lecture. Il suffit de sélectionner le titre qui vous intéresse pour y accéder directement.

**Chapitre BD DVD VIDEO : Indique le numéro du** chapitre en cours de lecture. Il suffit de sélectionner le chapitre qui vous intéresse pour y accéder directement.

## Plage/Fichier CD VIDEO MUSIC PHOTO:

Indique le numéro de la plage ou du fichier en cours de lecture. Il suffit de sélectionner la plage ou le fichier qui vous intéresse pour y accéder directement.

#### Heure BD DVD CD VIDEO MUSIC : Affiche la durée de lecture. Sélectionnez le type d'information qui vous intéresse :

- Durée de lecture écoulée de la plage ou du titre/ chapitre/disque/fichier
- Durée de lecture restante de la plage ou du titre/ chapitre/disque/fichier

#### **Mode/Modèle de lecture**

DVD CD VIDEO MUSIC PHOTO : Indique le mode de lecture actuel. Vous avez le choix entre trois modes de lecture :

#### CD

- Normal : Lecture normale.
- Aléatoire : Lecture aléatoire sans répétition.
- Random : Lecture aléatoire avec répétition.

## DVD

- Normal – Lecture Aléatoire CH (chapitre)
- Lecture Aléatoire TT (titre)
- Lecture Aléatoire
- Aléatoire CH (chapitre)
- Aléatoire TI (titre)
- Aléatoire Totalité

## VIDEO MUSIC PHOTO

- Normal
- Aléatoire F (dossier)
- Random F (dossier)

**Audio** BD DVD VIDEO : Indique la langue ou le signal de diffusion audio du disque Blu-ray/DVD actuellement sélectionné. Vous pouvez sélectionner le type de son de votre choix.

Angle **BD** DVD : Indique le numéro de l'angle de vue actuellement sélectionné. Si la vidéo est enregistrée sous plusieurs angles de prise de vue, vous êtes libre d'en changer.

**Sous-titres BD DVD VIDEO : Indique la langue** des sous-titres actuellement sélectionnée le cas échéant.

le style de Sous-titres **BD** : Indique le style des soustitres actuellement sélectionné. Cette fonction concerne uniquement les sous-titres externes de fichiers vidéo. Choisissez le style de texte des sous-titres qui vous intéresse.

**Bitrate BD DVD CD VIDEO MUSIC : Indique le** débit binaire du signal audio/vidéo.

**Deuxième Vidéo BD** : Active/désactive la fonction d'incrustation PIP (image dans l'image) ([p. 9](#page-69-0)).

**Deuxième Audio BD** : Active/désactive les données audio secondaires [\(p. 9\)](#page-69-1).

#### **Recherche instantanée**

**BD** DVD CD VIDEO MUSIC : Effectue un saut de 30 secondes.

## **Relecture instantanée**

**BD** DVD CD VIDEO MUSIC : Permet de revenir 10 secondes en arrière dans la vidéo.

#### **Sélection CC**

**BD** DVD VIDEO : Permet de choisir le style des sous-titres pour malentendants.

## Diaporama **PHOTO** :

Indique la vitesse du diaporama. Vous avez le choix entre trois vitesses différentes, de la plus lente à la plus rapide : Ralenti/Moyen/Rapide.

**Transitions PHOTO** : Indique la façon dont les photos sont présentées à l'écran. Vous pouvez changer le type de transition selon l'effet voulu.

**Français**

## <span id="page-88-0"></span>■ **État, menu**

Ce menu propose différents réglages, tels que les soustitres, l'angle de vue ou le numéro du titre, du chapitre, ou de la plage en cours de lecture. Pour afficher le menu d'état, appuyez sur la touche **STATUS**. Ce menu contient les sous-menus suivants.

## BD DVD VIDEO

**Exemple** : Icônes affichées lors de la lecture d'un disque Blu-ray

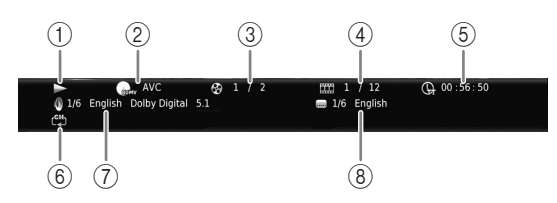

- 1 **(Lecture en cours)**
- 2 **(Icône du type de disque/fichier vidéo)**
- 3 **(Numéro du titre en cours de lecture) :** Vous pouvez passer directement au titre voulu à l'aide de la touche **SEARCH** ([p. 9](#page-69-2)).
- 4 **(Numéro du chapitre en cours de lecture) BD** DVD : Vous pouvez passer directement au chapitre voulu à l'aide de la touche **SEARCH** [\(p. 9\)](#page-69-2).

**(Numéro de la plage ou du fichier en cours de lecture)** VIDEO : Vous pouvez passer directement à la plage voulue à l'aide de la touche **SEARCH** ([p. 9](#page-69-2)).

- 5 **(Durée de lecture écoulée) :** Vous pouvez passer directement au moment voulu à l'aide de la touche **SEARCH** ([p. 9](#page-69-2)).
- 6 **(Mode de répétition) :** Indique le mode de répétition actuel ([p. 10](#page-70-0)).
- 7 **(Son actuellement sélectionné) :** Vous pouvez changer la langue de diffusion ou le format audio à l'aide de la touche **AUDIO**.
- 8 **(Sous-titre actuellement sélectionné) :** Vous pouvez changer la langue des sous-titres à l'aide de la touche **SUBTITLE**.

## DVD CD MUSIC

**Exemple** : Icônes affichées lors de la lecture d'un fichier de musique

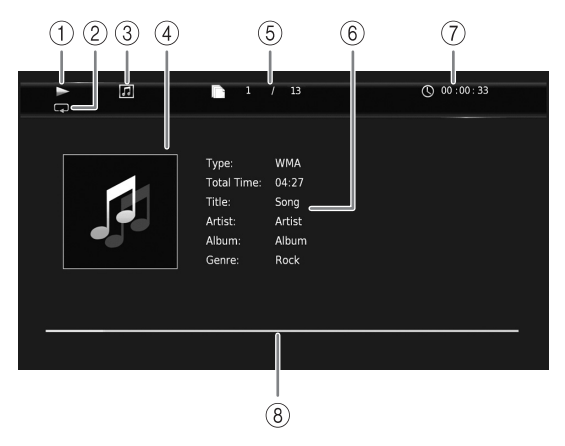

- 1 **(Lecture en cours)**
- 2 **(Mode de répétition) :** Indique le mode de répétition actuel ([p. 10\)](#page-70-0).
- 3 **(Icône du type de disque/fichier de musique)**
- 4 (Illustration) MUSIC : Affiche une des images du fichier, si le fichier en contient.
- 5 **(Numéro de la plage ou du fichier en cours de lecture) :** Vous pouvez passer directement à la plage voulue à l'aide de la touche **SEARCH** ([p. 9\)](#page-69-2).
- **6 (Informations) MUSIC** : Affiche des informations relatives à la musique, si le fichier en contient.
- 7 **(Durée de lecture écoulée) :** Vous pouvez passer directement au moment voulu à l'aide de la touche **SEARCH** ([p. 9](#page-69-2)).
- **8 (Barre de progression) MUSIC :** Affiche le niveau de progression de la chanson en cours.

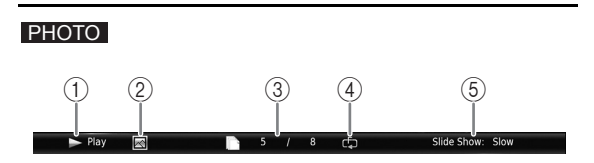

- 1 **(Lecture en cours)**
- 2 **(Icône du fichier image)**
- 3 **(Numéro du fichier en cours d'affichage)**
- 4 **(Mode de répétition) :** Indique le mode de répétition actuel ([p. 10\)](#page-70-0).
- 5 **(Vitesse du diaporama)**

## ■ **Programmation de l'ordre de lecture** DVD CD

Il est possible de programmer l'ordre de lecture des plages d'un disque audio ou des chapitres d'un DVD. Appuyez sur **PROGRAM** en cours de lecture pour afficher la fenêtre PROGRAMME de programmation de lecture.

Vous avez la possibilité de programmer un maximum de 15 plages/chapitres.

**Exemple :** Programmation de l'ordre de lecture des plages d'un CD

**1** Appuyez sur **PROGRAM** en cours de lecture.

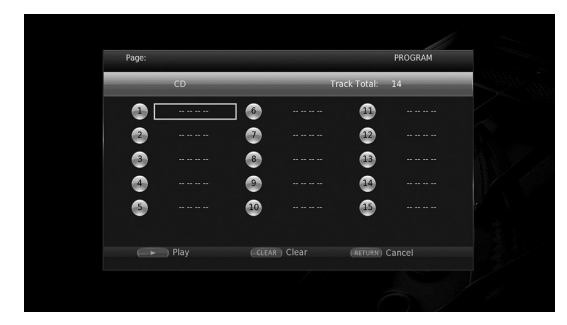

**2** Appuyez sur **ENTER** pour programmer l'ordre de lecture.

Dans le cas d'un disque audio, appuyez sur  $\triangle$ / $\nabla$  pour sélectionner chacune des plages dans l'ordre où vous souhaitez les lire, puis appuyez sur **ENTER**.

Dans le cas d'un disque DVD vidéo, sélectionnez des titres (représentés par les lettres TT) et des chapitres (représentés par les lettres CH) au lieu des plages. Pour retirer une plage de la liste programmée, sélectionnez la plage, puis appuyez sur **CLEAR**. Pour annuler la lecture du programme, appuyez sur **RETURN**.

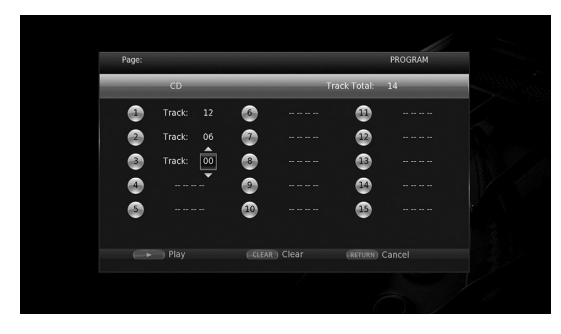

- **3** Une fois la programmation terminée, appuyez sur pour valider et commencer la lecture du programme.
- **4** Pour annuler la lecture d'un programme, arrêtez complètement la lecture en appuyant sur .

## ■ Utilisation de la fonction de **recherche**  BDDVD CD VIDEO MUSIC PHOTO

Cette fonction permet d'accéder directement à un point précis du support en cours de lecture.

- **1** Appuyez sur **SEARCH** en cours de lecture. Cela a pour effet d'afficher la barre d'état.
- **2** Appuyez sur  $\triangle/\blacktriangledown/\blacktriangle/\blacktriangleright$  pour sélectionner une des entrées suivantes, puis appuyez sur **ENTER**.

## **BD** DVD **:**

- Numéro du titre (symbolisé par  $\Theta$ ) – Numéro du chapitre (symbolisé par **)**
- Durée du titre écoulée (symbolisée par  $\mathbb{Q}$ )
- Durée du chapitre écoulée (symbolisée par  $\binom{1}{c}$ )

## **:** CD

- Numéro de la plage (symbolisé par  $\bigotimes$ )
- Durée de la plage écoulée (symbolisée par  $\bigcap_{\text{RARK}}$ )
- Durée du disque écoulée (symbolisée par  $\mathbb{Q}$ )

## **VIDEO** MUSIC **:**

- Numéro du fichier (symbolisé par  $\mathbb{R}$ )
- Numéro du chapitre (symbolisé par **)**
- Durée du fichier écoulée (symbolisée par  $\mathbb{Q}$ )

## **:** PHOTO

– Numéro du fichier (symbolisé par  $\Box$ )

- **3** Appuyez sur  $\triangle$ / $\blacktriangledown$  ou sur les touches numériques pour choisir/ajuster la valeur de l'entrée en surbrillance, puis appuyez sur **ENTER** pour accéder au point correspondant.
- <span id="page-89-0"></span>**4** Pour fermer la barre d'état, appuyez sur **STATUS**.

## ■ Utilisation des fonctions **BONUSVIEW™ et BD-Live™**

Ce lecteur prend en charge les fonctions de lecture BONUSVIEW [\(p. 47](#page-107-0)) (BD-ROM Profil 1 Version 1.1) et BD-Live [\(p. 47](#page-107-1)) (BD-ROM Profil 2).

## *Remarque*

– Les fonctions et la méthode de lecture varient en fonction du disque. Pour en savoir plus, reportezvous aux instructions figurant sur le disque ou sur le mode d'emploi fourni.

**Français**

## <span id="page-90-1"></span>■ Utilisation de la fonction **d'incrustation (lecture audio/ vidéo secondaire)**

Si vous disposez d'un disque BD vidéo contenant des données audio et vidéo secondaires compatibles avec la fonction d'incrustation (image dans limage), vous avez la possibilité de lire ces données dans un coin de l'écran en même temps que le contenu principal.

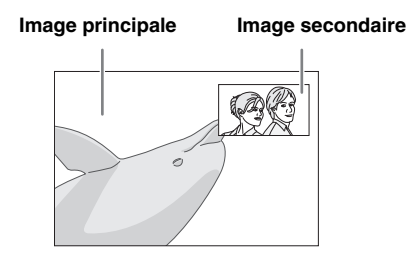

## Lorsque le symbole PIP (**<b>D**) ou **Deuxième Marque Audio( 4) est affiché, appuyez sur PIP pour activer/ désactiver la fonction d'incrustation (image dans l'image).**

## *Remarques*

- Pour écouter les données audio secondaires, n'oubliez pas de régler le paramètre Sortie audio (Coaxial / Optique ou HDMI) sur PCM ou Reencode [\(p. 39\)](#page-99-3).
- Sur certains disques, il peut être nécessaire d'activer également les données audio secondaires dans le menu principal du disque [\(p. 8\)](#page-68-1).
- Le son et l'image secondaires en incrustation peuvent être lus et supprimés automatiquement en fonction du contenu. Les zones affichables peuvent également être limitées.

## <span id="page-90-0"></span>■ Utilisation de la fonction **BD-Live™**

## **1. Définissez les paramètres de configuration du réseau [\(p. 36\)](#page-96-2).**

## **2. Connectez le dispositif de stockage USB à ce lecteur [\(p. 17\)](#page-77-0).**

Les données BD-Live sont sauvegardées sur la clé USB connectée à ce lecteur. Pour bénéficier de ces fonctions et utiliser la clé USB comme dispositif Espace de stockage externe, raccordez une clé USB de format USB 2.0 « High Speed » (480 Mbit/sec.) à l'un des ports USB (avant/arrière) de ce lecteur.

- Local Storage fait office de mémoire auxiliaire pendant la lecture d'un disque Blu-ray.
- Utilisez une clé USB disposant d'au moins 2Go d'espace libre.
- Un dossier BUDA est créé automatiquement sur la clé USB, si besoin est.
- Si l'espace de stockage est insuffisant, les données ne seront pas copiées/téléchargées. Dans ce cas, supprimez les données inutiles ou utilisez une nouvelle clé USB.
- Le chargement des données peut prendre un certain temps (lecture/écriture).

## *Remarques*

- Yamaha ne saurait garantir que ce lecteur fonctionne avec toutes les marques de clés USB.
- N'utilisez pas de rallonge USB pour raccorder une clé USB au port USB du lecteur. L'utilisation d'une rallonge USB peut entraîner un dysfonctionnement du lecteur.

## **3. Lancez la lecture du disque.**

## **4. Exécutez BD-Live conformément aux instructions du disque.**

## *Remarques*

- Ne retirez pas la clé USB et ne débranchez pas le cordon d'alimentation pendant que la fonction BD-Live est active.
- En ce qui concerne la méthode de lecture de contenus BD-Live, etc., suivez les consignes fournies dans la notice du disque Blu-ray.
- Pour tirer parti des fonctions BD-Live, effectuez la connexion au réseau ([p. 15\)](#page-75-1) et définissez les paramètres de réseau ([p. 36\)](#page-96-2).
- Reportez-vous à la section « [Connection BD-Live](#page-96-3) » ([p. 36\)](#page-96-3) si vous souhaitez restreindre l'accès aux contenus BD-Live.
- Le temps nécessaire pour télécharger les programmes en ligne sur la clé USB connectée à ce lecteur varie selon la vitesse de votre connexion Internet et le volume des données de ces programmes.
- Les programmes BD-Live fournis via Internet ne pourront peut-être pas afficher la connexion en fonction du statut du fournisseur (mise à jour). Dans de tels cas, retirez le disque et essayez à nouveau.
- Si l'écran BD-Live n'apparaît pas après la sélection de la fonction BD-Live dans le menu du disque Blu-ray, il se peut que l'espace disponible sur la clé USB ne soit pas suffisant. Dans ce cas, éjectez le disque du lecteur et effacez des données sur la clé USB à l'aide du menu « Formater » dans « Espace de stockage externe » ([p. 34\)](#page-94-2).

# **Menu SETUP**

## <span id="page-91-0"></span>Le menu SETUP offre différents réglages audio/vidéo des fonctions au moyen de la télécommande.

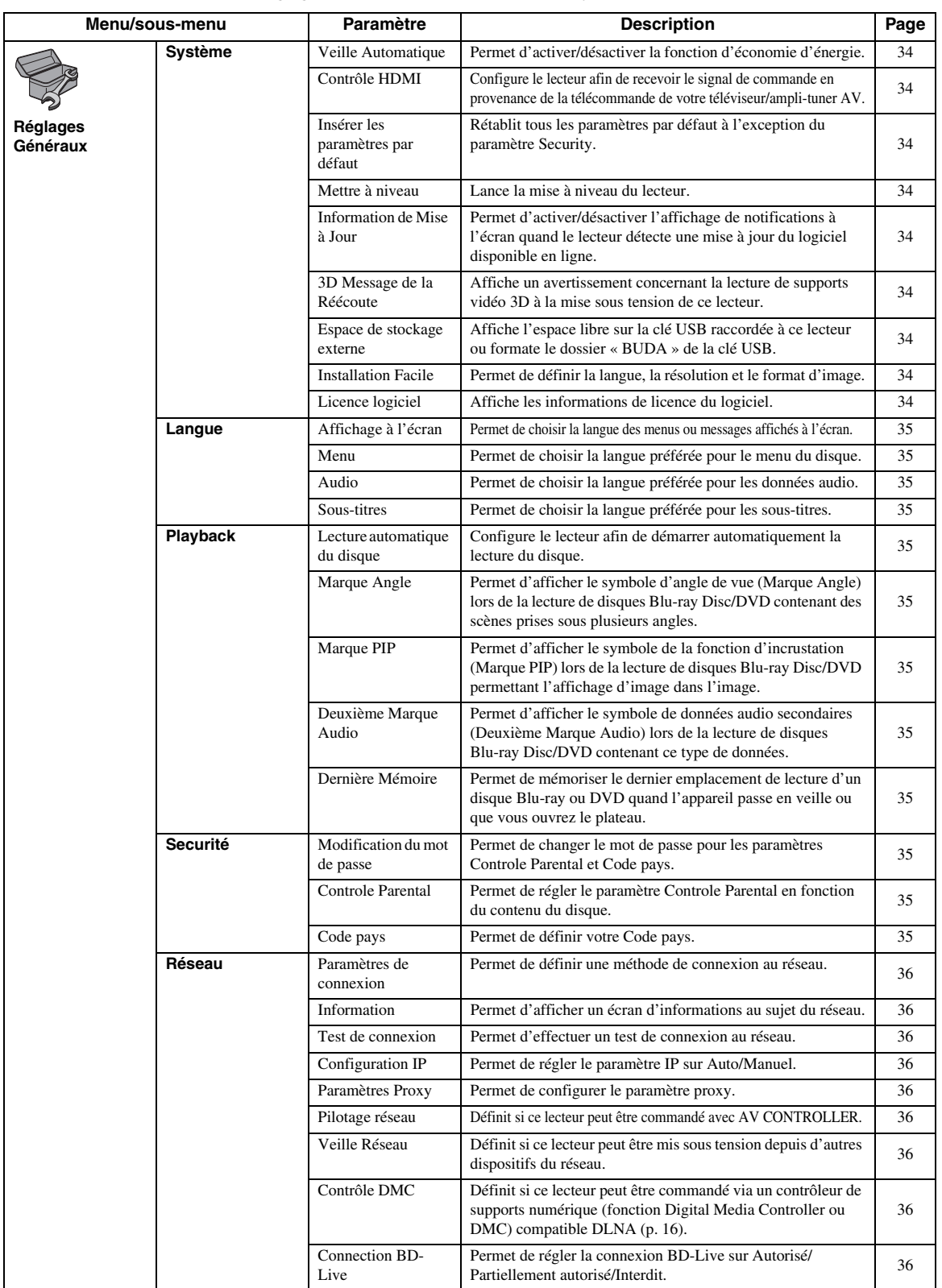

Paramètres **Paramètres**

**Français**

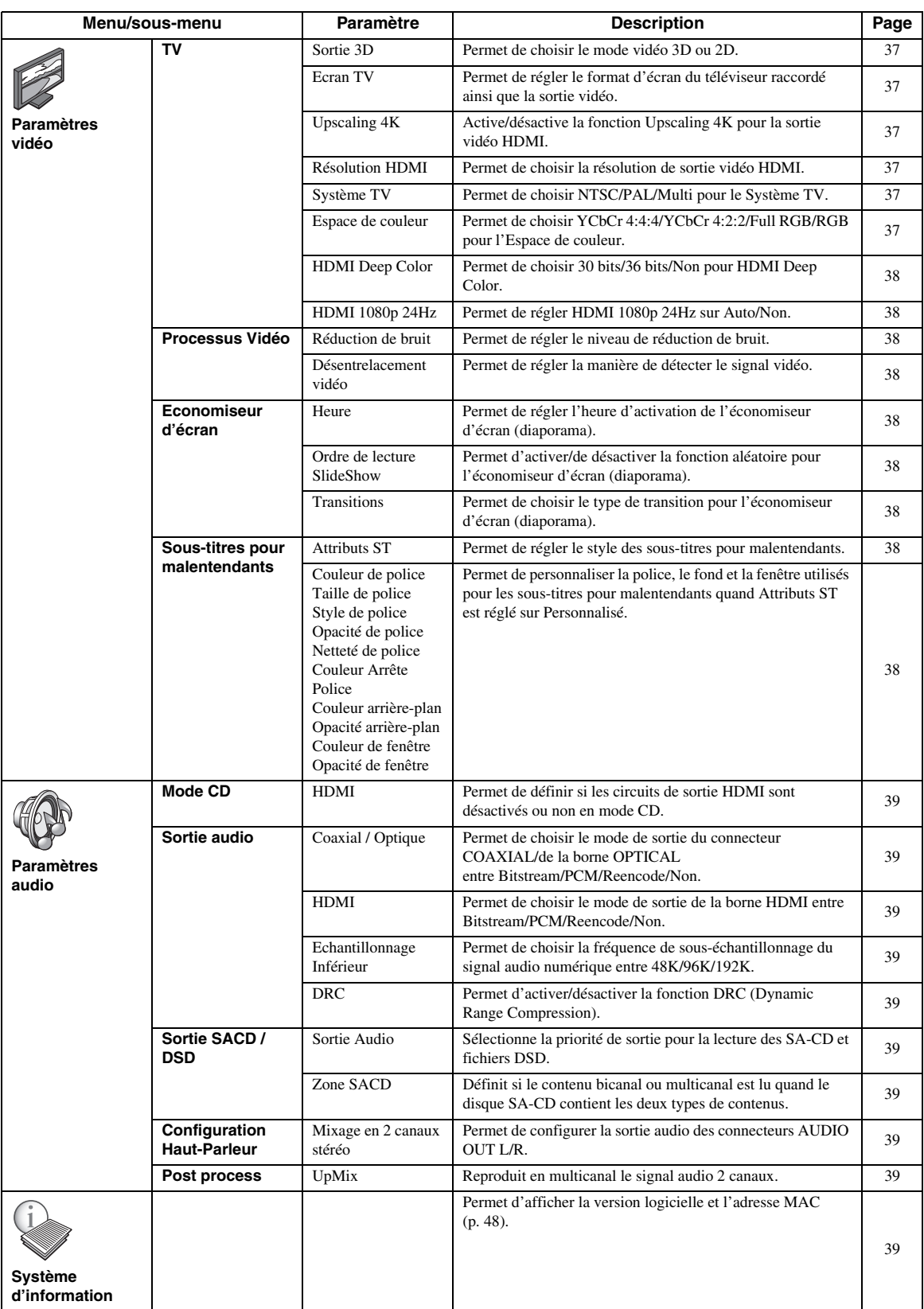

## ■ **Exemple d'utilisation du menu SETUP**

Les réglages du lecteur se font à partir de l'écran du menu SETUP. Vous trouverez ci-dessous des explications sur les opérations de base du menu SETUP.

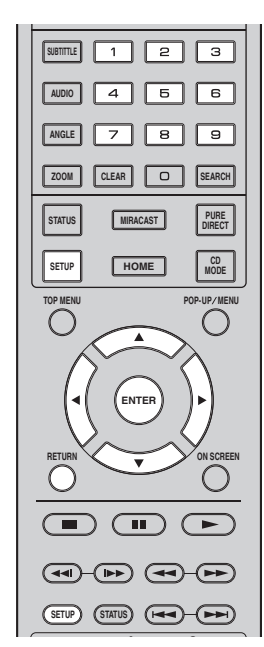

**Exemple :** Réglage de Lecture automatique du disque

### *Remarque*

– Certaines fonctions ne peuvent pas être réglées en cours de lecture. Pour pouvoir les configurer, appuyez sur le bouton afin d'arrêter complètement la lecture.

## **1. Affichez l'écran du menu SETUP.**

Appuyez sur la touche **SETUP** pour afficher l'écran du menu SETUP.

Appuyez sur 2/3 pour sélectionner Réglages Généraux, puis appuyez sur **ENTER** ou  $\blacktriangledown$ .

## **2. Sélectionnez un sous-menu.**

Appuyez sur ▲/▼ pour sélectionner Playback, puis appuyez sur **ENTER** ou la touche de curseur  $\blacktriangleright$ .

## **3. Sélectionnez une option de menu.**

Appuyez sur  $\triangle$ / $\nabla$  pour sélectionner Lecture automatique du disque, puis appuyez sur **ENTER** ou la touche de curseur  $\blacktriangleright$ .

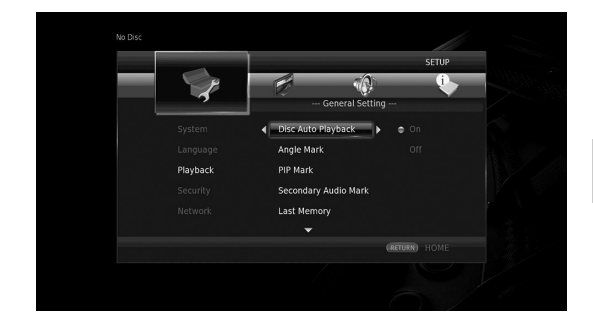

## **4. Sélectionnez l'option voulue.**

Appuyez sur  $\triangle$ / $\blacktriangledown$  pour sélectionner Oui ou Non, puis appuyez sur **ENTER**.

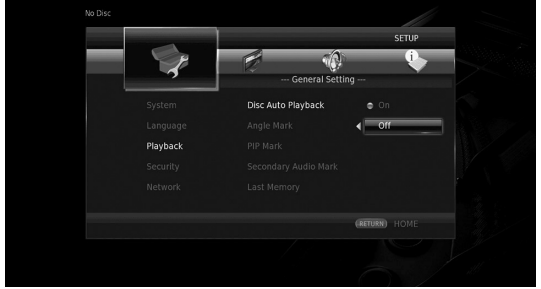

## *Astuce*

– Pour certaines options de menu, vous devez saisir des numéros (pour un mot de passe, par exemple) avec les touches numériques.

## **5. Quittez l'écran du menu.**

Appuyez sur  $\blacktriangleleft$  pour revenir au menu précédent.

**4**

**Paramètres**

Paramètres

## ■ **Réglages Généraux**

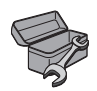

Les réglages par défaut sont signalés par « **\*** ».

## <span id="page-94-12"></span>**Système**

## <span id="page-94-3"></span>**Veille Automatique**

Permet d'activer/désactiver la fonction d'économie d'énergie.

Quand cette fonction est active, le lecteur passe automatiquement en mode de veille quand il est resté 20 minutes sans aucune manipulation.

## *Astuce*

– Avant le passage du lecteur en mode de veille, l'économiseur d'écran ([p. 38\)](#page-98-10) est activé.

#### **Oui\*, Non**

## <span id="page-94-4"></span><span id="page-94-0"></span>**Contrôle HDMI**

Vous pouvez configurer le lecteur de façon à ce qu'il reçoive un signal de commande d'un téléviseur/amplituner AV compatible avec la fonction Contrôle HDMI via un câble HDMI ([p. 12\)](#page-72-0).

#### **Oui, Non\***

## **Utilisation de la fonction Contrôle HDMI**

La fonction Contrôle HDMI permet de piloter ce lecteur de façon interactive via votre téléviseur (à condition que ce dernier soit compatible avec la fonction Contrôle HDMI).

Vous devez raccorder ce lecteur à un téléviseur (compatible avec la fonction Contrôle HDMI) au moyen d'un câble HDMI et activer le paramètre Contrôle HDMI dans le menu SETUP [\(p. 34\)](#page-94-4) pour profiter des fonctions décrites ci-dessous.

•Fonction de sélection d'entrée automatique Lorsque vous lancez la lecture sur ce lecteur, le sélecteur d'entrée du téléviseur (et de l'ampli-tuner AV si le lecteur est raccordé au téléviseur via un ampli-tuner AV) commute automatiquement sur ce lecteur. Le téléviseur peut également s'allumer automatiquement selon le modèle de téléviseur utilisé. •Fonction d'extinction automatique

Si vous éteignez le téléviseur alors que le lecteur est à l'arrêt et que l'écran du menu SETUP n'est pas affiché, le lecteur est automatiquement mis hors tension.

## *Remarques*

- La fonction Contrôle HDMI risque de ne pas fonctionner correctement avec certains téléviseurs.
- Il est possible que vous ayez accès à des fonctions différentes de celles décrites ci-dessus selon le modèle de téléviseur ou d'ampli-tuner AV utilisé.
- Pour bénéficier des avantages de la fonction Contrôle HDMI, réglez le paramètre de la fonction Contrôle HDMI sur TOUS les appareils (ce lecteur, le téléviseur et l'ampli-tuner AV). Certaines opérations supplémentaires peuvent être requises.
- Chaque fonction peut être réglée indépendamment afin d'être activée/désactivée selon le téléviseur utilisé.
- Pour en savoir plus sur la configuration, consultez les modes d'emploi fournis avec le téléviseur et/ou l'ampli-tuner AV.
- Si le paramètre est réglé sur Oui, la consommation d'énergie en mode veille augmente en raison de l'utilisation de la fonction Contrôle HDMI.

## <span id="page-94-5"></span>**Insérer les paramètres par défaut**

Vous avez la possibilité de rétablir tous les paramètres par défaut du lecteur à l'exception du paramètre Sécurité [\(p. 35](#page-95-12)). Pour en savoir plus au sujet des paramètres par défaut, reportez-vous aux pages [31-](#page-91-0)[39.](#page-99-13)

## <span id="page-94-6"></span>**Mettre à niveau**

Ce paramètre permet de procéder à une mise à niveau manuelle du logiciel à partir de Avec une clé USB ou Réseau. Pour en savoir plus sur la mise à niveau logicielle, reportez-vous à la section « [Mise à niveau logicielle](#page-102-0) » [\(p. 42](#page-102-0)).

## <span id="page-94-7"></span>**Information de Mise à Jour**

Permet d'activer/désactiver l'affichage de notifications à l'écran quand le lecteur détecte une mise à jour du logiciel disponible en ligne.

#### **Oui\*, Non**

## <span id="page-94-8"></span><span id="page-94-1"></span>**3D Message de la Réécoute**

Permet d'activer et de désactiver l'affichage sur le téléviseur d'un avertissement concernant la lecture de supports vidéo 3D à la mise sous tension de ce lecteur.

#### <span id="page-94-2"></span>**Oui\*, Non**

## <span id="page-94-9"></span>**Espace de stockage externe**

Vous pouvez vérifier l'espace libre sur la clé USB raccordée à ce lecteur ou formater (vider) le dossier « BUDA » de cette clé USB en sélectionnant Formater.

## *Astuce*

– Pour bénéficier de la fonction BD-Live [\(p. 30](#page-90-0)), vous devez raccorder une clé USB (offrant au moins 2Go d'espace libre) à l'un des ports USB (avant/arrière) de ce lecteur. Cela vous permet d'utiliser la clé USB comme espace de stockage externe.

## <span id="page-94-10"></span>**Installation Facile**

Ce paramètre permet d'exécuter une Installation Facile [\(p. 19](#page-79-1)).

## <span id="page-94-11"></span>**Licence logiciel**

Vous pouvez afficher les informations sur les licences de logiciels tiers.

En utilisant ce produit, vous serez considéré comme ayant accepté les conditions d'utilisation de la licence.

## **Langue**

## <span id="page-95-0"></span>**Affichage à l'écran**

Vous avez la possibilité de sélectionner la langue des messages ou menus affichés à l'écran (menu SETUP, par exemple).

**English, Français, Español, Deutsch, Italiano, Svenska, Nederlandse, Polski, Русский,** 中文

#### <span id="page-95-1"></span>**Menu**

Ce paramètre permet de choisir votre langue de prédilection pour le menu du disque.

**English, Français,** 中文 **, Español, Deutsch, Italiano, Nederlandse, Portugais, Danois, Svenska, Finnois, Norvégien, Polski, Русский, Coréen, Japonais, Plus**

## <span id="page-95-2"></span>**Audio**

Ce paramètre permet de choisir votre langue de prédilection pour la lecture des disques Blu-ray Disc/ DVD. Pour plus de détails à ce sujet, reportez-vous à la section « Menu » [\(p. 35](#page-95-1)).

#### <span id="page-95-3"></span>**Sous-titres**

Ce paramètre permet de choisir votre langue de prédilection pour les sous-titres.

**English, Français,** 中文 **, Español, Deutsch, Italiano, Nederlandse, Portugais, Danois, Svenska, Finnois, Norvégien, Polski, Русский, Coréen, Japonais, Plus, Non**

**(Les réglages par défaut du paramètre [Langue] diffèrent selon le modèle du lecteur.)**

## **Playback**

#### <span id="page-95-4"></span>**Lecture automatique du disque**

Ce paramètre permet d'activer ou de désactiver la fonction Lecture automatique du disque. En cas d'activation, la lecture du disque commence automatiquement dès que vous chargez le disque dans le lecteur.

**Oui\*, Non**

## <span id="page-95-5"></span>**Marque Angle**

Permet d'afficher la Marque Angle (**1994**) lors de la lecture de disques Blu-ray Disc/DVD contenant des scènes prises sous plusieurs angles.

**Oui\*, Non**

## <span id="page-95-6"></span>**Marque PIP**

Ce paramètre permet d'afficher le symbole d'image dans l'image Marque PIP ( $\boxed{\text{pp}}$ ) lors de la lecture d'un disque Blu-ray offrant la possibilité d'incruster une image dans un coin de l'image principale ([p. 30\)](#page-90-1).

## **Oui\*, Non**

## <span id="page-95-7"></span>**Deuxième Marque Audio**

Ce paramètre d'afficher le symbole de données audio secondaires Deuxième Marque Audio ( $\boxed{\bullet}$ ) lors de la lecture d'un disque Blu-ray contenant ce type de données.

#### **Oui\*, Non**

## <span id="page-95-8"></span>**Dernière Mémoire**

Ce paramètre permet de définir si le lecteur mémorise ou non le dernier emplacement de lecture d'un disque (Bluray ou DVD vidéo) quand l'appareil passe en veille ou que vous ouvrez le plateau.

## **Oui\*, Non**

#### *Remarque*

– Certains disques ne sont pas compatibles avec cette fonction.

## <span id="page-95-12"></span>**Securité**

#### <span id="page-95-13"></span><span id="page-95-9"></span>**Modification du mot de passe**

Vous pouvez définir le mot de passe applicable aux fonctions Niveau de Contrôle Parental et Code pays. Reportez-vous à la section « Controle Parental » [\(p. 35](#page-95-10)) et « Code pays » [\(p. 35](#page-95-11)).

#### *Remarques*

- Le mot de passe par défaut est 0000.
- Si vous avez oublié le mot de passe, reportez-vous à « [Guide de dépannage](#page-103-0) » ([p. 43\)](#page-103-0) et réglez tous les paramètres Securité sur leurs valeurs par défaut.

## <span id="page-95-10"></span>**Controle Parental**

Ce lecteur permet de limiter l'accès au contenu de certains disques Blu-ray/DVD selon l'âge du public. Il suffit pour cela de configurer le paramètre Controle Parental en fonction du contenu du disque.

Le mot de passe (voir « [Modification du mot de passe](#page-95-9) » en [p. 35\)](#page-95-9) a besoin d'être saisi avant de régler les niveaux de Contrôle Parental.

Une fois la fonction Controle Parental configurée, une boîte de dialogue invite l'utilisateur à saisir ce mot de passe s'il charge un disque d'un niveau de filtrage supérieur au niveau de Contrôle Parental actuellement défini, ou s'il souhaite modifier le niveau de Contrôle Parental.

#### **Non\*, 1–8**

## <span id="page-95-11"></span>**Code pays**

Ce paramètre permet de définir le Code du pays où vous vivez. Avant de configurer le paramètre Code pays, vous devez d'abord choisir un mot de passe (voir « [Modification](#page-95-9)  [du mot de passe](#page-95-9) » en [p. 35](#page-95-9)). Ce paramètre peut servir à évaluer le niveau de filtrage du Contrôle Parental et à autoriser la lecture du disque en fonction du pays.

**Français**

**4**

## <span id="page-96-2"></span>**Réseau**

## <span id="page-96-13"></span><span id="page-96-4"></span>**Paramètres de connexion**

Vous pouvez sélectionner une méthode de connexion au réseau.

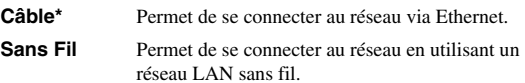

Vous pouvez choisir les paramètres pour une connexion LAN sans fil. Pour cela, suivez les instructions à l'écran.

## **Recherche**

Recherche un point d'accès. Vous pouvez vous connecter au point d'accès trouvé.

## **Manuel**

Vous pouvez saisir manuellement les informations relatives à un point d'accès.

#### **Auto**

Si votre point d'accès prend en charge la fonction WPS (Wi-Fi Protected Setup), vous pouvez effectuer automatiquement ces réglages et connecter le lecteur au point d'accès sans devoir saisir manuellement des informations. Sélectionnez la méthode PBC (Push Button Configuration, ou configuration via pression des touches) ou la méthode code PIN.

## <span id="page-96-5"></span>**Information**

Permet d'afficher un écran d'informations au sujet du réseau. Ce paramètre permet d'afficher un écran d'informations au sujet du réseau de manière à connaître l'interface (Ethernet), le Type d'adresse, l'Adresse IP, le Masque sous-réseau, la Default Gateway et le DNS utilisés.

## <span id="page-96-14"></span><span id="page-96-6"></span>**Test de connexion**

Vous pouvez effectuer un test de connexion Internet. En cas d'échec, vérifiez la « Configuration IP » [\(p. 36](#page-96-7)) et recommencez le test.

## <span id="page-96-7"></span><span id="page-96-0"></span>**Configuration IP**

Permet de configurer les paramètres de réseau.

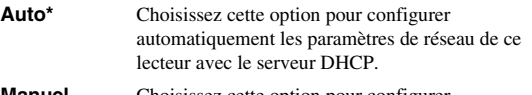

**Manuel** Choisissez cette option pour configurer manuellement les paramètres de réseau (Adresse IP, Masque sous-réseau, Default Gateway et DNS).

## *Astuces*

- **Numeric keys** Pour la saisie de caractères.
- $\blacktriangleleft$   $\blacktriangleright$  Déplacent la mise en surbrillance.<br>  $-$  **CLEAR** Efface un caractère.
- **CLEAR** Efface un caractère.<br> **ENTER** Permet de sauvegard
- Permet de sauvegarder les réglages et de quitter le menu.

## <span id="page-96-15"></span><span id="page-96-8"></span>**Paramètres Proxy**

Vous pouvez configurer les Paramètres Proxy. Réglez ce paramètre sur Désactivé dans le cadre d'une utilisation normale. Réglez ce paramètre sur Permettre pour configurer les paramètres proxy.

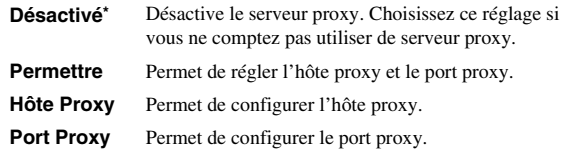

## <span id="page-96-9"></span>**Pilotage réseau**

Définit si ce lecteur peut être commandé avec AV CONTROLLER. Quand « Activer le contrôle du lecteur en filtrant les adresses MAC » est sélectionné, vous pouvez définir les adresses MAC des dispositifs mobiles (tels que des smartphones et tablettes) auxquels vous autorisez l'accès à ce lecteur.

**Oui\*, Activer le contrôle du lecteur en filtrant les adresses MAC, Non**

## <span id="page-96-10"></span>**Veille Réseau**

Permet de définir si ce lecteur peut être mis sous tension depuis d'autres dispositifs du réseau tels que « AV CONTROLLER » ([p. 26\)](#page-86-0).

## **Oui, Non\***

## *Remarque*

– Ce réglage est disponible uniquement quand Pilotage réseau est actif.

## <span id="page-96-11"></span><span id="page-96-1"></span>**Contrôle DMC**

Permet de définir si ce lecteur peut être commandé via un contrôleur de supports numériques (fonction Digital Media Controller ou DMC) compatible DLNA ([p. 16\)](#page-76-0).

## <span id="page-96-3"></span>**Permettre\*, Désactivé**

## <span id="page-96-12"></span>**Connection BD-Live**

Ce paramètre permet de restreindre l'accès aux contenus BD-Live.

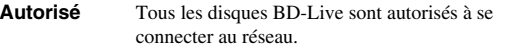

**Partiellement**  Seuls les disques avec identification du propriétaire **autorisé\*** sont autorisés.

**Interdit** La connexion au réseau est interdite pour tous les disques BD-Live.

## ■ **Paramètres vidéo**

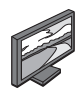

Les réglages par défaut sont signalés par « **\*** ».

## <span id="page-97-0"></span>**TV**

## <span id="page-97-1"></span>**Sortie 3D**

Permet de choisir le mode vidéo 3D ou 2D de ce lecteur.

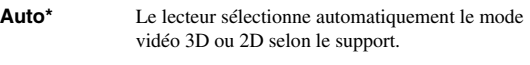

**Non** Le lecteur sélectionne toujours le mode vidéo 2D.

## *Remarque*

– Même si vous avez réglé « Sortie 3D » sur « Auto » et lisez un disque Blu-ray 3D, il se peut que le lecteur sélectionne le mode vidéo 2D selon les réglages du téléviseur, etc.

## <span id="page-97-9"></span><span id="page-97-2"></span>**Ecran TV**

Vous pouvez régler le format d'image du téléviseur raccordé et modifier la sortie vidéo.

Si vous changez de téléviseur (vous en achetez un nouveau, par exemple) et que le format d'image du téléviseur raccordé est différent, vous devrez alors modifier le paramètre Ecran TV.

- **16:9 Plein** Sélectionnez ce réglage si vous raccordez le lecteur à un téléviseur au format 16:9. En cas de lecture d'une vidéo au format 4:3, l'illustration ci-après représente la façon dont les images sont affichées à l'écran.
- **16:9 Normal\*** Sélectionnez ce réglage si vous raccordez le lecteur à un téléviseur au format 16:9. En cas de lecture d'une vidéo au format 4:3, l'illustration ci-après représente la façon dont les images sont affichées à l'écran.
- **4:3 Pan Scan** Sélectionnez ce réglage si vous raccordez le lecteur à un téléviseur au format 4:3. En cas de lecture d'une vidéo au format 16:9, l'illustration ci-après représente la façon dont les images sont affichées à l'écran.
- **4:3 Boîte à lettre** Sélectionnez ce réglage si vous raccordez le lecteur à un téléviseur au format 4:3. En cas de lecture d'une vidéo au format 16:9, l'illustration ci-après représente la façon dont les images sont affichées à l'écran.

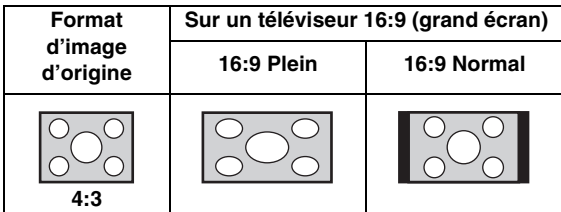

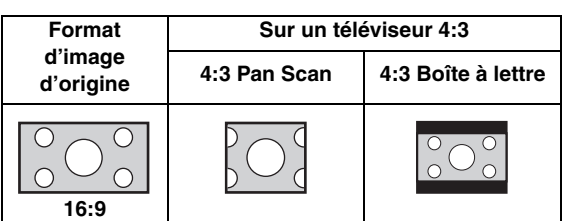

## <span id="page-97-3"></span>**Upscaling 4K**

Active/désactive la fonction Upscaling 4K pour la sortie vidéo HDMI.

Quand cette fonction est active, vous pouvez régler « Résolution HDMI » sur « 4K ».

## <span id="page-97-8"></span>**Oui\*, Non.**

### <span id="page-97-4"></span>**Résolution HDMI**

Vous pouvez choisir la résolution de sortie vidéo HDMI. Pour en savoir plus sur les formats de sortie disponibles, reportez-vous à la section [« Formats de sortie vidéo » \(p. 40\).](#page-100-1) Si vous réglez ce paramètre sur Auto, le lecteur sélectionne automatiquement la résolution maximale en fonction du téléviseur raccordé.

**Français**

**4**

Lorsqu'il est réglé sur Format vidéo du disque original, la résolution et la fréquence vidéo originales enregistrées sur le disque Blu-ray ou le DVD en cours de lecture sont utilisées. Vous pouvez utiliser la fonction de convertisseur vidéo ascendant d'un appareil externe.

Lors de la lecture d'un support autre qu'un disque Blu-ray ou un DVD, la résolution et la fréquence vidéo fonctionnent en mode Auto.

Si un disque Blu-ray ou un DVD ont une résolution et une fréquence vidéo qui ne sont pas compatibles avec le téléviseur raccordé, aucune image ne sera restituée. Dans ce cas, arrêtez la lecture et choisissez une option autre que Format vidéo du disque original.

#### **Auto\*, Format vidéo du disque original, 4K, 480i/576i, 480p/ 576p, 720p, 1080i, 1080p**

#### *Remarques*

- Pour reproduire de l'audio HD (Dolby TrueHD ou DTS-HD Master Audio) depuis la borne HDMI, réglez Résolution HDMI sur Auto ou sur une qualité supérieure à 720p.
- 4K est uniquement disponible quand Upscaling 4K est réglé sur Oui.
- Auto est automatiquement sélectionné quand Upscaling 4K est réglé sur Non et Résolution HDMI sur 4K.

## <span id="page-97-7"></span><span id="page-97-5"></span>**Système TV**

Le paramètre Système TV permet de choisir l'une des normes de diffusion suivantes : PAL, NTSC et Multi. Choisissez le même réglage pour Système TV que sur votre téléviseur. Pour en savoir plus sur les formats de sortie disponibles, reportez-vous à la section [« Formats de](#page-100-1)  [sortie vidéo » \(p. 40\)](#page-100-1).

## **NTSC, PAL, Multi**

(Les réglages par défaut diffèrent selon le modèle du lecteur.)

## <span id="page-97-6"></span>**Espace de couleur**

Ce paramètre permet de sélectionner l'Espace de couleur ([p. 47\)](#page-107-2) du signal HDMI. Cette fonction est disponible à condition de raccorder ce lecteur via un câble HDMI.

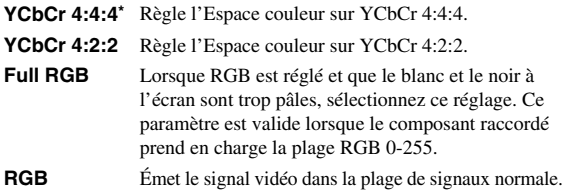

#### *Remarque*

– Cette fonction est disponible uniquement sur les téléviseurs compatibles.

#### <span id="page-98-1"></span>**HDMI Deep Color**

Réglez ce paramètre en fonction de votre téléviseur et/ou ampli-tuner AV si ceux-ci sont compatibles avec la technologie Deep Color [\(p. 47](#page-107-3)). Cette fonction est disponible à condition de raccorder ce lecteur via un câble HDMI.

#### **30 bits, 36 bits, Non\***

#### <span id="page-98-2"></span>**HDMI 1080p 24Hz**

Ce paramètre a pour effet de reproduire le signal BD Vidéo codé à une vitesse de 24 Hz sous forme de signal HDMI 1080p 24Hz. Cela permet, dans certains cas, d'améliorer la fluidité des images. Cette fonction est uniquement disponible si votre téléviseur/ampli-tuner AV est compatible. Pour en savoir plus sur les formats de sortie disponibles, reportez-vous à la section [« Formats de](#page-100-1)  [sortie vidéo » \(p. 40\)](#page-100-1).

#### **Auto\*, Non**

#### *Remarque*

– Ce paramètre est désactivé pour toute résolution de sortie autre que 1080p.

## **Processus Vidéo**

### <span id="page-98-3"></span>**Réduction de bruit**

Vous pouvez régler Réduction de bruit sur un niveau de 0 à 3. La valeur 0 désactive la fonction, 3 indique le niveau maximum.

## **0, 1, 2\*, 3**

#### <span id="page-98-4"></span>**Désentrelacement vidéo**

Vous pouvez régler la manière de détecter le signal vidéo. Réglez ce paramètre sur Auto dans le cadre d'une utilisation normale. En présence de parasites en bandes horizontales à l'écran, réglez ce paramètre sur Film/Vidéo pour supprimer ces parasites.

**Auto\*, Film, Vidéo**

## <span id="page-98-10"></span><span id="page-98-0"></span>**Economiseur d'écran**

Cette fonction permet d'activer l'économiseur d'écran quand le lecteur est resté inutilisé pendant une période prédéfinie. Vous pouvez choisir les images du système ou un diaporama.

#### *Astuces*

– Pour utiliser le diaporama comme économiseur d'écran, créez un dossier « autopict » sous le répertoire principal de la clé USB, glissez-y au moins 3 fichiers d'image (de format JPEG, GIF ou PNG) et connectez la clé USB en question à ce lecteur.

– « Ordre de lecture SlideShow » et « Transitions » sont uniquement disponibles quand un diaporama est utilisé comme économiseur d'écran. Ces réglages sont synchronisés avec les réglages de diaporama du menu à l'écran ([p. 27\)](#page-87-0).

#### <span id="page-98-5"></span>**Heure**

Vous pouvez définir la durée (en minutes) écoulée avant l'activation de l'économiseur d'écran. Si vous n'utilisez pas le lecteur pendant la durée définie, il active automatiquement son économiseur d'écran.

#### **1, 5\*, 10**

#### <span id="page-98-6"></span>**Ordre de lecture SlideShow**

Vous pouvez activer/désactiver la fonction aléatoire pour l'économiseur d'écran (diaporama).

**Normal\*** Les photos sont affichées dans l'ordre normal.

**Aléatoire** Les photos sont affichées dans un ordre aléatoire.

#### <span id="page-98-7"></span>**Transitions**

Vous pouvez choisir le type de transition pour l'économiseur d'écran (diaporama).

**Aucun\*, Balayage gauche, Balayage droite, Balayage haut, Balayage bas, Découvrir vers l'intérieur, Découvrir vers l'extérieur, Fondu léger, Dissolution, Entrelacement H, Entrelacement V, Fermeture H, Fermeture V, Ouverture H, Ouverture V**

## **Sous-titres pour malentendants**

#### <span id="page-98-8"></span>**Attributs ST**

Vous pouvez régler le style des sous-titres pour malentendants. L'option Auto active le style par défaut des sous-titres pour malentendants. L'option Personnalisé permet de personnaliser manuellement le style des soustitres pour malentendants (Couleur de police, Taille de police, etc.).

#### **Auto, Personnalisé**

#### <span id="page-98-9"></span>**Couleur de police, Taille de police, Style de police, Opacité de police, Netteté de police, Couleur Arrête Police, Couleur arrière-plan, Opacité arrière-plan, Couleur de fenêtre, Opacité de fenêtre**

Permet de personnaliser la police, le fond et la fenêtre utilisés pour les sous-titres pour malentendants quand Attributs ST est réglé sur Personnalisé.

## <span id="page-99-3"></span>■ **Paramètres audio**

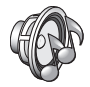

Les réglages par défaut sont signalés par « **\*** ».

## <span id="page-99-4"></span><span id="page-99-2"></span>**Mode CD**

### **HDMI**

Vous pouvez définir si les circuits de sortie HDMI sont désactivés ou non en mode CD ([p. 23\)](#page-83-0).

**Non** Désactive tous les circuits HDMI en mode CD.

**Audio uniquement\*** Désactive la sortie vidéo HDMI (un fond d'écran noir est affiché) et transmet uniquement le son via la prise HDMI en mode CD.

## <span id="page-99-16"></span><span id="page-99-15"></span>**Sortie audio**

## <span id="page-99-5"></span><span id="page-99-1"></span>**Coaxial / Optique**

Ce paramètre permet de choisir le mode de sortie du connecteur COAXIAL et de la borne OPTICAL. Pour en savoir plus sur les formats de sortie disponibles, reportezvous à la section [« Formats de sortie audio » \(p. 41\)](#page-101-1).

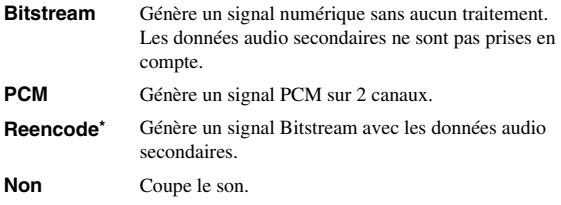

## <span id="page-99-6"></span><span id="page-99-0"></span>**HDMI**

Ce paramètre permet de choisir le mode de sortie de la borne HDMI. Pour plus de détails à ce sujet, reportez-vous à la section « Coaxial / Optique » [\(p. 39\)](#page-99-5). Pour en savoir plus sur les formats de sortie disponibles, reportez-vous à la section [« Formats de sortie audio » \(p. 41\)](#page-101-1).

#### **Bitstream\*, PCM, Reencode, Non**

## *Remarque*

– Pour reproduire de l'audio HD (Dolby TrueHD or DTS-HD Master Audio) depuis la borne HDMI, réglez Resolution HDMI sur Auto ou sur une qualité supérieure à 720p [\(p. 37\)](#page-97-4).

## <span id="page-99-7"></span>**Echantillonnage Inférieur**

Ce paramètre permet de sélectionner la fréquence de souséchantillonnage du signal audio. Cette fonction s'applique à la sortie du signal audio du connecteur COAXIAL/de la borne OPTICAL.

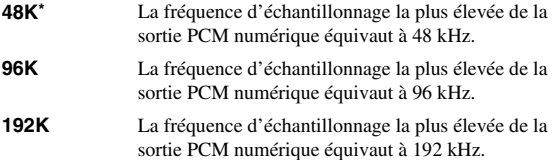

## <span id="page-99-8"></span>**DRC**

Permet d'activer/désactiver/régler sur Auto la fonction DRC (Dynamic Range Compression) ([p. 47\)](#page-107-4) Lorsqu'elle est réglée sur Auto, la fonction DRC est automatiquement activée pour les sources contenant des informations DRC au format Dolby TrueHD. La fonction DRC a pour effet d'atténuer les sons trop puissants tels que les consonnes occlusives, rendant les dialogues plus intelligibles. Cela est particulièrement utile lorsque vous regardez des films tard dans la nuit.

**Non, Oui, Auto\***

## <span id="page-99-14"></span>**Sortie SACD / DSD**

#### <span id="page-99-9"></span>**Sortie Audio**

Vous pouvez choisir le format de sortie audio et les prises de sortie utilisés pour la lecture de disques SA-CD et de fichiers DSD.

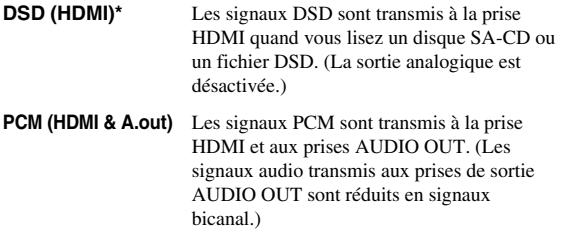

## <span id="page-99-10"></span>**Zone SACD**

Vous pouvez choisir de lire le contenu bicanal ou le contenu multicanal dans le cas d'un disque SA-CD contenant les deux types de contenus.

**Multi\*, Stéréo**

## **Configuration Haut-Parleur**

#### <span id="page-99-11"></span>**Mixage en 2 canaux stéréo**

Vous pouvez sélectionner la méthode de mixage sur 2 canaux analogiques : Stéréo ou Gauche/Droite.

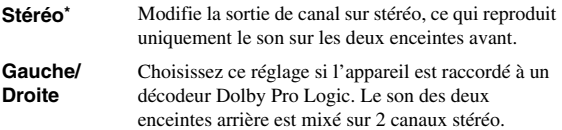

## **Post process**

## <span id="page-99-12"></span>**UpMix**

Vous pouvez reproduire le signal audio 2 canaux en son multicanal. Pour ceci, sélectionnez DTS NEO:6, puis le mode Cinema ou Musique.

**Non\*, DTS NEO:6**

## <span id="page-99-13"></span>■ **Système d'information**

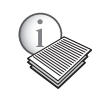

Affiche la version logicielle et l'adresse MAC [\(p. 48](#page-108-0)).

**Français**

**4**

# <span id="page-100-0"></span>**Formats de sortie vidéo/audio**

## <span id="page-100-1"></span>■ **Formats de sortie vidéo**

## **Si Système TV est réglé sur NTSC**

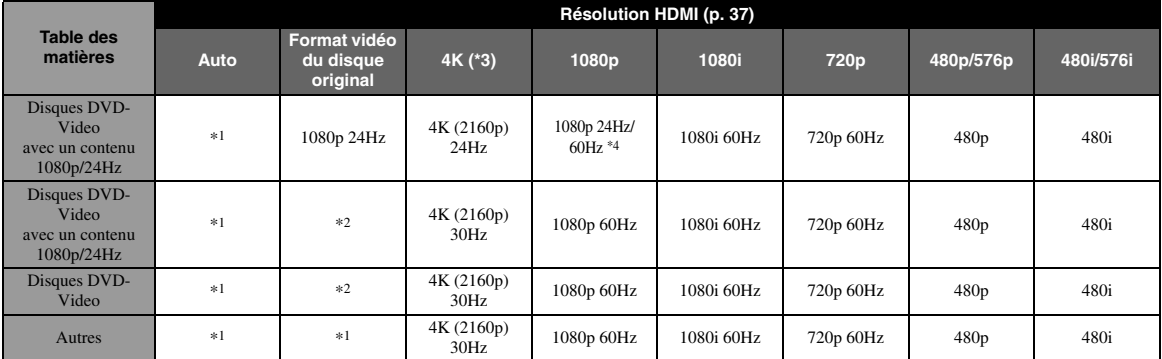

## **Si Système TV est réglé sur PAL**

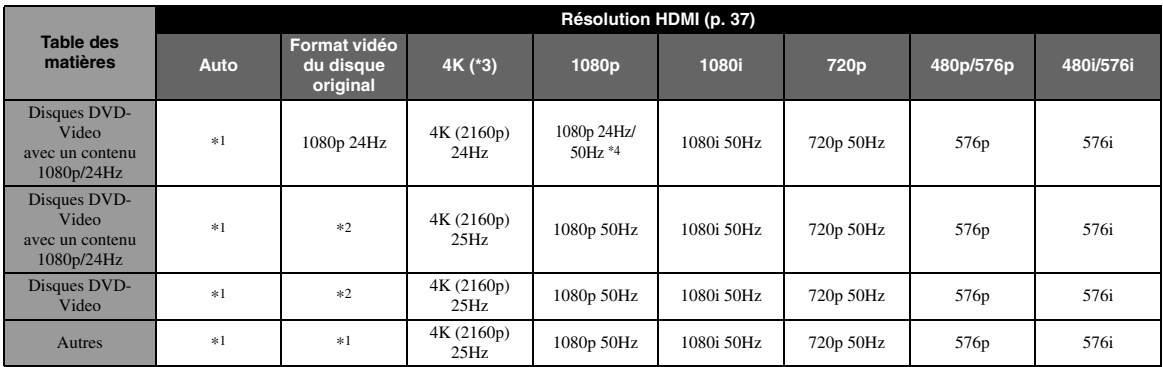

\*1 Résolution maximum prise en charge par le téléviseur relié à ce lecteur

\*2 Résolution et fréquence du disque source

\*3 Uniquement disponible quand Upscaling 4K [\(p. 37](#page-97-3)) est réglé sur Oui

\*4 1080 p 24 Hz (quand le téléviseur est compatible 1080p 24 Hz et HDMI 1080p 24Hz [\(p. 38\)](#page-98-2) est réglé sur Auto) ou 1080p 50/60Hz

## **Si Système TV est réglé sur Multi**

Si Système TV est réglé sur Multi, les signaux vidéo sont émis avec le même format d'image (NTSC/PAL) que la source. Voyez les tableaux ci-dessus pour des détails sur la résolution/fréquence de chaque format d'image.

## *Remarques*

- Pour pouvoir regarder des vidéos à chaque résolution, il faut que le téléviseur prenne ces formats en charge.
- Indépendamment de la fréquence du contenu, les signaux vidéo sont transmis à une fréquence de 60 Hz quand Système TV ([p. 37\)](#page-97-5) est réglé sur NTSC et à 50 Hz quand ce réglage est sur PAL.

## <span id="page-101-2"></span><span id="page-101-1"></span>■ **Formats de sortie audio**

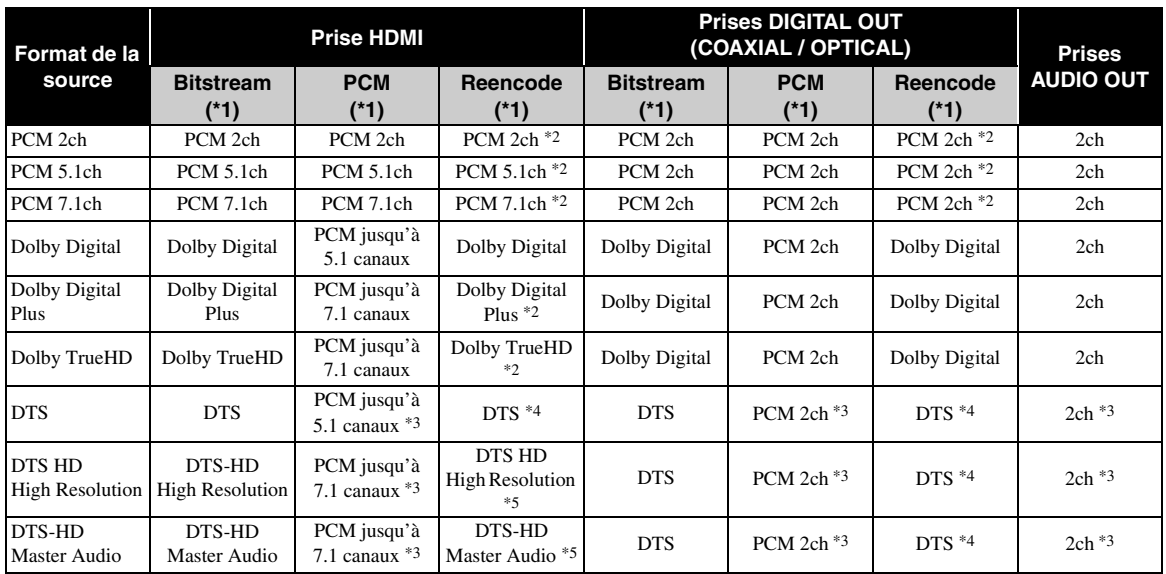

\*1 Selon les réglages Sortie audio [\(p. 39](#page-99-15))

\*2 Transmis en Dolby Digital quand les données audio secondaires, le son émis lors du clic d'un bouton et les effets sonores sont inclus.

\*3 Ne produit pas de son pendant la lecture d'un contenu sur clé USB, DLNA ou service de réseau.

\*4 Ne produit pas de réencodage pendant la lecture d'un contenu sur clé USB, DLNA ou service de réseau (le son de sortie est identique au format Bitstream).

\*5 Transmis en DTS quand les données audio secondaires, le son émis lors du clic d'un bouton et les effets sonores sont inclus. Toutefois, la source n'est pas réencodée dans le cas de la lecture d'un contenu sur clé USB, DLNA ou service de réseau (le son de sortie est identique au format Bitstream).

## <span id="page-101-0"></span>**Format de sortie audio des disques SA-CD/fichiers DSD**

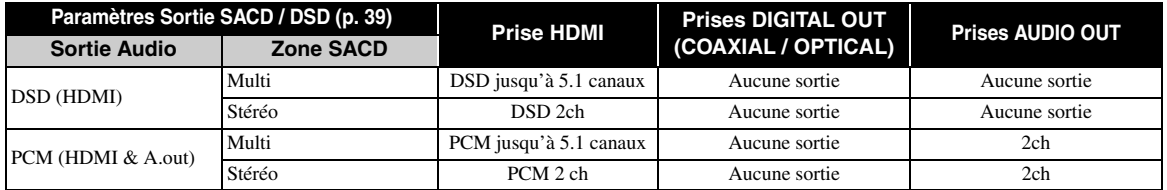

**4**

**Paramètres**

Paramètres

# **Mise à niveau logicielle**

<span id="page-102-0"></span>Des mises à jour du logiciel intégrant de nouvelles fonctions ou apportant des améliorations au produit seront proposées régulièrement. Nous vous conseillons de mettre régulièrement à niveau le logiciel de ce lecteur.

Pour savoir si une nouvelle mise à niveau logicielle est disponible, rendez-vous sur le site Web suivant : [http://download.yamaha.com/](http://download.yamaha.com/downloads/service/top/?site=europe.yamaha.com&language=en)

### *Remarque*

– Ne retirez pas la clé USB, ne mettez pas le lecteur en mode veille ou ne débranchez pas le cordon d'alimentation/ câble de connexion au réseau tant que la mise à niveau n'est pas terminée.

## ■ Mise à niveau du logiciel

**1. Préparez la mise à niveau du logiciel.**

> Si vous effectuez la mise à niveau du logiciel à partir de la clé USB :

- 1 Enregistrez le fichier de mise à niveau dans le dossier approprié sur la clé le disque/la clé USB. Pour en savoir plus, reportez-vous aux instructions fournies avec le fichier de mise à niveau.
- 2 Connectez la clé USB.

Si vous effectuez la mise à niveau du logiciel à partir du réseau :

Assurez-vous que le lecteur est raccordé au réseau.

## **2. Sélectionnez la méthode de mise à niveau et lancez la mise à niveau à partir du menu SETUP.**

- 1 Appuyez sur **SETUP** pour afficher l'écran de menu SETUP.
- $(2)$  Sélectionnez Réglages Généraux  $\rightarrow$  Système  $\rightarrow$ Mettre à niveau.
- 3 Sélectionnez l'élément contenant le fichier de mise à niveau : Avec une clé USB/Réseau.

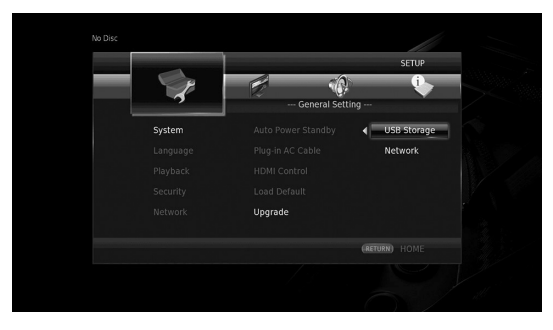

Le système recherche le fichier de mise à niveau.

## **3. Effectuez la mise à niveau du logiciel en suivant les instructions affichées à l'écran.**

La mise à niveau est terminée. le système est réinitialisé.

# <span id="page-103-0"></span>**Guide de dépannage**

Reportez-vous au tableau suivant si ce lecteur ne fonctionne pas convenablement. Si l'anomalie constatée n'est pas mentionnée ou si les actions correctives suggérées sont sans effet, mettez le lecteur hors tension, débranchez le cordon d'alimentation et prenez contact avec un revendeur agréé ou le service après-vente de Yamaha.

## ■ **Alimentation**

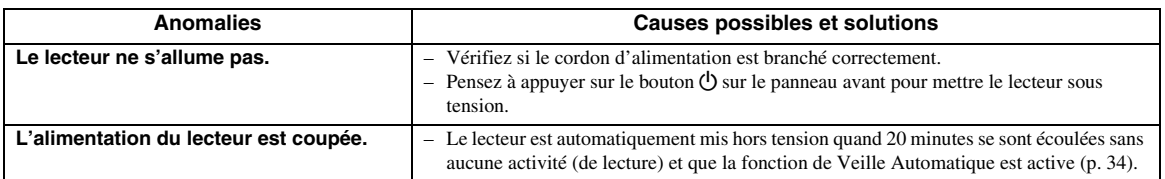

## ■ **Opérations de base**

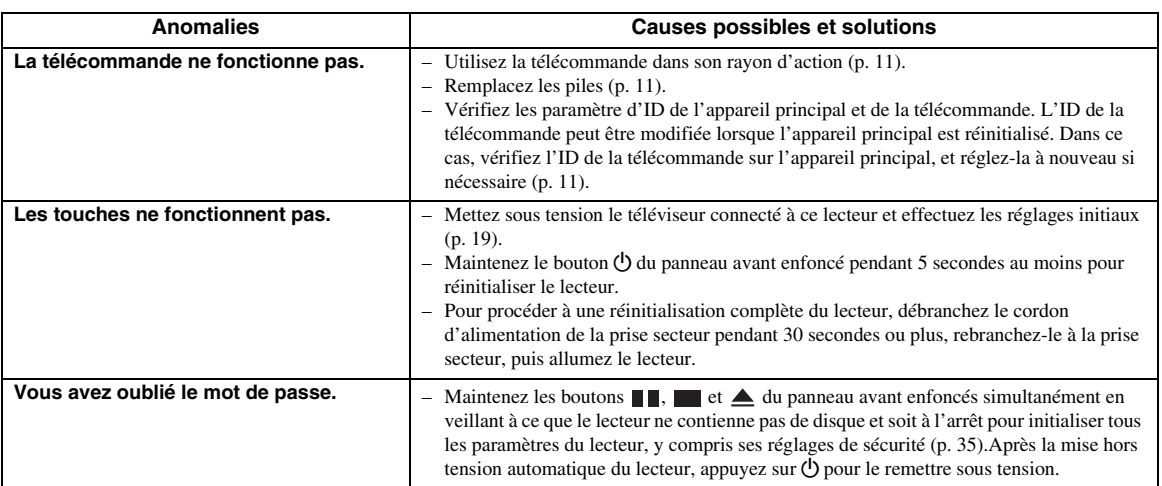

## ■ **Lecture de disque**

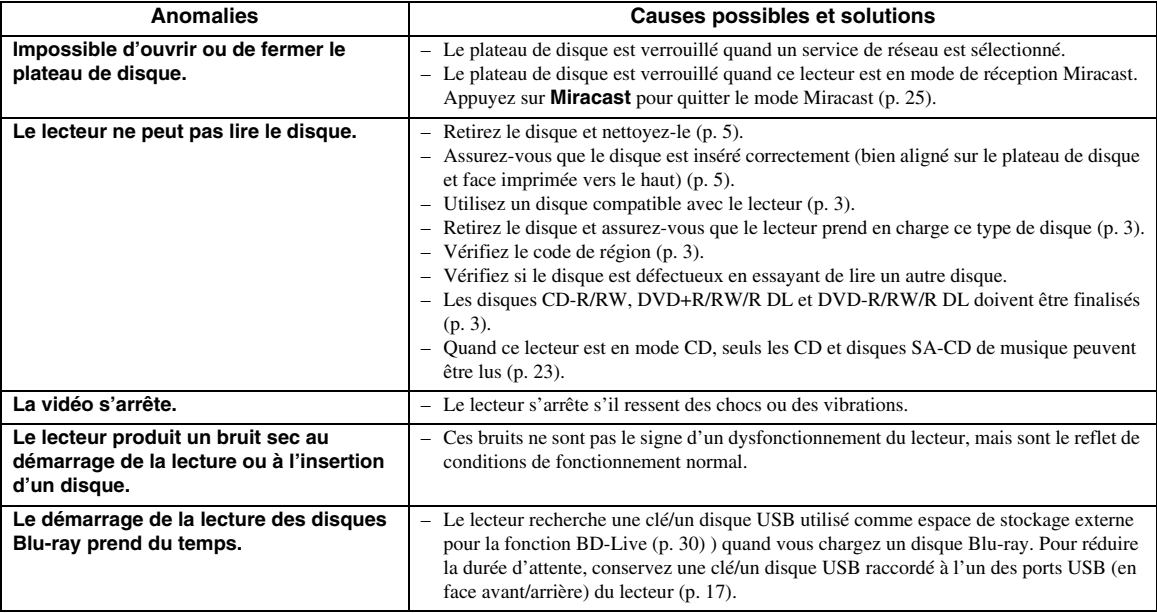

## <span id="page-104-0"></span>■ **Image**

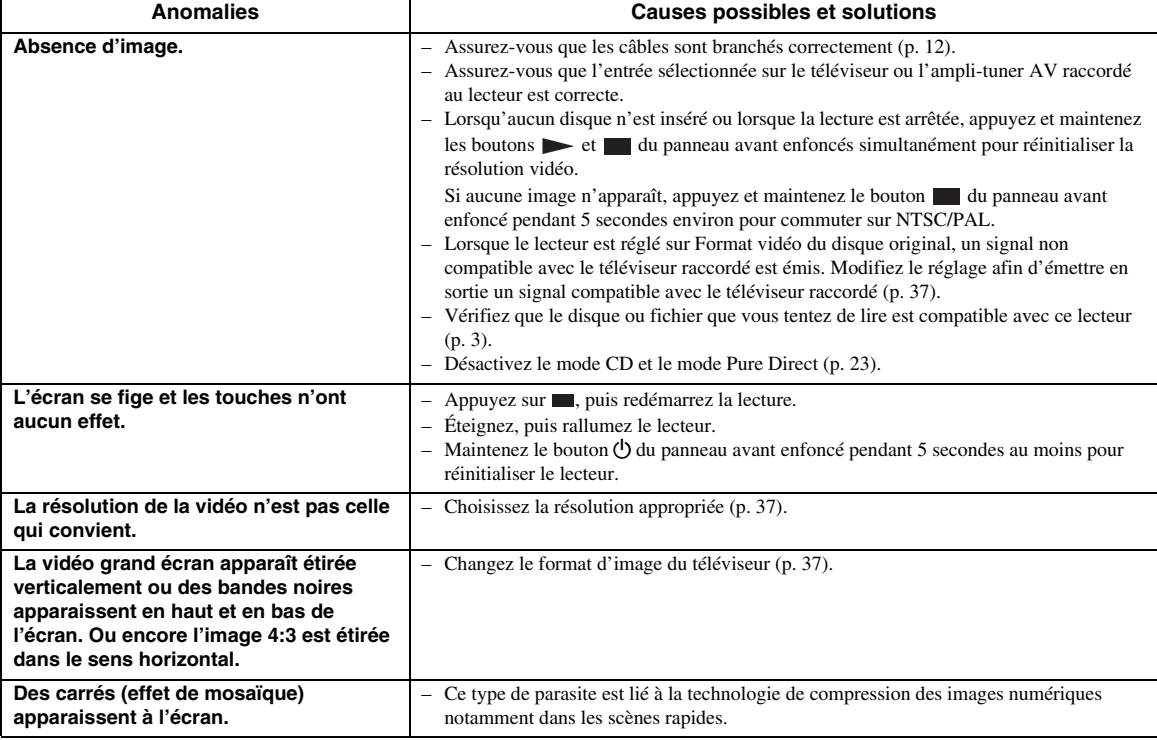

## ■ Son

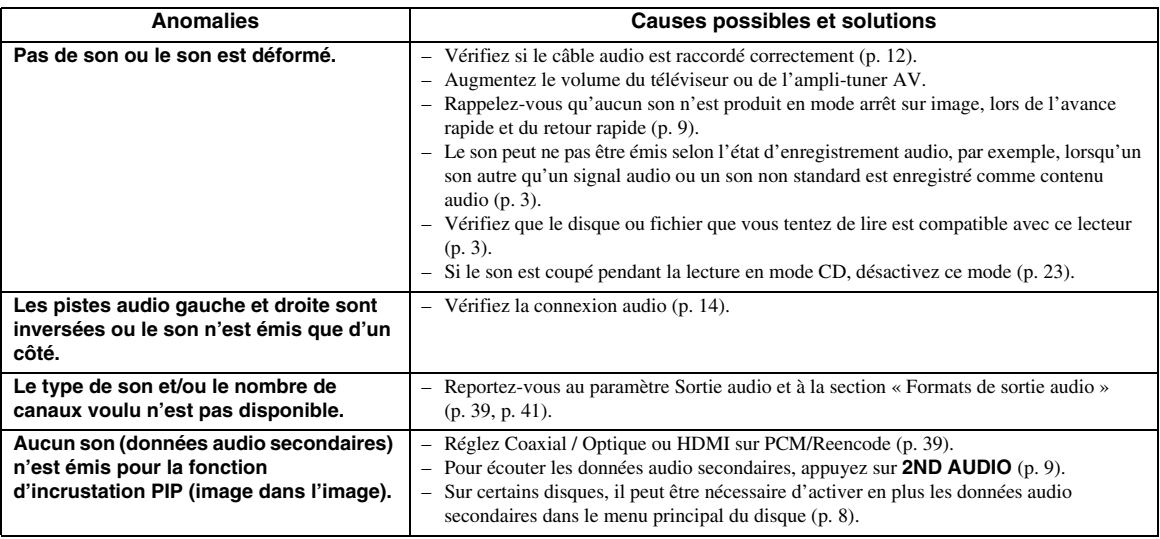

## ■ **Réseau**

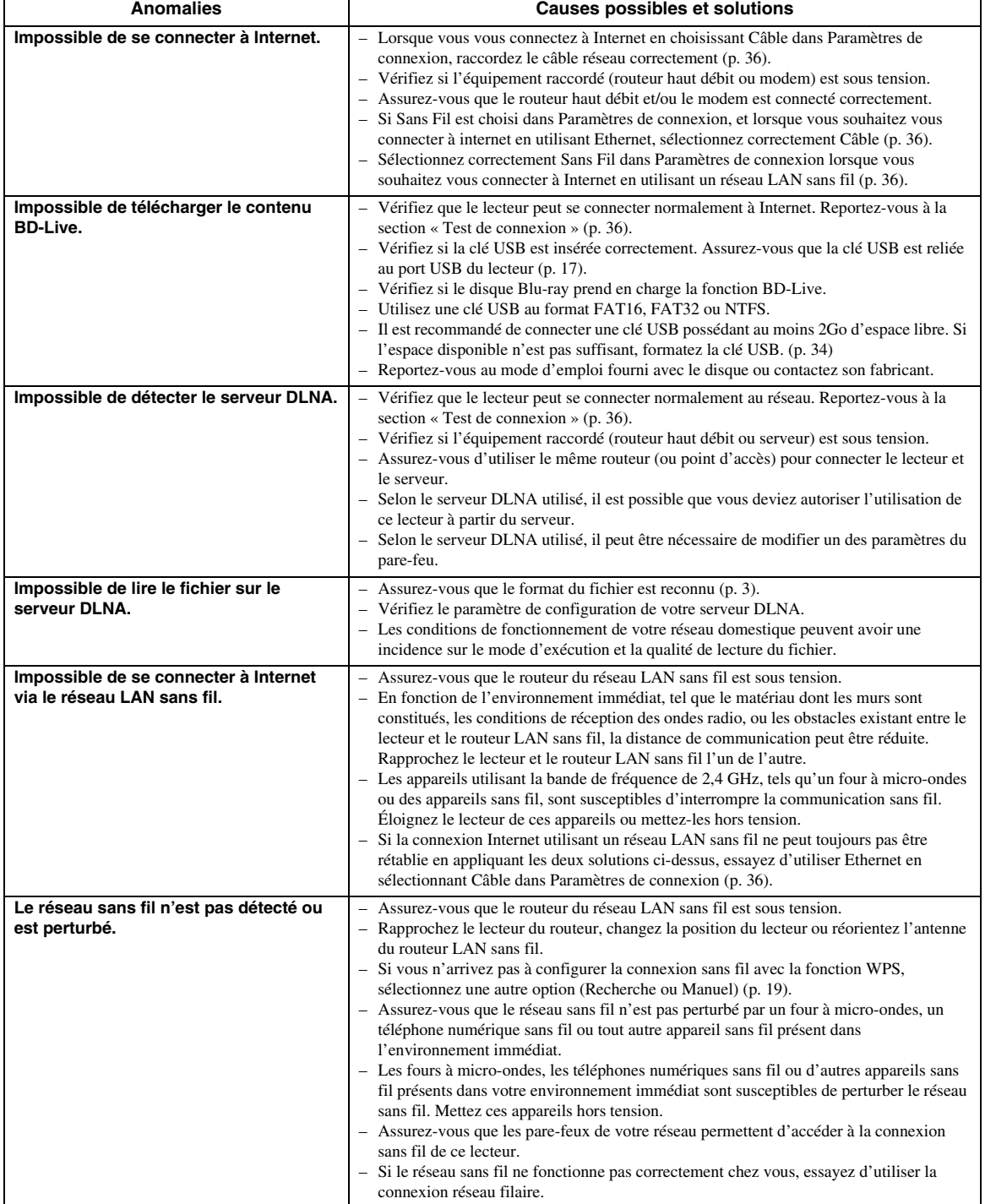

## ■ **Messages d'erreur à l'écran**

– Les messages suivants apparaissent sur l'écran du téléviseur si le disque que vous essayez de lire ne convient pas ou si l'opération est incorrecte.

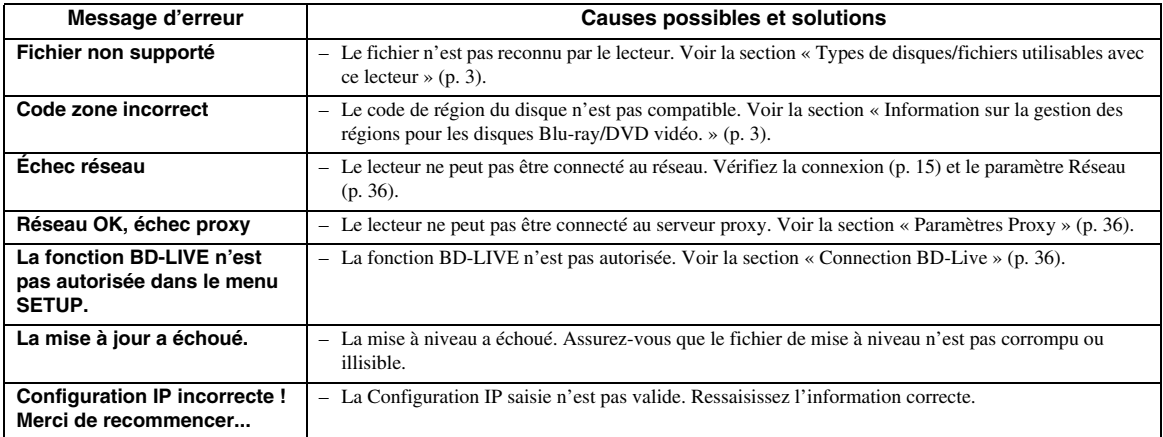

## **Glossaire**

## **AVCHD**

AVCHD désigne un nouveau format (norme) pour les caméras vidéo haute définition qui permet d'enregistrer et de lire des images HD de haute résolution.

#### <span id="page-107-1"></span>**BD-Live™**

BD-Live est une norme Blu-ray Disc utilisant une connexion réseau, permettant à ce lecteur de se mettre en ligne pour télécharger des vidéos promotionnelles ainsi que d'autres données.

### **BDMV**

BDMV (abréviation de Blu-ray Disc Movie) fait référence à un des formats d'application utilisés pour les BD-ROM, lequel correspond à une des spécifications des disques Blu-ray. BDMV est un format d'enregistrement équivalent au DVD vidéo de la norme

DVD.

## **Blu-ray 3D™**

Le format Blu-ray 3D permet de bénéficier d'images 3D en haute définition (Full HD).

## <span id="page-107-0"></span>**BONUSVIEW™**

Les disques compatibles BONUSVIEW permettent de bénéficier simultanément d'un sous-canal vidéo pour un système à deux écrans, d'un sous-canal audio et de soustitres. Un petit écran apparaît en incrustation (image dans l'image) à l'intérieur de l'écran principal pendant la lecture.

#### **Sous-titres pour malentendants**

Les sous-titres pour malentendants sont une sorte de sous-titres, la différence est dans le fait que les soustitres sont destinés aux personnes entendantes et les sous-titres pour malentendants aux personnes malentendantes. Les sous-titres reflètent rarement tous les sons.

Par exemple, les sous-titres pour malentendants indiquent les effets sonores (sonnerie de téléphone, bruits de pas, ...), alors que cela n'est pas le cas dans les sous-titres ordinaires. Avant d'activer ce paramètre, assurez-vous que le disque contient effectivement des informations relatives aux sous-titres pour malentendants.

## <span id="page-107-2"></span>**Espace de couleur**

Le terme Espace de couleur désigne la gamme des couleurs pouvant être représentée. RGB est un espace colorimétrique basé sur le modèle de couleur RGB (soit RVB, rouge, vert et bleu) et destiné essentiellement aux écrans d'ordinateurs. YCbCr est un espace colorimétrique basé sur un signal de luminance (Y) et sur deux signaux de différenciation des couleurs (Cb et Cr).

## <span id="page-107-3"></span>**Deep Color**

Deep Color fait référence aux différentes profondeurs de couleurs utilisées pour l'affichage, limitées à 24 bits dans les versions précédentes de la norme HDMI. L'augmentation de la profondeur de couleurs permet aux appareils haute définition (HDTV) et autres systèmes d'affichage de simuler non plus des millions de couleurs, mais des milliards de couleurs et d'éliminer ainsi le phénomène de stries (color banding). Vous obtenez ainsi des dégradés plus subtils et des transitions encore plus douces entre les couleurs. Le taux de contraste plus élevé permet, en outre, de représenter un plus grand nombre de nuances de gris entre le noir et le blanc. La technologie Deep Color a également pour effet d'augmenter le nombre de couleurs disponibles dans le cadre de l'espace colorimétrique RGB ou YCbCr.

## **DLNA**

DLNA (Digital Living Network Alliance) permet de partager facilement des données multimédia numériques par l'intermédiaire d'un réseau domestique. Vous pouvez, en outre, diffuser sur votre téléviseur le contenu numérique provenant d'un ordinateur (sur lequel vous avez installé le logiciel serveur DLNA) ou de tout autre appareil compatible DLNA via ce lecteur. Pour relier ce lecteur à votre serveur DLNA, il est nécessaire d'effectuer certains réglages au niveau du serveur DLNA ou de l'appareil utilisé. Pour en savoir plus, reportez-vous à la documentation de votre logiciel serveur DLNA ou de l'appareil DLNA.

## **Dolby Digital**

Un système sonore développé par Dolby Laboratories Inc. recréant l'ambiance d'une salle de cinéma sur la sortie audio lorsque l'appareil est raccordé à un processeur ou à un amplificateur Dolby Digital.

## **Dolby Digital Plus**

Un système sonore développé comme extension du Dolby Digital. Cette technologie de codage audio prend en charge le son surround 7.1 multicanaux.

## **Dolby TrueHD**

Le Dolby TrueHD consiste en une technologie de codage sans perte prenant en charge jusqu'à 8 canaux de son surround multicanaux pour les disques optiques de dernière génération. Le son restitué est fidèle à la source d'origine bit par bit.

## <span id="page-107-4"></span>**DRC (Dynamic Range Control)**

La fonction DRC permet d'ajuster la plage entre les niveaux sonores minimal et maximal (plage dynamique) pour une lecture à volume moyen. Elle est très pratique pour écouter plus distinctement un dialogue ou pour éviter de déranger les voisins.

## **DTS**

Il s'agit d'un système sonore numérique mis au point par DTS, Inc. et utilisé dans les cinémas.
#### *Glossaire*

#### **DTS-HD High Resolution Audio**

DTS-HD High Resolution Audio est une nouvelle technologie mise au point pour le format de disque optique haute définition de la dernière génération.

#### **DTS-HD Master Audio**

DTS-HD Master Audio est une technologie de compression audio sans perte, mise au point pour le format de disque optique haute définition de la dernière génération.

#### **FLAC**

FLAC (Free Lossless Audio Codec) est un format de fichier libre permettant la compression de données audio sans perte. Bien que son taux de compression soit inférieur à ceux d'autres format de compression audio à perte, il fournit souvent un qualité audio supérieure.

#### **HDMI**

HDMI (High-Definition Multimedia Interface) est une interface multimédia haute définition prenant en charge les signaux vidéo et audio sur une seule connexion numérique. La connexion HDMI assure le transport des signaux vidéo standard haute définition et des signaux audio multicanaux vers des appareils audiovisuels, comme des téléviseurs équipés HDMI, sous une forme numérique sans dégradation.

#### **Letterbox (LB 4:3)**

Format d'écran avec des bandes noires en haut et en bas de l'image permettant de regarder un contenu grand écran (16:9) sur un téléviseur 4:3 raccordé.

#### **Son PCM linéaire**

Le PCM linéaire est un format d'enregistrement des signaux utilisé pour les CD audio et certains disques DVD et Blu-ray. Le son sur un CD audio est enregistré à une fréquence d'échantillonnage de 44,1 kHz sur 16 bits. (Alors qu'il est enregistré entre 48 kHz sur 16 bits et 96 kHz sur 24 bits sur des disques DVD et entre 48 kHz sur 16 bits et 192 kHz sur 24 bits sur des disques Blu-ray).

#### **Adresse Mac**

L'adresse Mac est une valeur unique attribuée à un périphérique réseau à des fins d'identification.

#### **Pan Scan (PS 4:3)**

Format d'écran ayant pour effet de couper les côtés de l'image pour regarder les contenus grand écran (16:9) sur un téléviseur 4:3 raccordé.

#### **Sous-titres**

Il s'agit des lignes de texte apparaissant au bas de l'écran traduisant ou transcrivant les dialogues. Ils sont enregistrés sur de nombreux disques DVD et Blu-ray.

#### **x.v.Color**

x.v.Color reproduit une plus grande plage de couleurs qu'auparavant en affichant pratiquement toutes les couleurs que l'œil humain peut détecter.

#### ■ **Généralités**

#### Alimentation

[Modèles pour le Royaume-Uni, l'Europe, la Russie et l'Australie]

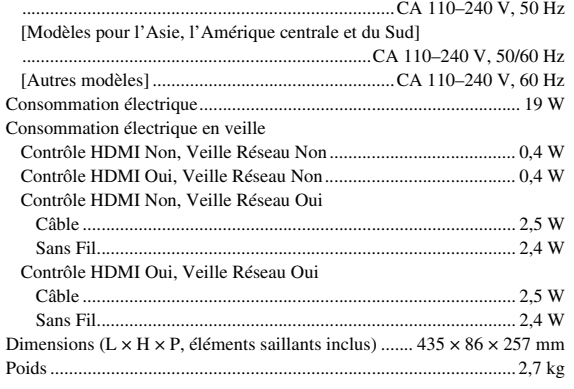

#### ■ **Performances audio**

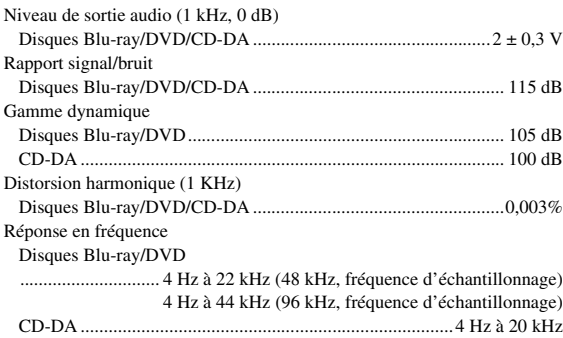

#### ■ **Entrée/Sortie**

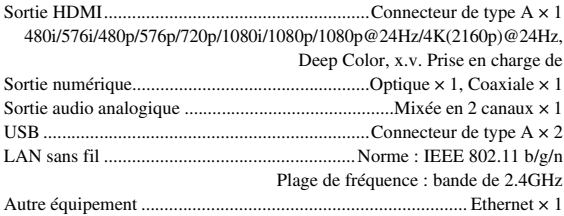

\* Ce mode d'emploi contient les dernières données et spécifications disponibles au moment de l'impression. Pour vous procurer la version la plus récente du manuel, surfez sur le site Internet de Yamaha et téléchargez le manuel.

#### ■ **Droits d'auteur**

#### *Remarque*

– Le support audio-visuel peut être composé d'œuvres soumises à des droits d'auteur qui ne peuvent être enregistrées sans l'autorisation du détenteur du droit d'auteur. Consultez les lois applicables dans votre pays.

#### Blu-ray  $\frac{BD_{LIVE_{TMS}}}{AD_{LIVE_{TMS}}}$  BONUS VIEW 3D.

« Blu-ray Disc™ », « Blu-ray™ », « Blu-ray 3D™ », « BD-Live™ », « BONUSVIEW™ » et les logos sont des marques commerciales de la Blu-ray Disc Association.

**Français**

**EVD** est une marque commerciale de DVD Format/Logo Licensing Corporation.

### **MDOLBY AUDIO**

Fabriqué sous licence de Dolby Laboratories. Dolby, Dolby Audio et le symbole double D sont des marques commerciales de Dolby Laboratories.

#### **@dts+n**

Pour des informations sur les brevets DTS, surfez sur http://patents.dts.com. Fabriqué sous licence de DTS Licensing Limited. DTS, DTS-HD, le symbole ainsi que DTS et le symbole associé sont des marques déposées et DTS-HD Master Audio une marque commerciale de DTS, Inc. © DTS, Inc. Tous droits réservés.

#### Həmi

« HDMI », le logo « HDMI » et « High-Definition Multimedia Interface » sont des marques commerciales ou déposées de HDMI Licensing LLC aux États-Unis et dans d'autres pays.

#### **x.v.Color™**

« x.v.Color » et le logo « x.v.Color » sont des marques commerciales de Sony Corporation.

#### AVCHD m

« AVCHD » et le logo « AVCHD » sont des marques commerciales de Panasonic Corporation et Sony Corporation.

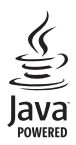

Java est une marque déposée d'Oracle et/ou de ses filiales.

## **e**dina

DLNA™ et DLNA CERTIFIED™ sont des marques commerciales ou des marques déposées de Digital Living Network Alliance. Tous droits réservés. Toute utilisation illicite est strictement interdite.

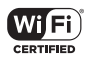

#### 

Le logo Wi-Fi CERTIFIED est une marque de certification de Wi-Fi Alliance.

La marque d'identification Wi-Fi Protected Setup est une marque de Wi-Fi Alliance.

« Wi-Fi », « Wi-Fi Protected Setup », « Wi-Fi Direct » et « Miracast » sont des marques ou des marques déposées de Wi-Fi Alliance.

Ce produit est utilisé sous licence en vertu de la licence des portefeuilles de brevets AVC et VC-1 pour l'utilisation à des fins personnelles et non commerciales qui accorde le droit au consommateur de (i) coder de la vidéo conformément aux normes AVC et VC-1 (« vidéo AVC/VC-1 ») et/ou (ii) décoder de la vidéo AVC/VC-1 codée par un consommateur à des fins personnelles et non commerciales et/ou obtenue d'un fournisseur autorisé à fournir de la vidéo AVC/VC-1. Aucune licence n'est accordée ou ne sera considérée comme allouée pour toute autre utilisation. De plus amples informations sont disponibles auprès de MPEG LA, LLC. Visitez http:// www.mpegla.com.

Ce produit est utilisé sous licence en vertu de la licence des portefeuilles de brevets MVC pour l'utilisation à des fins personnelles et non commerciales qui accorde le droit au consommateur de (i) coder de la vidéo conformément à la norme MVC (« vidéo MVC ») et/ou (ii) décoder de la vidéo MVC codée par un consommateur à des fins personnelles et non commerciales et/ou obtenue d'un fournisseur autorisé à fournir de la vidéo MVC. Aucune licence n'est accordée ou ne sera considérée comme allouée pour toute autre utilisation. De plus amples informations sont disponibles auprès de MPEG LA, LLC. Visitez http://www.mpegla.com.

Windows Media Player est une marque déposée ou une marque commerciale de Microsoft corporation aux États-Unis et/ou dans d'autres pays.

Copyright 2004-2012 Verance Corporation. Cinavia® est une marque commerciale de Verance Corporation. Protégée par le brevet américain numéro 7,369,677 et par d'autres brevets mondiaux délivrés et en attente sous licence de Verance Corporation. Tous droits réservés.

## **Index**

#### ■ **Numéros**

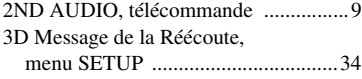

#### ■ **A**

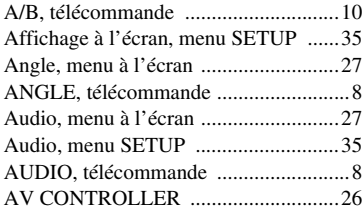

#### ■ **B**

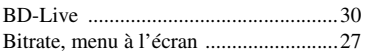

#### ■ **C**

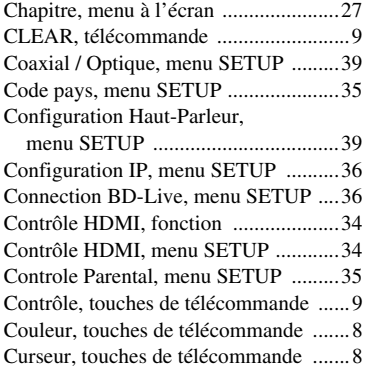

#### ■ **D**

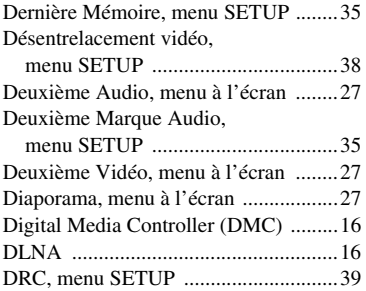

#### ■ **E**

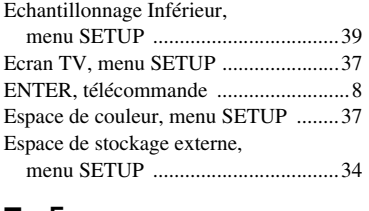

#### ■ **F**

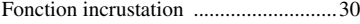

#### ■ **H**

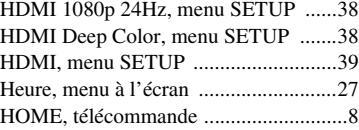

#### ■ **I**

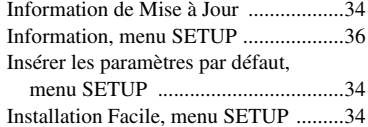

#### ■ **L**

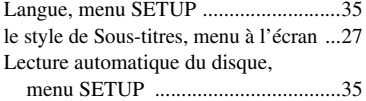

#### ■ **M**

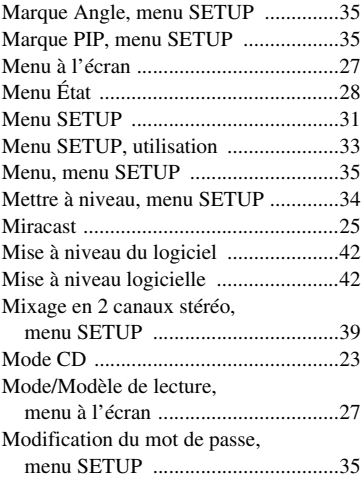

#### ■ **N**

Numérique, touches de télécommande ..[9](#page-69-3)

#### ■ **O**

ON SCREEN, télécommande ................[9](#page-69-4)

#### ■ **P**

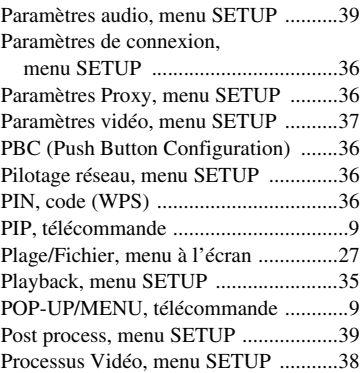

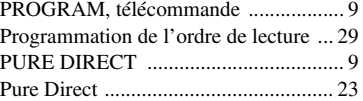

#### ■ **R**

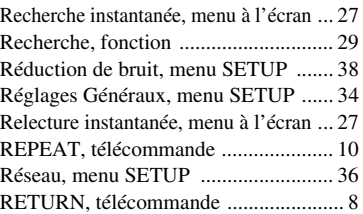

#### ■ **S**

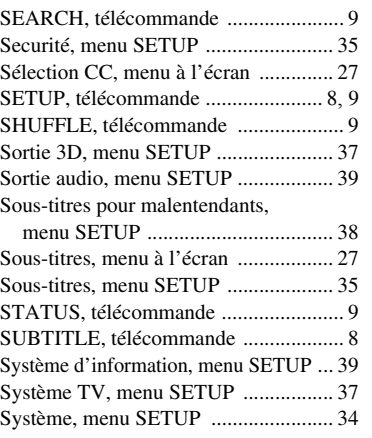

#### ■ **T**

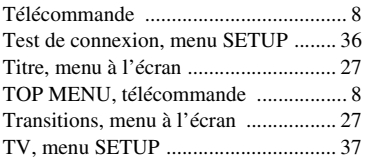

#### ■ **U**

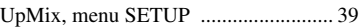

#### ■ **V**

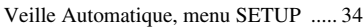

#### ■ **W**

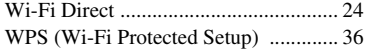

#### ■ **Z**

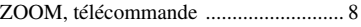

# Informations complémentaires **5 Informations complémentaires**

## **Français**

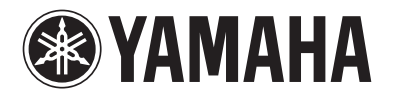

Yamaha Global Site**http://www.yamaha.com/**

Yamaha Downloads**http://download.yamaha.com/**

Manual Development Department © 2016 Yamaha Corporation

Published 04/2016 AM-A0 Printed in China

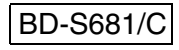